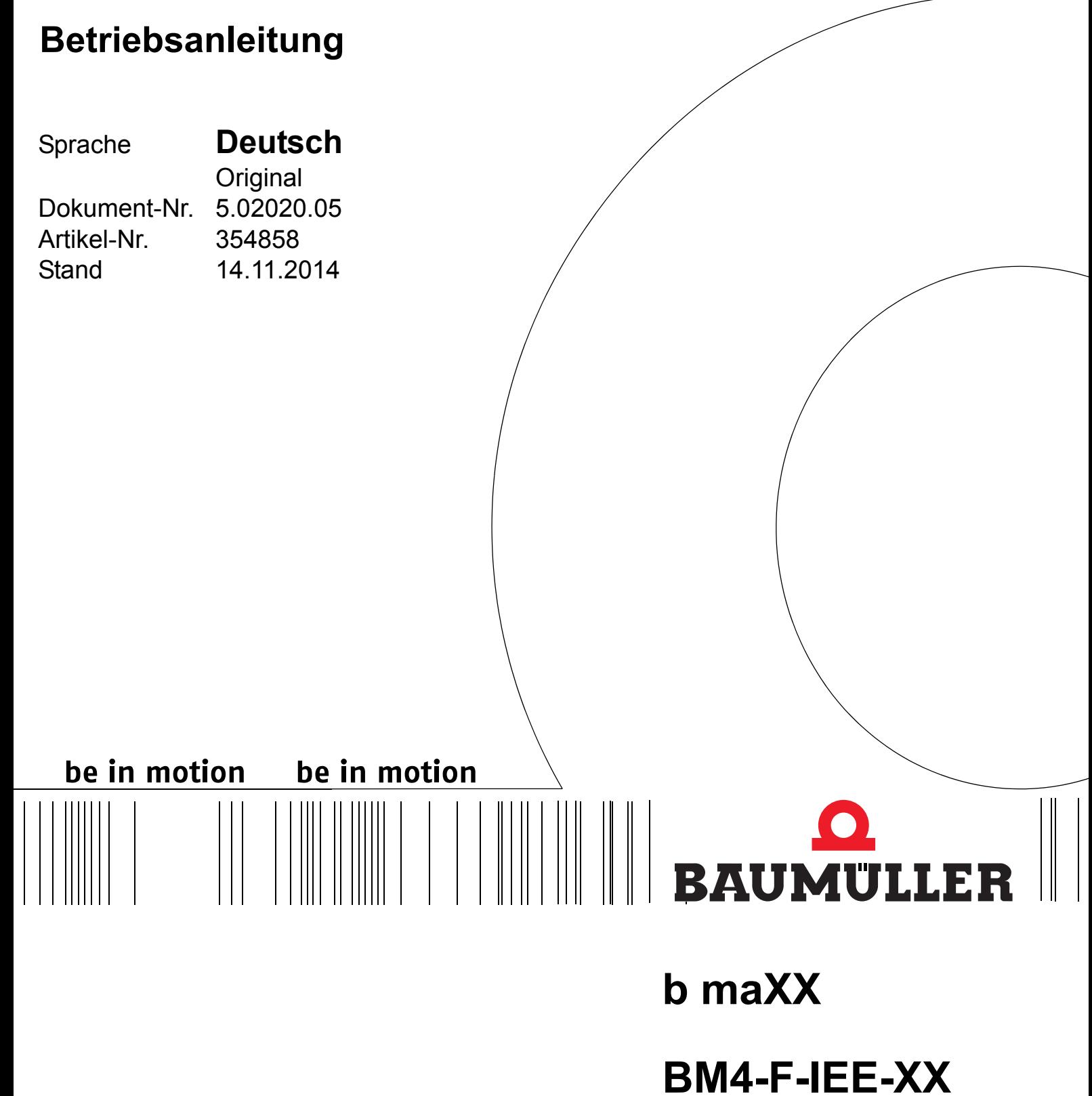

# **IEE-XX**

**Inkrementalgeber-Nachbildung**

**BM4400, BM4400 ES BM4600, BM4600 ES BM4700, BM4700 ES**

**Vor Beginn aller Arbeiten Betriebsanleitung lesen!**

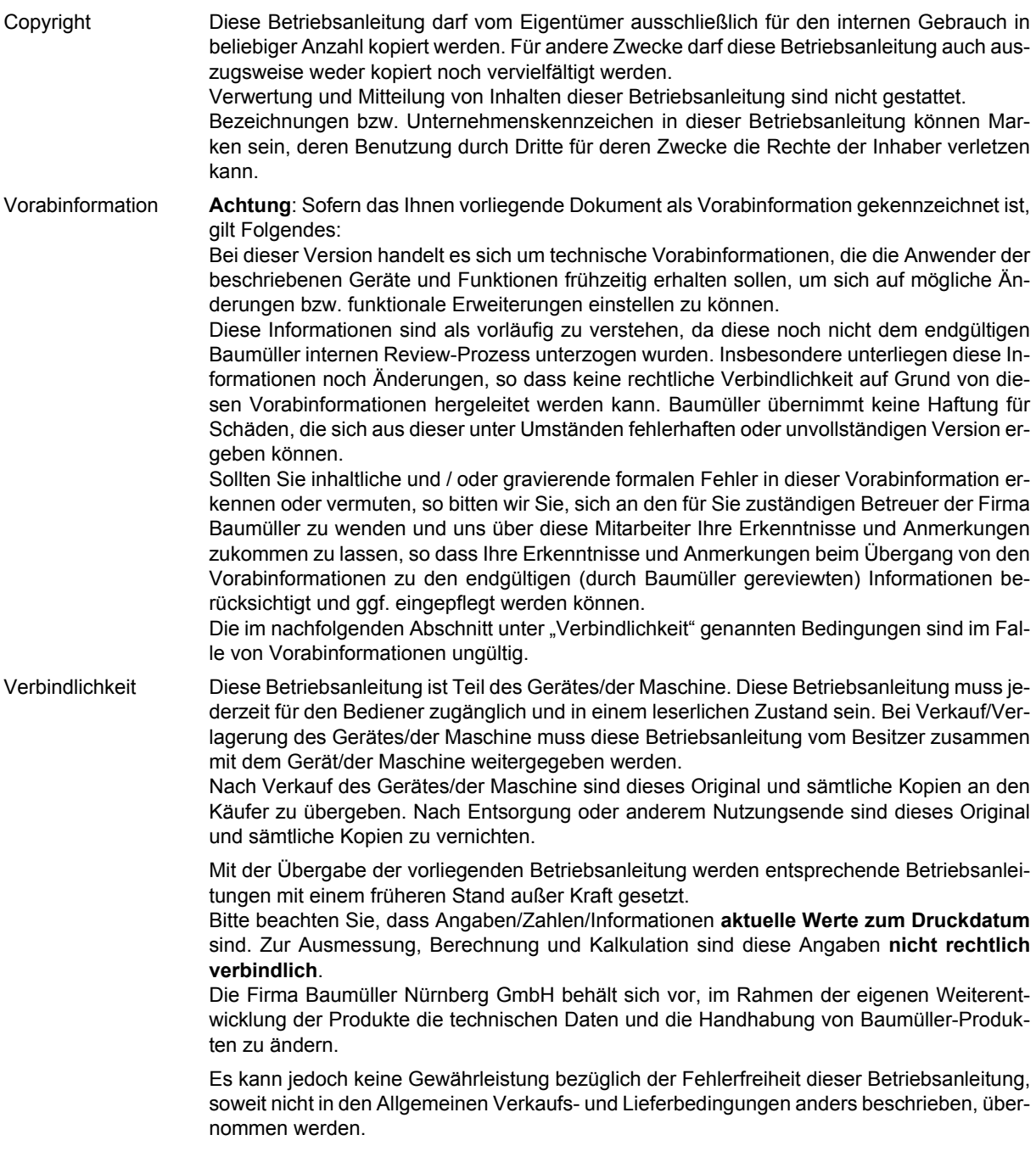

## **Baumüller Nürnberg GmbH**

Ostendstr. 80 - 90 90482 Nürnberg Deutschland

Tel. +49 9 11 54 32 - 0 Fax: +49 9 11 54 32 - 1 30

E-Mail: mail@baumueller.de Internet: www.baumueller.de

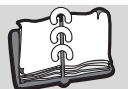

## **Inhaltsverzeichnis**

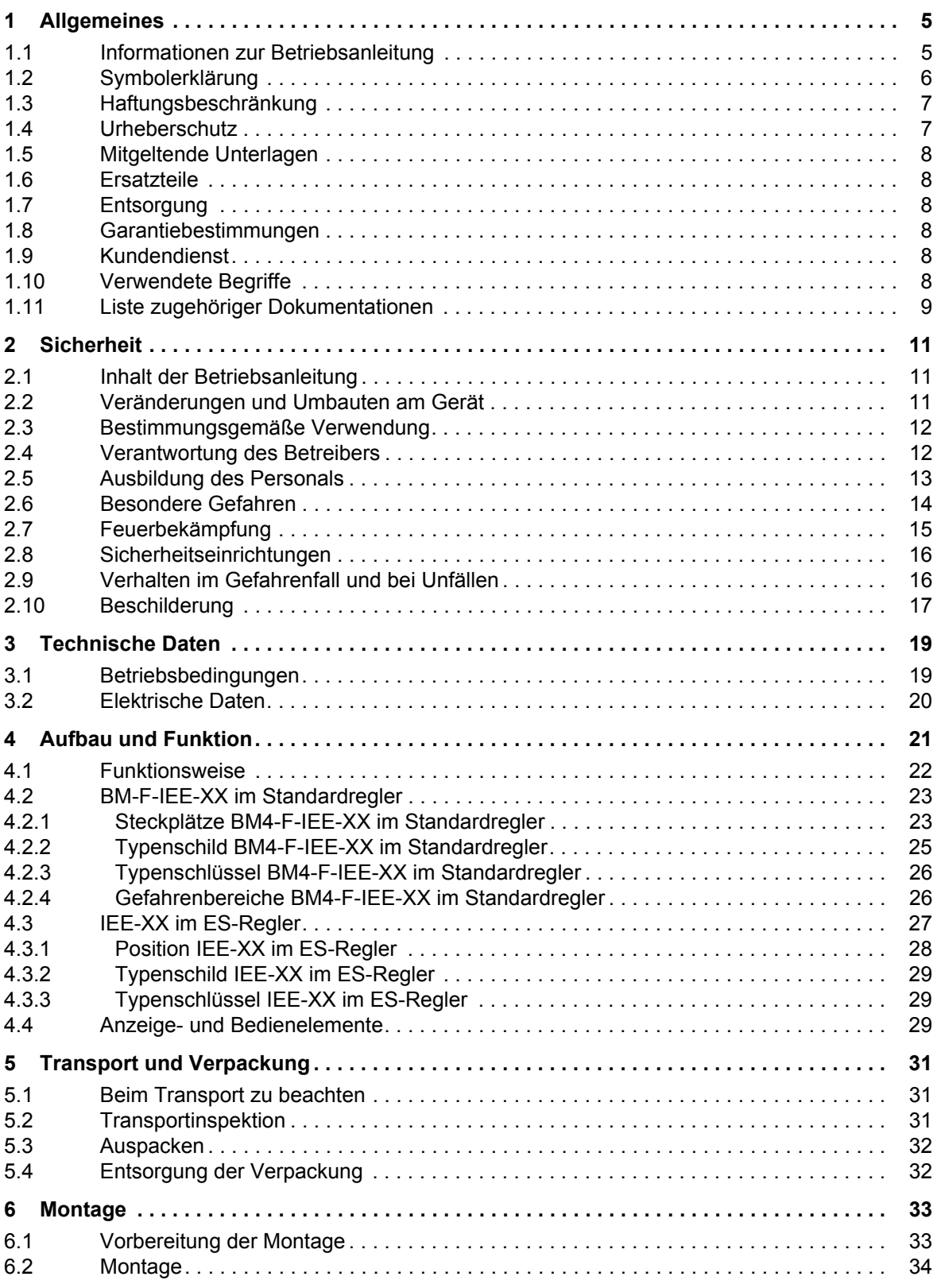

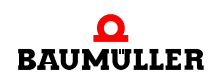

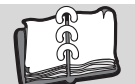

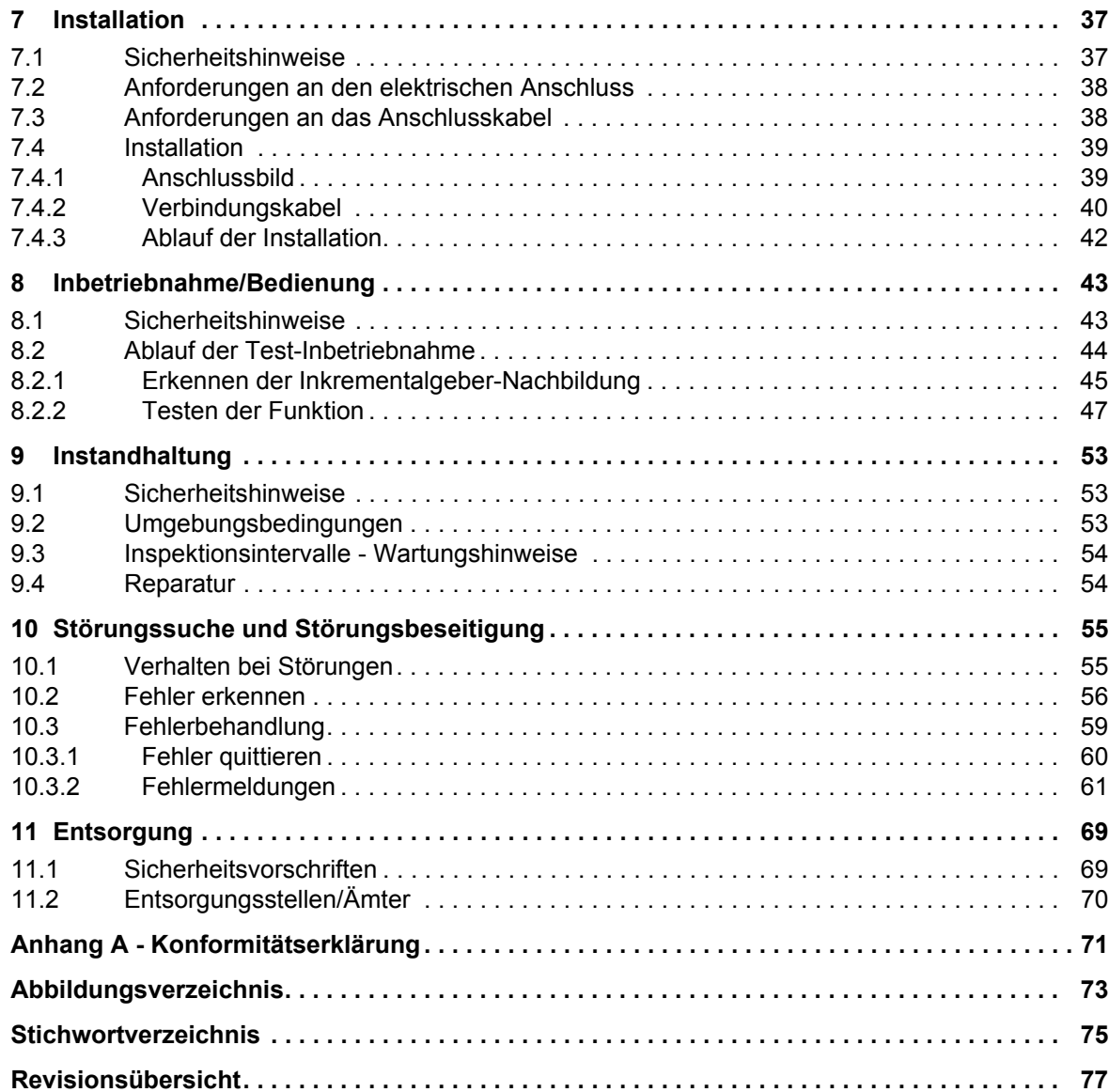

## **1ALLGEMEINES**

## <span id="page-4-1"></span>**1.1 Informationen zur Betriebsanleitung**

<span id="page-4-0"></span>Die **IEE-XX** bzw. **BM4-F-IEE-XX (Inkrementalgeber-Nachbildung)** kann nur in Verbindung mit dem **b maXX BM4000** betrieben werden.

Deshalb ist diese Betriebsanleitung als Zusatz zur Betriebsanleitung **b maXX** BM4400, BM4400 ES, BM4600, BM4600 ES, BM4700, BM4700 ES (kurz **b maXX BM4000**) 5.12008 zu verstehen.

Voraussetzung für sicheres Arbeiten ist **auch** die Einhaltung aller angegebenen Sicherheitshinweise und Handlungsanweisungen der Betriebsanleitung **b maXX BM4000**.

Darüber hinaus sind die für den Einsatzbereich des Gerätes geltenden örtlichen Unfallverhütungsvorschriften und allgemeinen Sicherheitsbestimmungen einzuhalten.

Vor Beginn sämtlicher Arbeiten an dem Gerät diese Betriebsanleitung und die Betriebsanleitung zum **b maXX BM4000**, insbesondere das Kapitel Sicherheitshinweise, vollständig lesen. Beide Betriebsanleitungen sind Produktbestandteil und müssen in unmittelbarer Nähe des Gerätes für das Personal jederzeit zugänglich aufbewahrt werden.

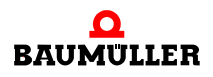

## <span id="page-5-0"></span>**1.2 Symbolerklärung**

#### **Warnhinweise**

Warnhinweise sind in dieser Betriebsanleitung durch Symbole gekennzeichnet. Die Hinweise werden durch Signalworte eingeleitet, die das Ausmaß der Gefährdung zum Ausdruck bringen.

Die Hinweise unbedingt einhalten und umsichtig handeln, um Unfälle, Personen- und Sachschäden zu vermeiden.

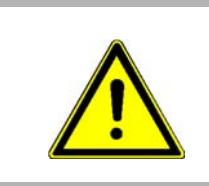

#### **GEFAHR!**

....weist auf eine unmittelbar gefährliche Situation hin, die zum Tod oder zu schweren Verletzungen führt, wenn sie nicht gemieden wird.

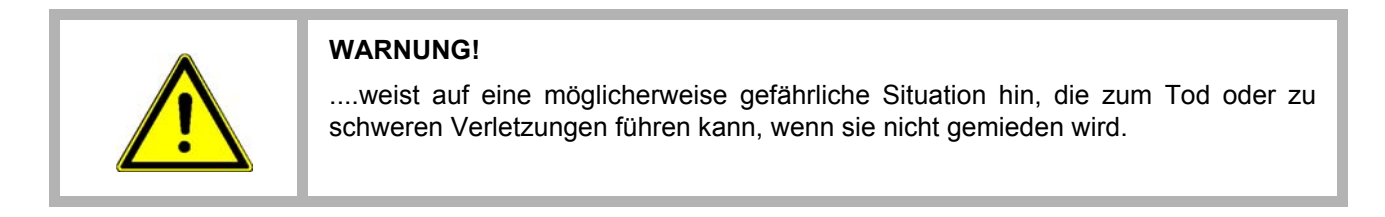

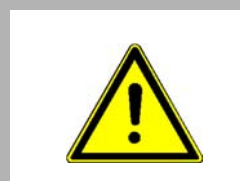

#### **VORSICHT!**

....weist auf eine möglicherweise gefährliche Situation hin, die zu geringfügigen oder leichten Verletzungen führen kann, wenn sie nicht gemieden wird.

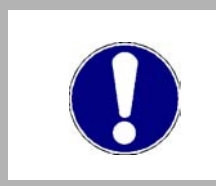

#### **ACHTUNG!**

....weist auf eine möglicherweise gefährliche Situation hin, die zu Sachschäden führen kann, wenn sie nicht gemieden wird.

#### **Empfehlungen**

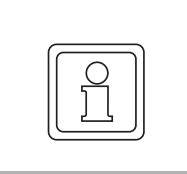

#### **HINWEIS!**

....hebt nützliche Tipps und Empfehlungen sowie Informationen für einen effizienten und störungsfreien Betrieb hervor.

### <span id="page-6-0"></span>**1.3 Haftungsbeschränkung**

Alle Angaben und Hinweise in dieser Betriebsanleitung wurden unter Berücksichtigung der geltenden Normen und Vorschriften, dem Stand der Technik sowie unserer langjährigen Erkenntnisse und Erfahrungen zusammengestellt.

Der Hersteller übernimmt keine Haftung für Schäden aufgrund:

- Nichtbeachtung der Betriebsanleitung
- nichtbestimmungsgemäßer Verwendung
- Einsatz von nicht ausgebildeten Personal

Der tatsächliche Lieferumfang kann bei Sonderausführungen, Inanspruchnahme zusätzlicher Bestelloptionen oder aufgrund neuester technischer Änderungen von den hier beschriebenen Erläuterungen und Darstellungen abweichen.

Der Benutzer trägt die Verantwortung für die Durchführung von Service und Inbetriebnahme gemäß den Sicherheitsvorschriften der geltenden Normen und allen anderen relevanten staatlichen oder örtlichen Vorschriften betreffend Leiterdimensionierung und Schutz, Erdung, Trennschalter, Überstromschutz usw.

Für Schäden, die bei der Montage oder beim Anschluss entstehen, haftet derjenige, der die Montage oder Installation ausgeführt hat.

### <span id="page-6-1"></span>**1.4 Urheberschutz**

Die Betriebsanleitung vertraulich behandeln. Sie ist ausschließlich für die mit dem Gerät beschäftigten Personen bestimmt. Die Überlassung der Betriebsanleitung an Dritte ohne schriftliche Genehmigung des Herstellers ist unzulässig.

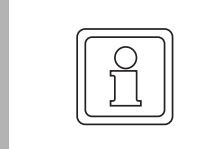

#### **HINWEIS!**

Die inhaltlichen Angaben, Texte, Zeichnungen, Bilder und sonstige Darstellungen sind urheberrechtlich geschützt und unterliegen den gewerblichen Schutzrechten. Jede missbräuchliche Verwertung ist strafbar.

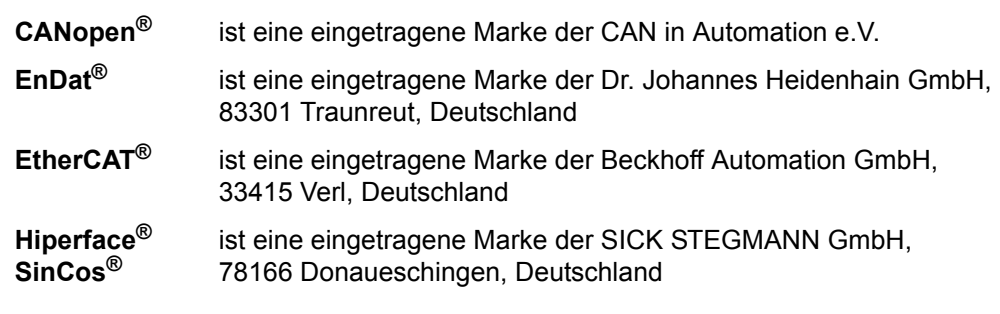

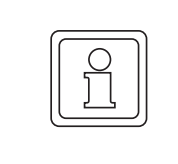

#### **HINWEIS!**

Bitte beachten Sie, dass Baumüller nicht verantwortlich ist, zu überprüfen, ob durch den anwendungsspezifischen Einsatz der Baumüller Produkte/Komponenten oder der Ausführungen etwaige (Schutz-) Rechte Dritter verletzt werden.

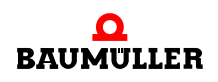

#### <span id="page-7-0"></span>**1.5 Mitgeltende Unterlagen**

Im Gerät sind Komponenten anderer Hersteller eingebaut. Für diese Zukaufteile sind von den jeweiligen Herstellern Gefährdungsbeurteilungen durchgeführt worden. Die Übereinstimmung der Konstruktionen mit den geltenden europäischen und nationalen Vorschriften wurde von den jeweiligen Herstellern der Komponenten erklärt.

### <span id="page-7-1"></span>**1.6 Ersatzteile**

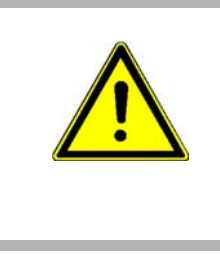

#### **WARNUNG!**

**Falsche oder fehlerhafte Ersatzteile können zu Beschädigungen, Fehlfunktionen oder Totalausfall führen sowie die Sicherheit beeinträchtigen.** Deshalb:

• Nur Originalersatzteile des Herstellers verwenden.

Ersatzteile über Vertragshändler oder direkt beim Hersteller beschaffen.

### <span id="page-7-2"></span>**1.7 Entsorgung**

Sofern keine Rücknahme- oder Entsorgungsvereinbarung getroffen wurde, zerlegte Bestandteile nach sachgerechter Demontage der Wiederverwertung zuführen. Siehe auch **b maXX BM4000** 5.12008, Kapitel Entsorgung.

#### <span id="page-7-3"></span>**1.8 Garantiebestimmungen**

Die Garantiebestimmungen befinden sich als separates Dokument in den Verkaufsunterlagen. Zulässig ist der Betrieb der hier beschriebenen Geräte gemäß den genannten Methoden/ Verfahren / Maßgaben. Alles andere, z. B. auch der Betrieb von Geräten in Einbaulagen, die hier nicht dargestellt werden, ist nicht zulässig und muss im Einzelfall mit dem Werk geklärt werden. Werden die Geräte anders als hier beschrieben betrieben, so erlischt jegliche Gewährleistung.

#### <span id="page-7-4"></span>**1.9 Kundendienst**

Für technische Auskünfte steht unser Kundendienst zur Verfügung. Hinweise über den zuständigen Ansprechpartner sind jederzeit per Telefon, Fax, E-Mail oder über das Internet abrufbar.

## <span id="page-7-5"></span>**1.10 Verwendete Begriffe**

Funktionsmodul sowie die Bezeichnung **BM4-F-IEE-XX** (Standardregler) bzw. **IEE-XX** (ES-Regler) wird in dieser Dokumentation auch für das Baumüller Produkt **Inkrementalgeber-Nachbildung** verwendet. Eine Liste der verwendeten Abkürzungen siehe **b maXX BM4000** 5.12008, Anhang A: Abkürzungen.

## <span id="page-8-0"></span>**1.11 Liste zugehöriger Dokumentationen**

#### **Betriebsanleitung**

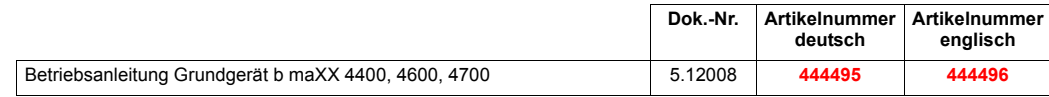

## **Parameterhand-**

**buch**

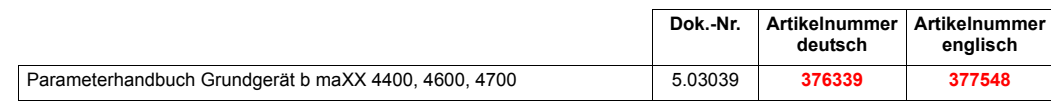

#### **Betriebsanleitung Funktionsmodule**

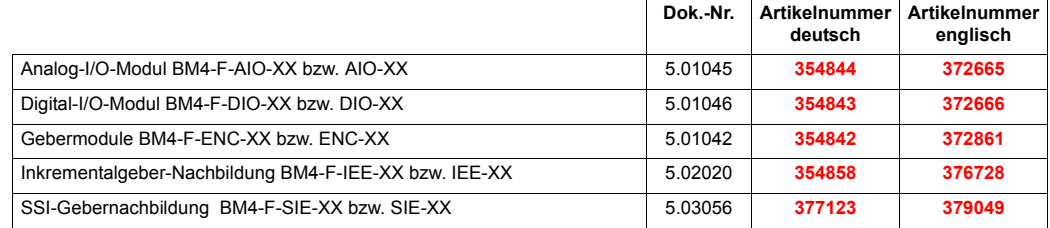

#### **Betriebsanleitung Optionsmodule**

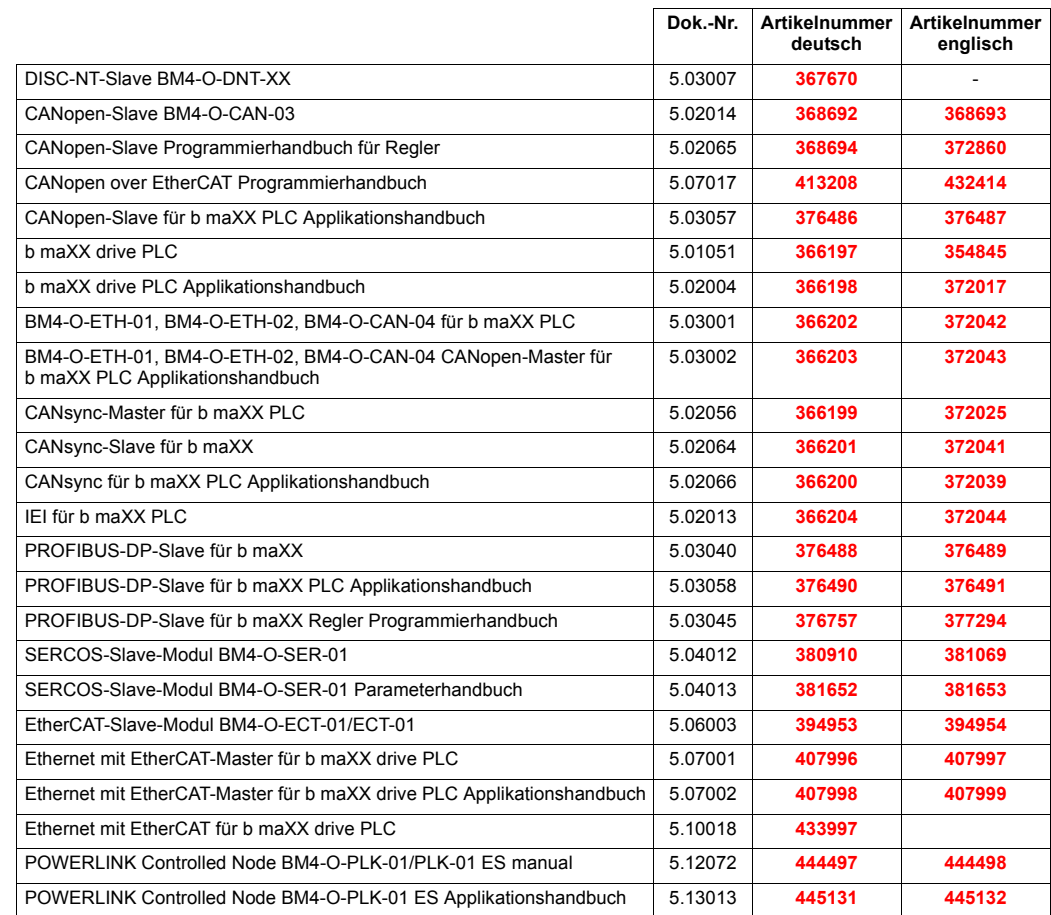

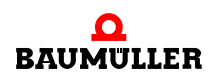

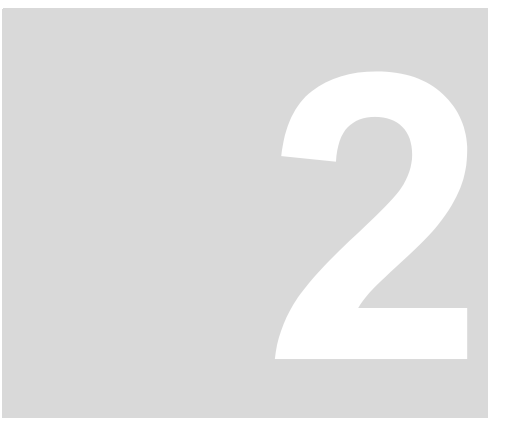

## **2SICHERHEIT**

<span id="page-10-0"></span>Dieser Abschnitt gibt einen Überblick über alle wichtigen Sicherheitsaspekte für einen optimalen Schutz des Personals sowie für den sicheren und störungsfreien Betrieb.

### <span id="page-10-1"></span>**2.1 Inhalt der Betriebsanleitung**

Jede Person, die damit beauftragt ist, Arbeiten an oder mit dem Gerät auszuführen, muss diese Betriebsanleitung und die Betriebsanleitung zum **b maXX BM4000** 5.12008 von Beginn der Arbeiten an dem Gerät gelesen und verstanden haben. Dies gilt auch, wenn die betreffende Person mit einem solchen oder ähnlichen Gerät bereits gearbeitet hat oder durch den Hersteller geschult wurde.

## <span id="page-10-2"></span>**2.2 Veränderungen und Umbauten am Gerät**

Zur Vermeidung von Gefährdungen und zur Sicherung der optimalen Leistung dürfen an dem Gerät weder Veränderungen noch An- und Umbauten vorgenommen werden, die durch den Hersteller nicht ausdrücklich genehmigt worden sind.

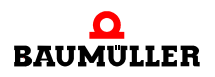

## <span id="page-11-0"></span>**2.3 Bestimmungsgemäße Verwendung**

Die **BM4-F-IEE-XX** wird nur dann bestimmungsgemäß verwendet, wenn sie im Standardregler **b maXX BM4000** eingebaut/betrieben wird.

Die **IEE-XX** bzw. **BM4-F-IEE-XX** wird dann bestimmungsgemäß verwendet, wenn alle Hinweise und Informationen dieser und der Betriebsanleitung zum **b maXX BM4000** 5.12008 beachtet werden.

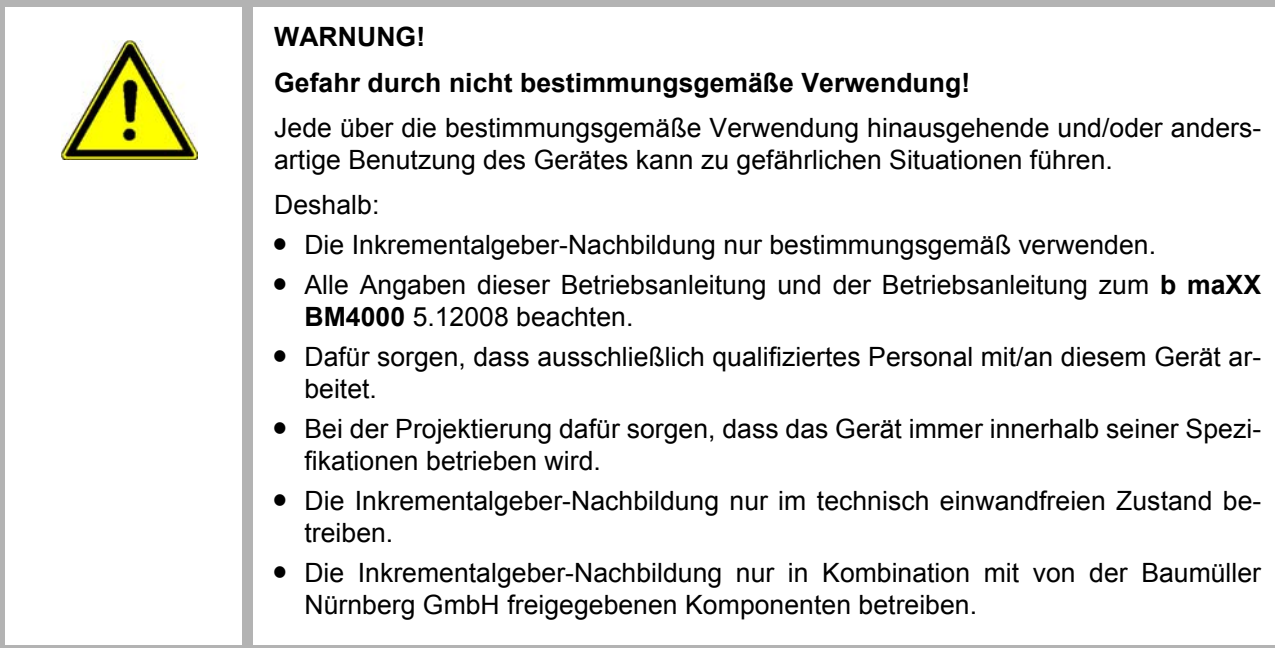

## <span id="page-11-1"></span>**2.4 Verantwortung des Betreibers**

Das Gerät wird im gewerblichen Bereich eingesetzt. Der Betreiber des Geräts unterliegt daher den gesetzlichen Pflichten zur Arbeitssicherheit.

Neben den Arbeitssicherheitshinweisen in dieser Betriebsanleitung und der Betriebsanleitung zum **b maXX BM4000** 5.12008 müssen die für den Einsatzbereich des Gerätes gültigen Sicherheits-, Unfallverhütungs- und Umweltschutzvorschriften eingehalten werden. Dabei gilt:

- Der Betreiber muss sich über die geltenden Arbeitsschutzbestimmungen informieren und in einer Gefährdungsbeurteilung zusätzlich Gefahren ermitteln, die sich durch die speziellen Arbeitsbedingungen am Einsatzort des Gerätes ergeben. Diese muss er in Form von Betriebsanweisungen für den Betrieb des Gerätes umsetzen.
- m Beide Betriebsanleitungen müssen in unmittelbarer Umgebung des Gerätes aufbewahrt werden und den an und mit dem Gerät beschäftigten Personen jederzeit zugänglich sein.
- Die Angaben der Betriebsanleitung sind vollständig und uneingeschränkt zu befolgen!
- Das Gerät darf nur in technisch einwandfreien und betriebssicheren Zustand betrieben werden.

## <span id="page-12-0"></span>**2.5 Ausbildung des Personals**

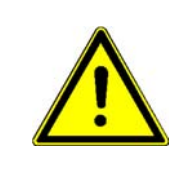

## **WARNUNG!**

#### **Verletzungsgefahr bei unzureichender Qualifikation!**

Unsachgemäßer Umgang kann zu erheblichen Personen- und Sachschäden führen. Deshalb:

**• Besondere Tätigkeiten nur durch die in den jeweiligen Kapiteln dieser Betriebsan**leitung benannten Personen durchführen lassen.

In der Betriebsanleitung werden folgende Qualifikationen für verschiedene Tätigkeitsbereiche benannt:

#### **• Bedienungspersonal**

- n Die Bedienung des Antriebssystems darf nur von Personen durchgeführt werden, die dafür ausgebildet, eingewiesen und befugt sind.
- n Störungsbeseitigung, Instandhaltung, Reinigung, Wartung und Austausch dürfen nur durch geschultes oder eingewiesenes Personal durchgeführt werden. Diese Personen müssen die Betriebsanleitung kennen und danach handeln.
- o Inbetriebnahme und Einweisung dürfen nur vom qualifizierten Personal durchgeführt werden.

#### **• Qualifiziertes Personal**

- n Von der Baumüller Nürnberg GmbH autorisierte Elektroingenieure und Elektrofachkräfte des Kunden oder Dritter, die Installation und Inbetriebnahme von Baumüller-Antriebssystemen erlernt haben und berechtigt sind, Stromkreise und Geräte gemäß den Standards der Sicherheitstechnik in Betrieb zu nehmen, zu erden und zu kennzeichnen.
- n Qualifiziertes Personal verfügt über eine Ausbildung oder Unterweisung gemäß den örtlich jeweils gültigen Standards der Sicherheitstechnik in Pflege und Gebrauch angemessener Sicherheitsausrüstung.

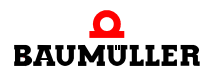

### <span id="page-13-0"></span>**2.6 Besondere Gefahren**

Im folgenden Abschnitt werden die Restrisiken benannt, die sich aufgrund der Gefährdungsanalyse ergeben.

Die hier aufgeführten Sicherheitshinweise und die Warnhinweise in den weiteren Kapiteln dieser Anleitung beachten, um Gesundheitsgefahren zu reduzieren und gefährliche Situationen zu vermeiden.

#### **Elektrischer Strom**

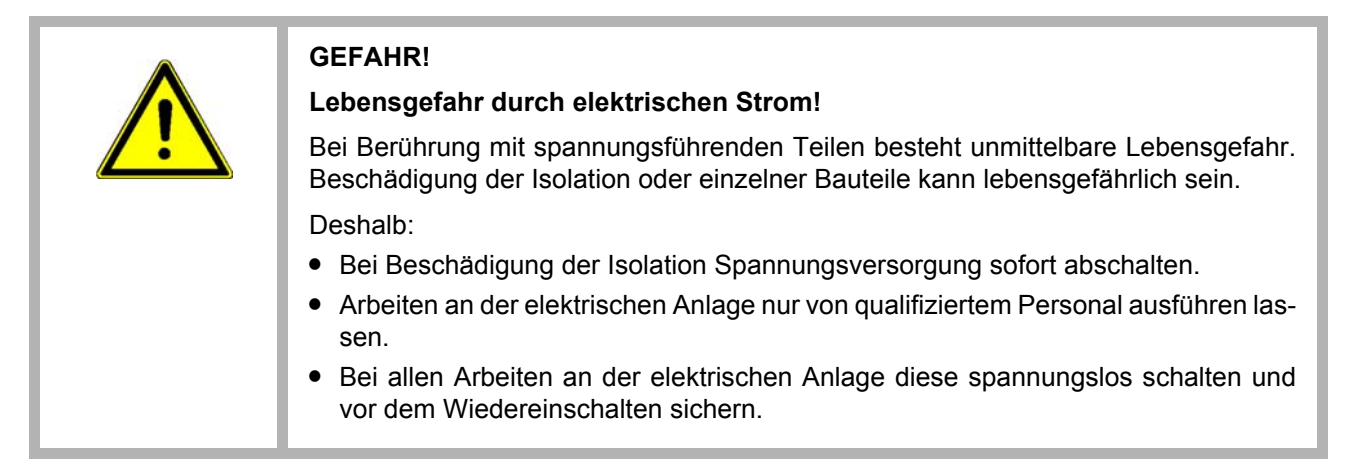

#### <span id="page-13-1"></span>**Gefahren durch Restenergie**

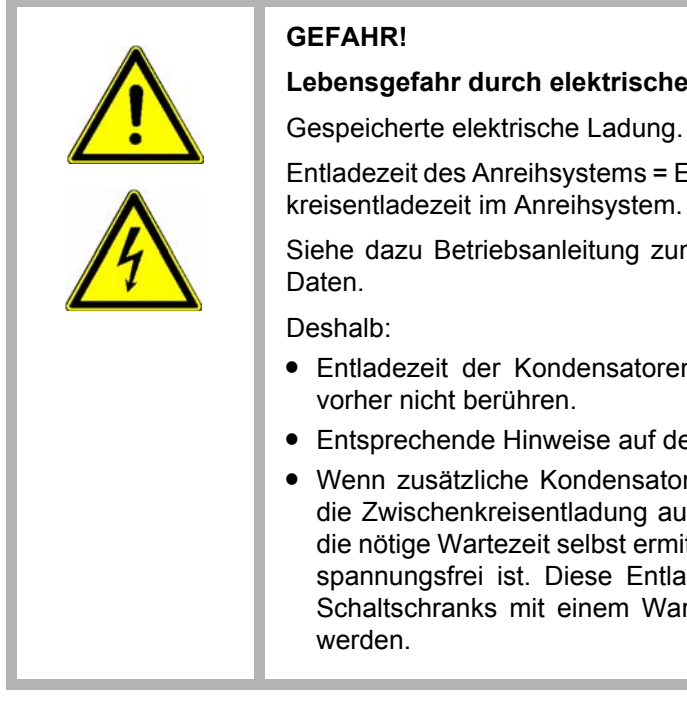

#### **Lebens** Strom!

Entladezeit des Gerätes mit der längsten Zwischen-

m **b maXX BM4000** 5.12008, Kapitel Elektrische

- n berücksichtigen und spannungsführende Teile
- em Gerät beachten.
- ren am Zwischenkreis angeschlossen sind, kann ich erheblich länger dauern. In diesem Fall muss ittelt werden bzw. gemessen werden, ob das Gerät dezeit muss an einer gut sichtbaren Stelle des rnsymbol IEC 60417-5036 (2002-10) angebracht

#### **Bewegte Bauteile**

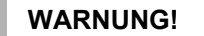

#### **Verletzungsgefahr durch bewegte Bauteile!**

Rotierende und/oder linear bewegte Bauteile können schwere Verletzungen verursachen.

Deshalb:

- Während des Betriebs nicht in bewegte Bauteile eingreifen.
- Abdeckungen im Betrieb nicht öffnen.
- m Die mechanische Restenergie ist von der Applikation abhängig. Angetriebene Bauteile drehen/bewegen sich auch nach dem Abschalten der Energieversorgung noch für eine bestimmte Zeit. Für angemessene Sicherheitseinrichtungen sorgen.

## <span id="page-14-0"></span>**2.7 Feuerbekämpfung**

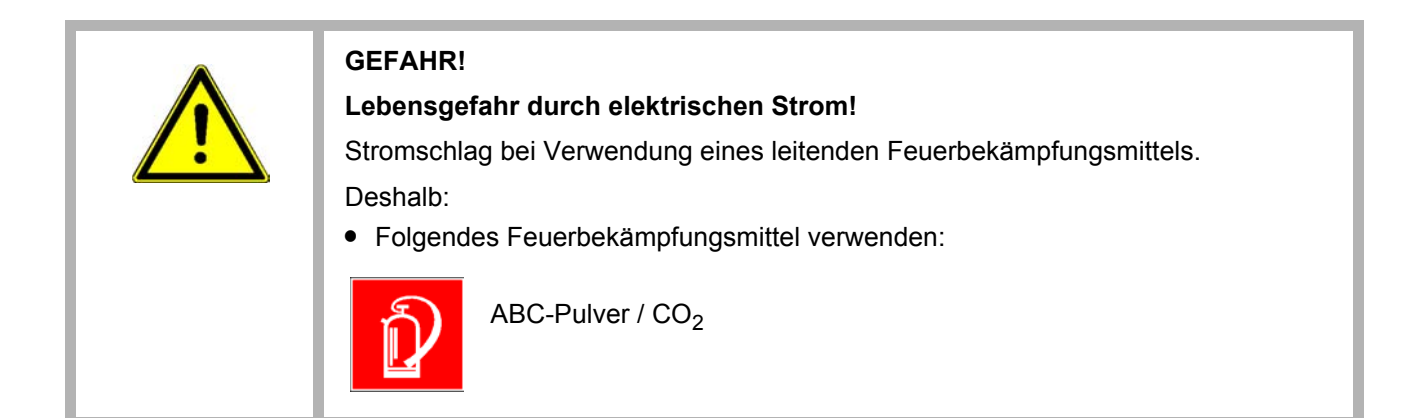

## <span id="page-15-0"></span>**2.8 Sicherheitseinrichtungen**

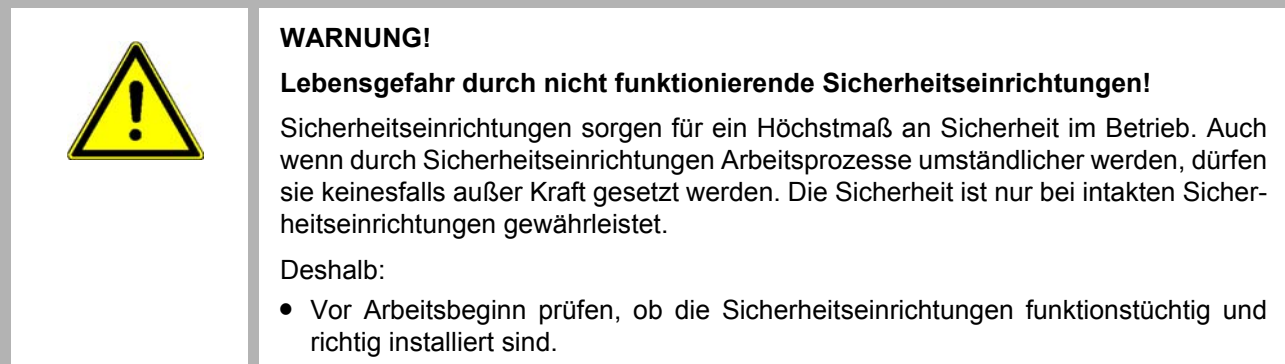

## <span id="page-15-1"></span>**2.9 Verhalten im Gefahrenfall und bei Unfällen**

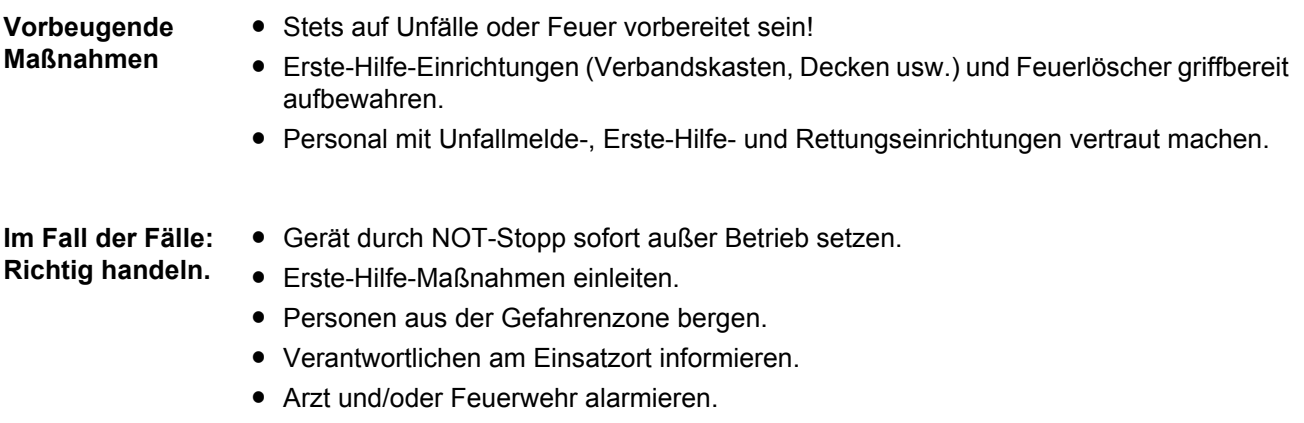

• Zufahrtswege für Rettungsfahrzeuge frei machen.

## <span id="page-16-0"></span>**2.10 Beschilderung**

Die folgenden Symbole und Hinweisschilder befinden sich im Arbeitsbereich. Sie beziehen sich auf die unmittelbare Umgebung, in der sie angebracht sind.

#### **WARNUNG!**

#### **Verletzungsgefahr durch unleserliche Symbole!**

Im Laufe der Zeit können Aufkleber und Symbole auf dem Gerät verschmutzen oder auf andere Weise unkenntlich werden.

Deshalb:

• Alle Sicherheits-, Warn- und Bedienungshinweise am Gerät in stets gut lesbarem Zustand halten.

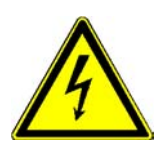

#### **Elektrische Spannung**

In dem so gekennzeichneten Arbeitsraum darf nur qualifiziertes Personal arbeiten. Unbefugte dürfen die gekennzeichneten Arbeitsmittel nicht berühren.

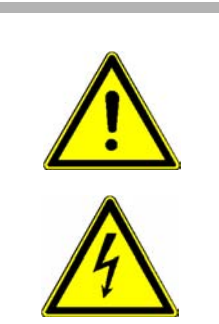

**GEFAHR! Lebensgefahr durch elektrischen Strom!** Siehe ⊳[Gefahren durch Restenergie](#page-13-1)< auf Seite 14

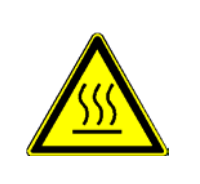

#### **VORSICHT!**

**Verletzungsgefahr durch heiße Oberfläche!**

Deshalb:

• Schutzhandschuhe verwenden

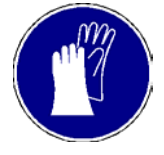

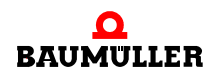

## <span id="page-18-2"></span>**3TECHNISCHE DATEN**

## <span id="page-18-1"></span>**3.1 Betriebsbedingungen**

<span id="page-18-0"></span>Es gelten die Betriebsbedingungen des **b maXX BM4000** 5.12008.

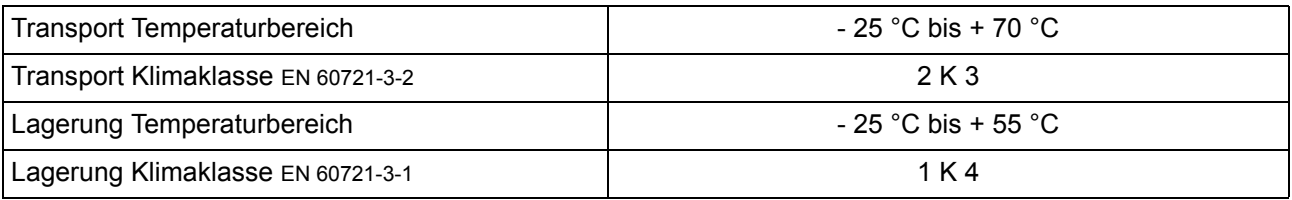

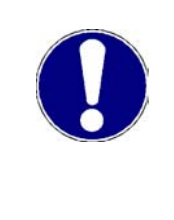

## **ACHTUNG!**

Im Normalfall tritt nur nichtleitfähige Verschmutzung auf. Jegliche leitfähige Verschmutzung, sei es kurzfristig oder dauerhaft, ist unzulässig und könnte zur Zerstörung des Geräts führen. Für Zerstörungen, die auf Verschmutzung mit leitfähigen Werkstoffen oder Materialien zurückgeführt werden können, ist der Kunde verantwortlich.

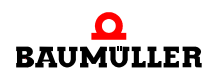

## <span id="page-19-0"></span>**3.2 Elektrische Daten**

**20** [von 78](#page-77-0)

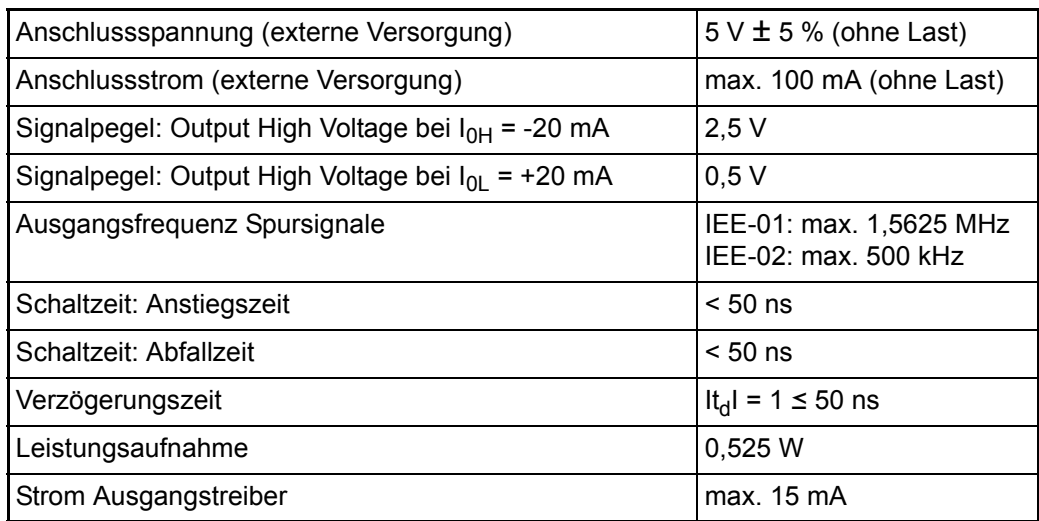

Die genannten Timings stehen am Modulausgang zur Verfügung. Bei der Auswahl eines Kabels zur Übertragung der Signale an eine geeignete Auswertungseinheit ist zu berücksichtigen, dass ein reales Kabel durch seine Dämpfung (Veränderung der spezifizierten Signalgüte) die maximal übertragbare Ausgangsfrequenz reduzieren kann.

Unter "geeignete Auswertungseinheit" ist eine Einheit zu verstehen, die in der Lage ist, auch die kleinstmöglichen Spursignaländerungen sauber zu erfassen. Das BM4-F-IEE wurde so entwickelt, dass auch kleinste Positionsschwankungen bzw. das Rauschen der Geberauswertung in Spursignale umgesetzt werden. Ist die Auswertungseinheit nicht geeignet, so kann es unter Umständen vorkommen, dass das eigentliche Gebersignal um 1 Bit schwankt, obwohl die Position gehalten wird. Die Auswertungselektronik addiert dann die Schwankungen nur in einer Richtung (da sie nicht in der Lage ist, die schnellen Änderungen korrekt zu erfassen) und aus Sicht der angeschlossenen Steuerung läuft der Lagewert anscheinend langsam weg.

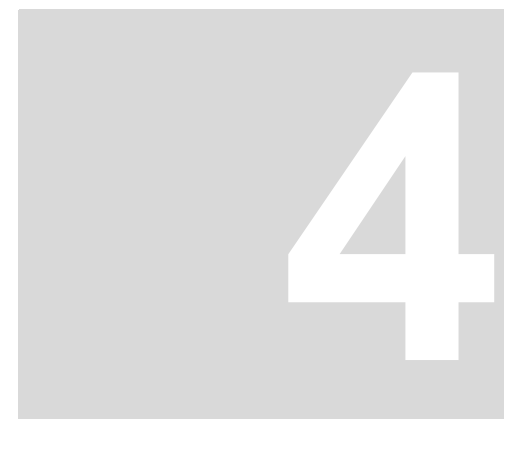

## **4AUFBAU UND FUNKTION**

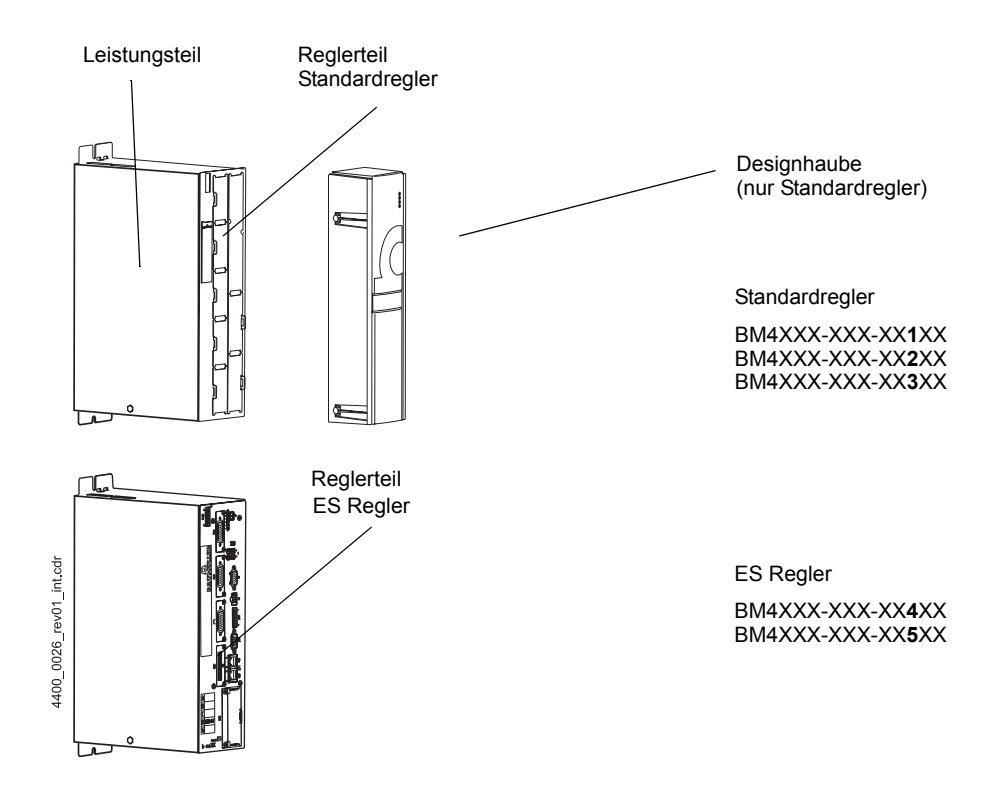

<span id="page-20-0"></span>Ein Gerät der Baureihe **b maXX 4000** besteht aus Leistungsteil und Reglerteil

Abbildung 1: Aufbau **b maXX** 4000)

Im Standardregler ist das **BM4-F-IEE-XX** als Steckmodul ausgeführt und kann ausgetauscht bzw. erweitert werden.

Im ES-Regler ist das **IEE-XX** fest eingebaut.

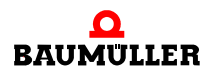

#### <span id="page-21-0"></span>**4.1 Funktionsweise**

Die Inkrementalgeber-Nachbildung erzeugt die für einen 5V-Rechteck-Inkrementalgeber typischen Signale und gibt sie aus.

Sollwerte für die Inkrementalgeber-Nachbildung können aus folgenden Quellen bezogen werden:

- Lage-Istwert Geber 1 oder Geber 2, siehe Beispiel 1 und 2 in ⊳[Anschlussbild](#page-38-2)< auf [Seite 39.](#page-38-2)
- Lage-Sollwert (z. B. extern über Bus vorgegeben, siehe Beispiel 3 in ⊳[Anschlussbild](#page-38-2)⊲ [auf Seite 39](#page-38-2)).

Das von der Inkrementalgeber-Nachbildung erzeugte Signal kann entweder zur Synchronisation einer Folgeachse, siehe Beispiel 1 und 3 in ⊳Abbildung 7⊴ [auf Seite 39](#page-38-3) oder zur Lageerfassung der Achse durch eine übergeordnete Steuerung, siehe Beispiel 2 in ▶ Abbildung 74 [auf Seite 39](#page-38-3) verwendet werden.

[Technische](#page-18-2) Daten der Inkrementalgeber-Nachbildung sind im Kapitel ⊳Technische Daten< [ab Seite 19](#page-18-2) zu finden.

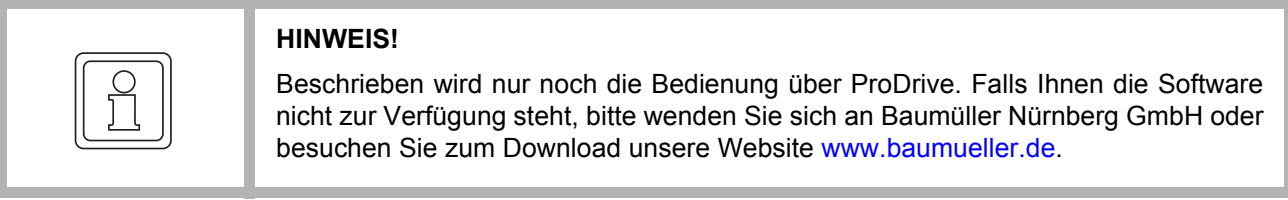

**Standardregler** mit Steckplätzen auch zur späteren Erweiterung mit Funktions- und Optionsmodulen., wie z.B. Geberkarten, digitalen Ein-/Ausgängen oder Feldbusanbindungen

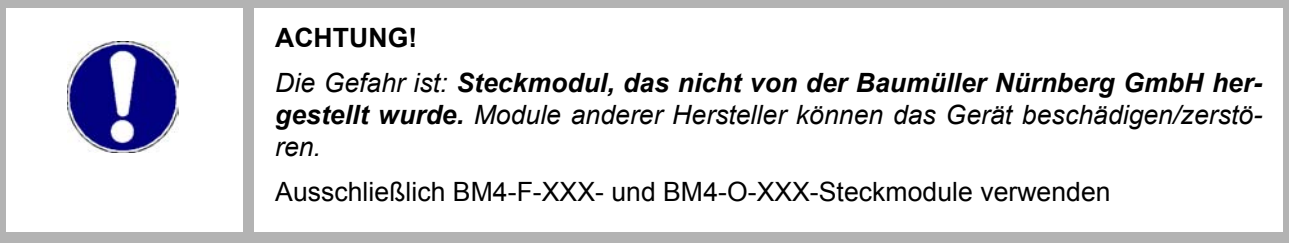

**ES-Regler** ist mit fest eingebauten Funktions- und Optionsmodulen ausgestattet.

Die **Inkrementalgeber-Nachbildung** steht im Standardregler als Steckmodul **BM4-F-IEE-XX** oder im ES-Regler als **IEE-XX** fest eingebaut zur Verfügung.

#### <span id="page-22-0"></span>**4.2 BM-F-IEE-XX im Standardregler**

Hier ist das **BM4-F-IEE-XX** ein Modul zum Einstecken in eine Standardreglerkassette der b maXX-Gerätereihe.

Das **BM4-F-IEE-XX** hat einen Steckerverbinder auf der Rückseite, mit dem das Steckmodul mit dem Reglerteil verbunden wird.

Auf der Vorderseite befindet sich ein 9-poliger Sub-D Stecker (männlich).

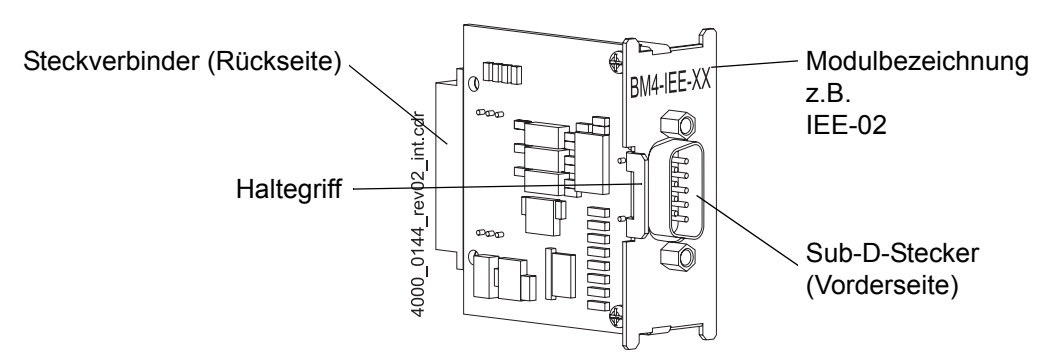

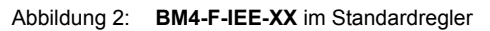

#### <span id="page-22-2"></span><span id="page-22-1"></span>**4.2.1 Steckplätze BM4-F-IEE-XX im Standardregler**

**A**

In die Steckplätze des Reglerteils können Funktions- oder Optionsmodule gesteckt werden. Jede Position ist durch einen Kennbuchstaben eindeutig identifiziert. Die Inkrementalgeber-Nachbildung muss in Steckplatz C gesteckt werden.

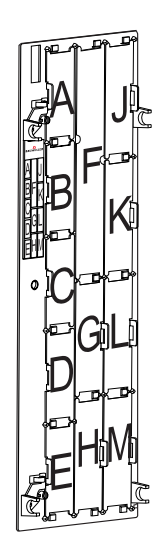

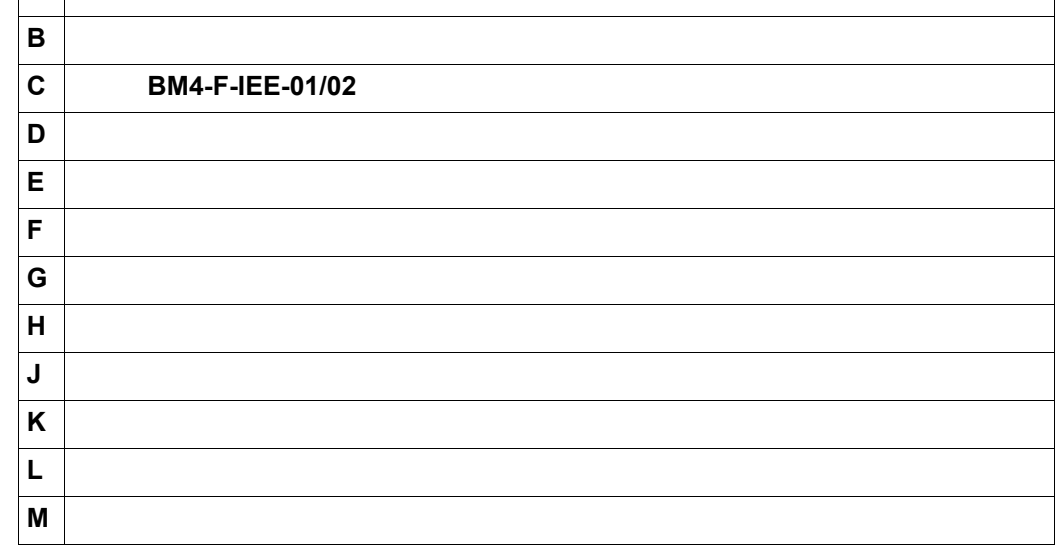

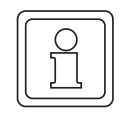

#### **HINWEIS!**

Die Module IEE-02 werden nur unterstützt von Reglern, die für die "externe PWM" (PWM wird im Regler-FPGA realisiert) bestückt wurden. Für Informationen über den Regler-HW-Typ wenden Sie sich bitte an die Firma Baumüller.

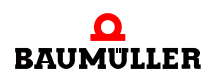

Abhängig von der an ihrem Gerät vorhandenen Reglerteil-Variante können optionale Steckmodule (Funktionsmodule und Optionsmodule) auch nachgerüstet werden.

#### **Kombinationsmöglichkeiten Funktionsmodule/Optionsmodul**

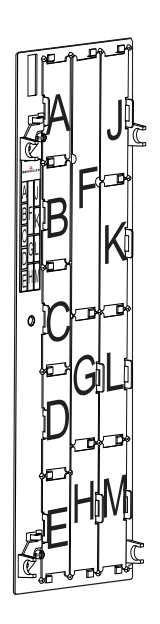

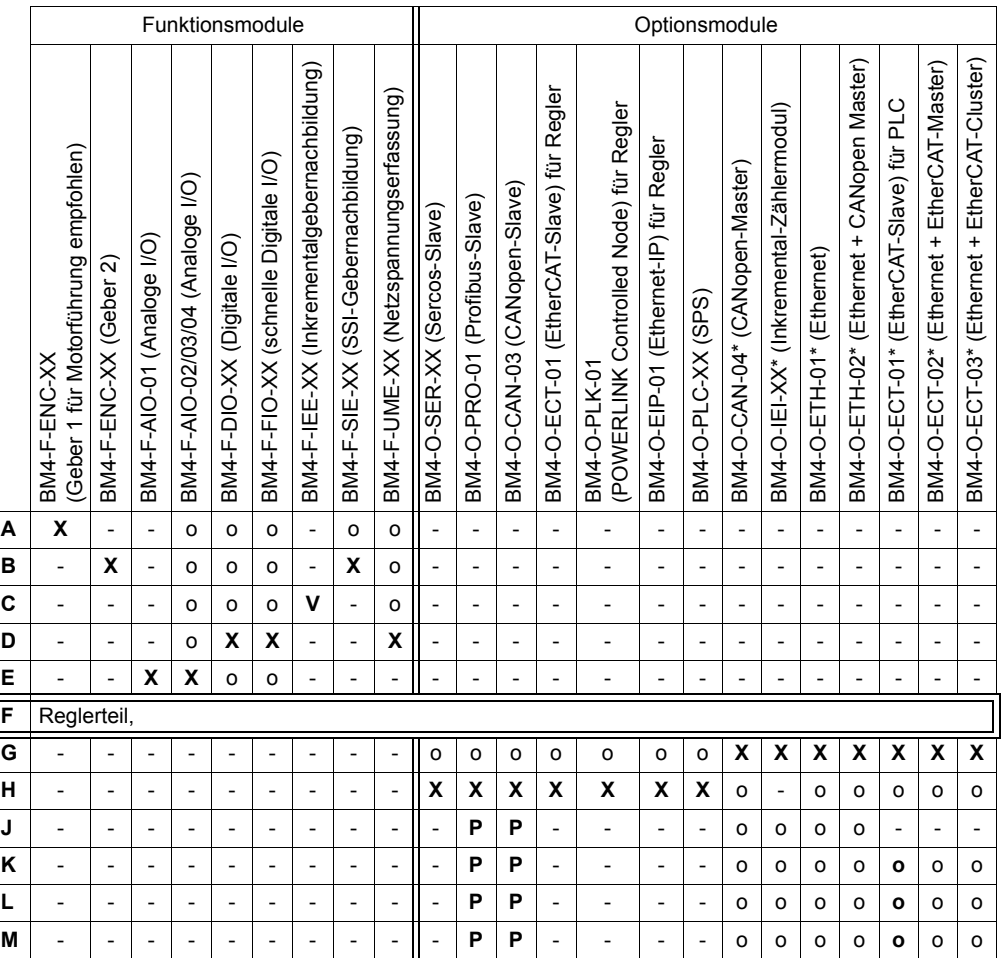

**X**: Vorzugssteckplatz

Die Baumüller Nürnberg GmbH empfiehlt, zur Nutzung des vollen Funktionsumfangs, die Steckmodule in diesen Steckplatz zu stecken.

**o**: möglicher Steckplatz nur wenn der Vorzugssteckplatz belegt ist, empfehlen wir zur Nutzung des vollen Funktionsumfangs, die Steckmodule in diesen Steckplatz zu stecken.

**P**: nur möglich, wenn auf Steckplatz G oder H ein PLC-Modul (SPS) steckt und die PLC (und nicht der Regler) die Kommunikation zum Feldbus-Slave-Modul durchführt.

**V**: von Regler-Hardware abhängig

 nicht möglich - Karte funktioniert nicht in diesem Steckplatz.

**\*** Voraussetzung für diese Karten ist ein gestecktes PLC-Modul (SPS).

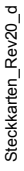

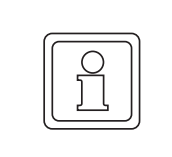

#### **HINWEIS!**

Auch wenn mehr als ein AIO-Modul gesteckt ist, können dennoch nur 2 analoge Ausgänge parametriert bzw. verknüpft werden!

**HINWEIS!** EtherCAT-Optionsmodule dürfen **nicht** in den Steckplatz **J** einer 3-reihigen Reglerkassette gesteckt werden, es besteht die Gefahr das Modul zu beschädigen. Falls ein anderes BM4-X-XXX-Steckmodul in einen nicht geeigneten Steckplatz gesteckt wird, funktioniert es nicht. Es ist sichergestellt, dass weder Modul noch Gerät beschädigt werden.

#### <span id="page-24-0"></span>**4.2.2 Typenschild BM4-F-IEE-XX im Standardregler**

Das Typenschild ist auf dem Steckverbinder auf der Rückseite der **BM4-F-IEE-XX** angebracht.

Auf dem Typenschild ist unter anderem auch der Typenschlüssel und die Seriennummer des Gerätes zu finden.

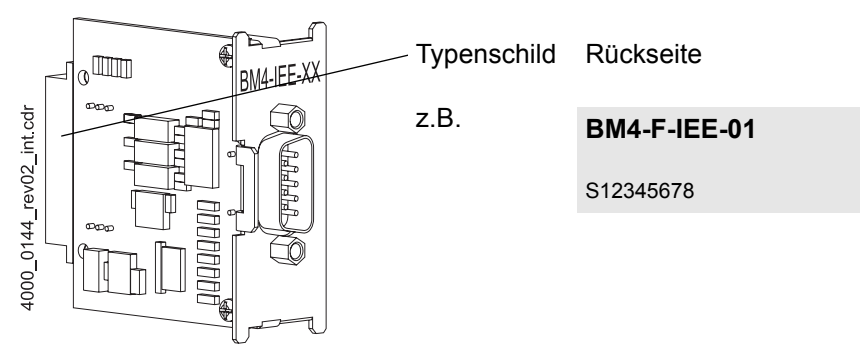

Abbildung 3: Typenschild **BM4-F-IEE-XX** im Standardregler

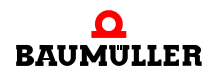

#### <span id="page-25-0"></span>**4.2.3 Typenschlüssel BM4-F-IEE-XX im Standardregler**

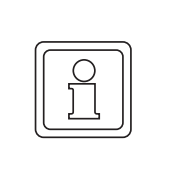

#### **HINWEIS!**

Dieser Typenschlüssel gilt ausschließlich für die **BM4-F-IEE-XX** der Reihe b maXX BM4000. Andere Steckmodule haben einen eigenen Typenschlüssel.

Der Typenschlüssel hat die Form:

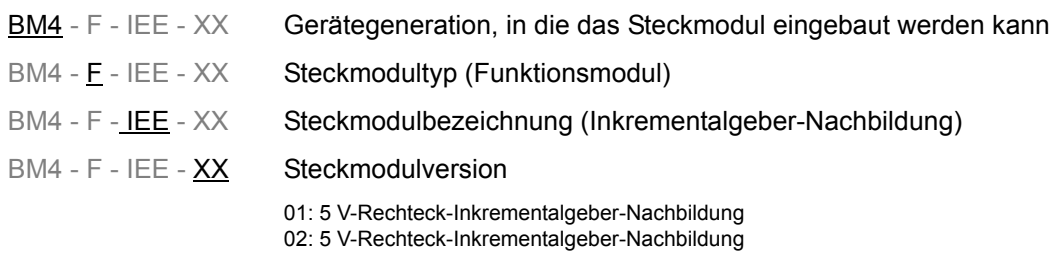

#### **HINWEIS!**

Die Module BM4-F-IEE-02 werden nur unterstützt von Reglern, die für die "externe PWM" (PWM wird im Regler-FPGA realisiert) bestückt wurden. Für Informationen über den Regler-HW-Typ wenden Sie sich bitte an die Firma Baumüller.

#### <span id="page-25-1"></span>**4.2.4 Gefahrenbereiche BM4-F-IEE-XX im Standardregler**

Die **BM4-F-IEE-XX** kann ausschließlich in einem Grundgerät **b maXX 4000** betrieben werden. Beachten Sie alle Sicherheitshinweise des Grundgerätes **b maXX 4000**.

#### <span id="page-26-0"></span>**4.3 IEE-XX im ES-Regler**

Hier ist das **IEE-XX** fest im ES-Regler eingebaut.

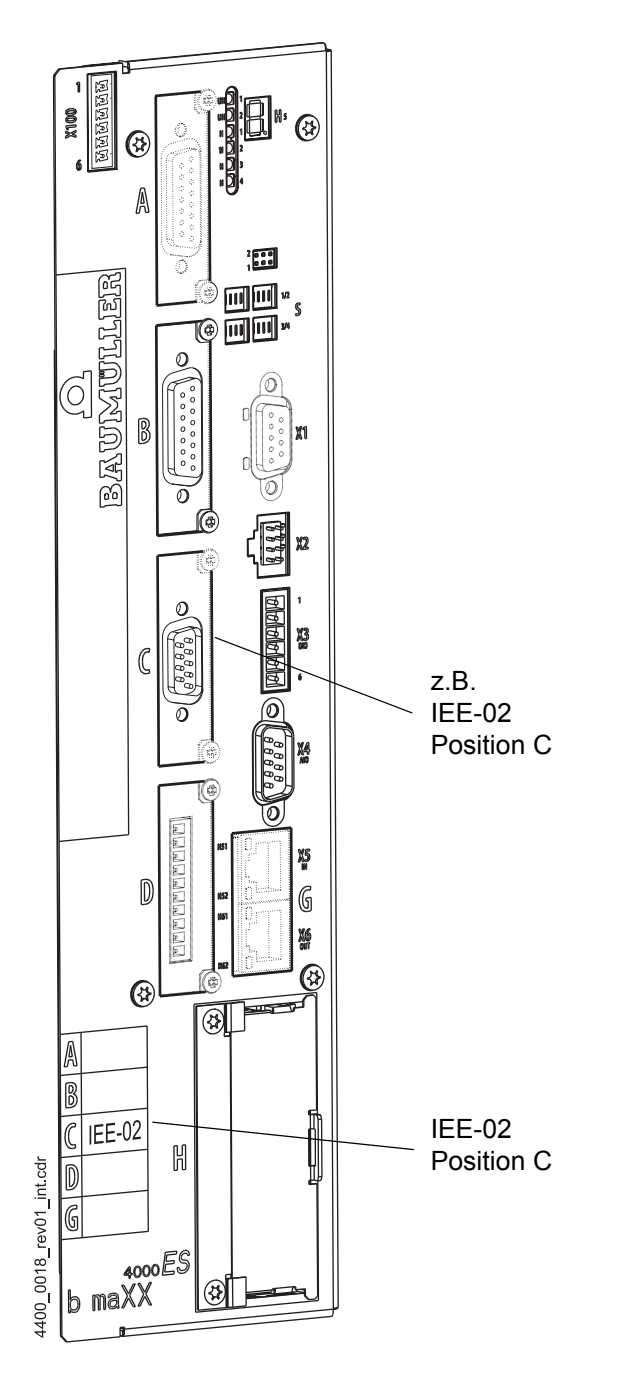

Abbildung 4: IEE-XX im ES-Regler

Hier wird der Regler mit den gewünschten Funktions-/Optionsmodulen bestellt, diese sind ausgenommen Steckplatz H fest eingebaut und können nicht nachträglich verändert/ getauscht werden. Nur das Optionsmodul in Steckplatz H kann getauscht werden.

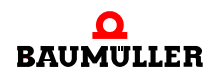

#### <span id="page-27-0"></span>**4.3.1 Position IEE-XX im ES-Regler**

Jede Position ist durch einen Kennbuchstaben eindeutig identifiziert

Eine **IEE-XX** kann an folgenden Positionen verwendet werden.

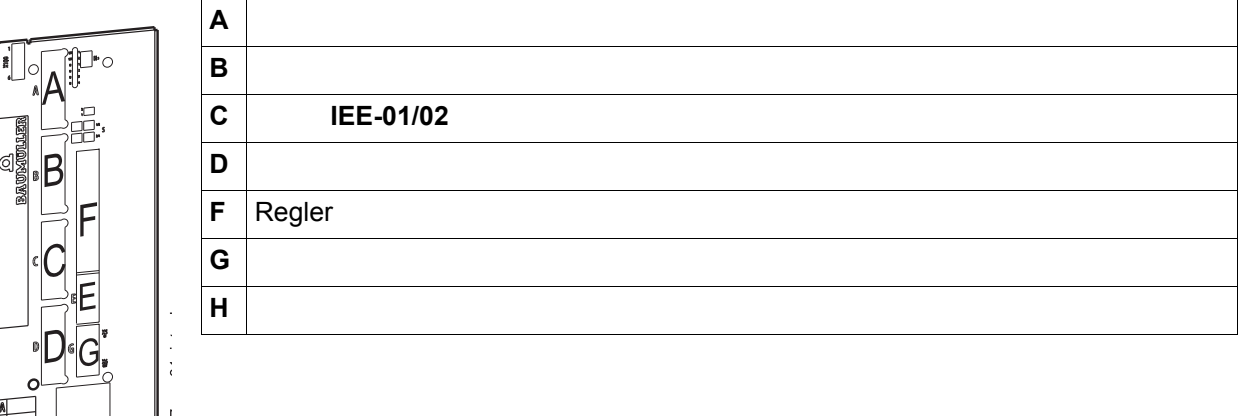

#### **Kombinationsmöglichkeiten Funktionsmodule/Optionsmodule**

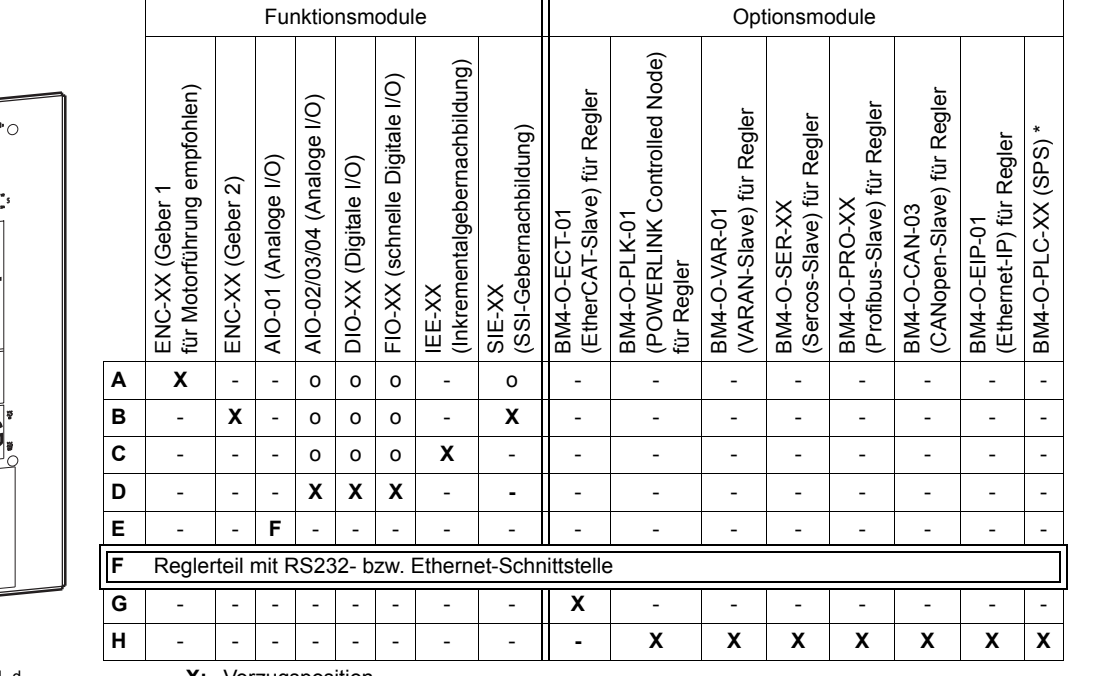

Steckkarten\_ES\_Rev01\_d **X:**

**F**: Vorzugsposition fest eingebaut

o: mögliche Position, nur wenn die Vorzugsposition belegt ist

-: nicht möglich

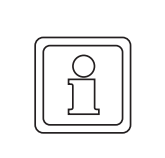

#### **HINWEIS!**

Auch wenn mehr als ein AIO-Modul verfügbar ist, können dennoch nur 2 analoge Ausgänge parametriert bzw. verknüpft werden!

#### <span id="page-28-0"></span>**4.3.2 Typenschild IEE-XX im ES-Regler**

Das Typenschild des Grundgerätes enthält auch den Typenschlüssel der **IEE-XX.**

#### <span id="page-28-1"></span>**4.3.3 Typenschlüssel IEE-XX im ES-Regler**

Der Typenschlüssel hat die Form: BM4XXX - XXX - XXXXX[Ryy] - [XXXXXX] - [XXX] - XX. Direkt hinter dem Typenschlüssel befindet sich der Ausführungscode (- XXXX - X - XXX - XXX). Für die **IEE-XX** im ES-Regler ist nur der angegebene Abschnitt von Bedeutung:

**BM4**XXX - XXX - XXXXX[Ryy] - [XXXXXX] - [XXX] - XX Gerätegeneration

```
BM4XXX - XXX - XXXXX[Ryy] - [XXXXXX] - [XXX] - XX ES-Regler Funktionsmodul, Position C
```
R 5 V Rechteck-Inkrementalgeber-Nachbildung siehe IEE-01 S 5 V Rechteck-Inkrementalgeber-Nachbildung siehe IEE-02

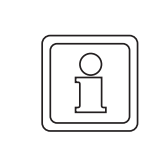

#### **HINWEIS!**

Die Module IEE-02 werden nur unterstützt von Reglern, die für die "externe PWM" (PWM wird im Regler-FPGA realisiert) bestückt wurden. Für Informationen über den Regler-HW-Typ wenden Sie sich bitte an die Firma Baumüller.

## <span id="page-28-2"></span>**4.4 Anzeige- und Bedienelemente**

Das Gebermodul selbst weist keine Bedienungs- und Anzeigeelemente auf. Die LED H4 des Grundgerätes **b maXX BM4000** bzw. die Nachbildung der LED in ProDrive zeigt alle Gerätefehler an, auch falls ein Fehler im Zusammenhang mit einer **Inkrementalgeber-Nachbildung** auftritt.

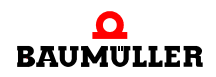

## **Anzeige- und Bedienelemente 4.4**

## <span id="page-30-0"></span>**5TRANSPORT UND VERPACKUNG**

## <span id="page-30-1"></span>**5.1 Beim Transport zu beachten**

Für den ersten Transport des **BM4-F-IEE-XX für den Standardregler** wurde das Gerät im Herstellerwerk verpackt. Falls das Gerät weitertransportiert wird, sicherstellen, dass folgende Bedingungen während des gesamten Transports erfüllt werden:

- Klimaklasse 2 K 3 nach EN 60721-3-2
- Temperaturbereich 25 °C bis + 70 °C
- Vibration, Schock, Dauerschock Klasse 2 M 1 nach EN 60721-3-2

## <span id="page-30-2"></span>**5.2 Transportinspektion**

Die Lieferung bei Erhalt unverzüglich auf Vollständigkeit und Transportschäden prüfen.

Bei äußerlich erkennbarem Transportschaden, wie folgt vorgehen:

- Lieferung nicht oder nur unter Vorbehalt entgegennehmen.
- Schadensumfang auf den Transportunterlagen oder auf dem Lieferschein des Transporteurs vermerken.
- Sofort beim Anlieferer reklamieren. Reklamation schriftlich bestätigen lassen und sich sofort mit der zuständigen Vertretung der Baumüller Nürnberg GmbH in Verbindung setzen.

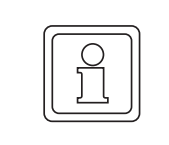

#### **HINWEIS!**

Bei sichtbaren Transportschäden darf das Gerät nicht in Betrieb genommen werden!

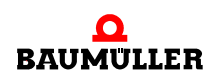

## <span id="page-31-0"></span>**5.3 Auspacken**

Nach dem Erhalt des noch verpackten Gerätes:

**O** Starke Transporterschütterungen und harte Stöße.

Ist kein Transportschaden erkennbar:

- O Verpackung des Gerätes öffnen.
- O Lieferumfang anhand des Lieferscheins überprüfen.

Bei der zuständigen Baumüller-Vertretung reklamieren, falls die Lieferung nicht vollständig ist.

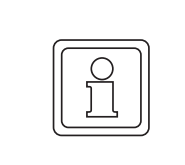

#### **HINWEIS!**

Jeden Mangel reklamieren, sobald er erkannt ist. Schadenersatzansprüche können nur innerhalb der Reklamationsfristen geltend gemacht werden.

## <span id="page-31-1"></span>**5.4 Entsorgung der Verpackung**

Die Verpackung besteht aus Karton, Kunststoff, Metallteilen, Wellpappe und/oder Holz.

**O** Bei der Entsorgung der Verpackung die nationalen Vorschriften am Einsatzort beachten.

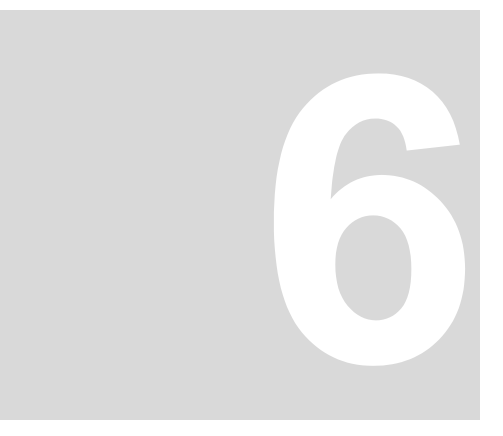

## **6MONTAGE**

<span id="page-32-0"></span>In diesem Kapitel beschreiben wir die mechanische Montage des **Steckmoduls BM4-F-IEE-XX** beim BM4400, BM4600, BM4700 mit Standardregler.

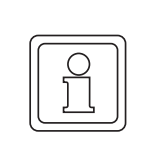

#### **HINWEIS!**

Beim BM4400 ES, BM4600 ES, BM4700 ES ist keine Montage notwendig, die **Inkrementalgeber-Nachbildung** ist bereits fest eingebaut und kann auch nicht ausgetauscht werden!

## <span id="page-32-1"></span>**6.1 Vorbereitung der Montage**

**O** anhand der Kennzeichnung **IEE-XX** prüfen, ob es sich um das richtige Steckmodul handelt

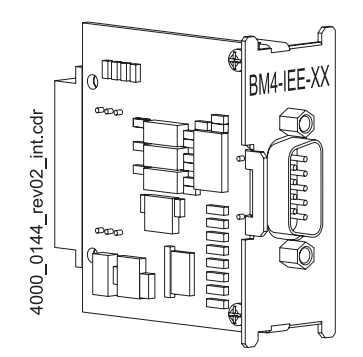

Abbildung 5: Gebernachbildung Standardregler

**O** geeigneten Steckplatz ermitteln (siehe auch ▶ [Steckplätze BM4-F-IEE-XX im Standardregler](#page-22-2)< auf Seite 23).

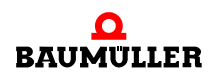

## <span id="page-33-0"></span>**6.2 Montage**

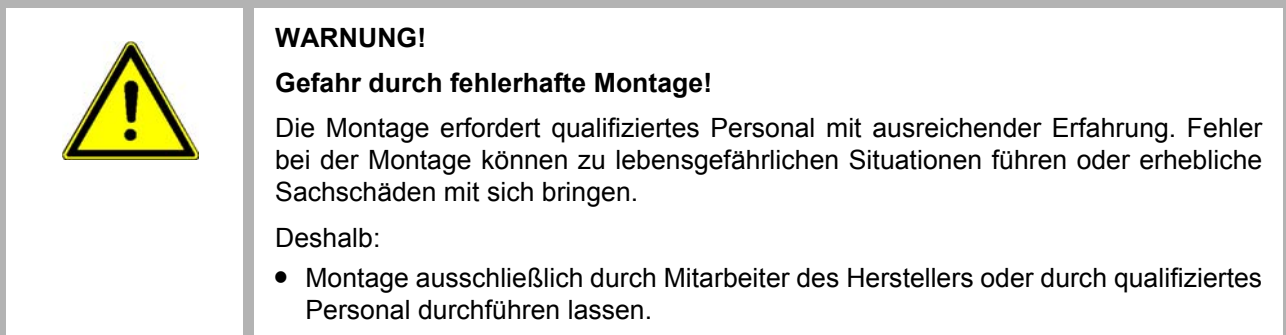

**1** b maXX BM4000 Gerät ausschalten und gegen unabsichtliches Wiedereinschalten während der Montage sichern.

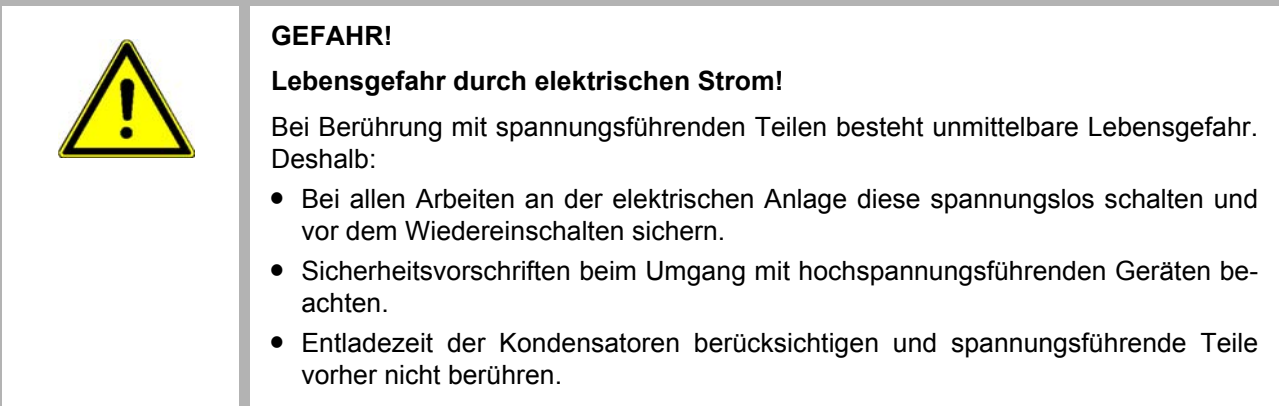

- **2** Abdeckhaube nach vorne vom Reglerteil abziehen
- **3** vorgesehenen Einsteckplatz C auf dem Reglerteil suchen

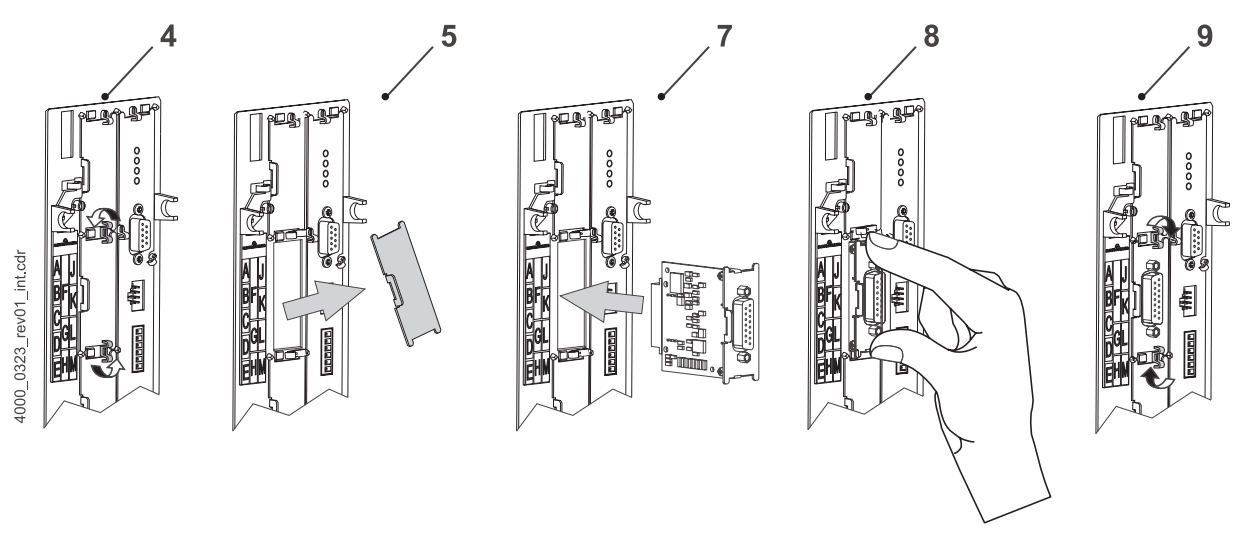

Abbildung 6: Montage

- **4** Drehriegel über und unter diesem Steckplatz um 90° drehen. Die Drehriegel stehen nun waagrecht.
- **5** Frontplattenabdeckung nach vorne herausnehmen und aufbewahren

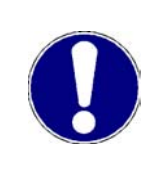

#### **ACHTUNG!**

Möglichkeit der **elektrostatischen Entladung** beachten! Die Gebernachbildung enthält ESD-empfindliche Bauteile. Deshalb:

- Auf ESD-Maßnahmen beim Umgang mit dem Steckmodul achten.
- Steckmodul ausschließlich am Griffstück anfassen.
- **6 Inkrementalgeber-Nachbildung** aus der Transportverpackung nehmen. Kontakt mit den elektronischen Bauteilen des Steckmoduls vermeiden.
- **7 Inkrementalgeber-Nachbildung** in die Führungsschienen des Steckplatzes stecken. Das Griffstück muss zur gleichen Seite weisen wie die übrigen Griffstücke in dieser Steckplatzreihe (hier: linke Seite).
- **8** mit zwei Fingern auf die Frontplatte drücken bis die **Inkrementalgeber-Nachbildung** im Geräteinneren fühlbar in die Endposition einrastet.
- **9** Drehriegel darüber und darunter um 90° in die vertikale Lage (Verschlusslage) drehen.
- **10** Anschlusskabel für das **Inkrementalgeber-Nachbildung** aufstecken und Stecker festschrauben
- **11** Abdeckhaube wieder auf das Gerät setzen.

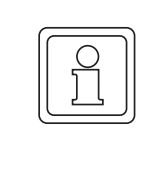

#### **HINWEIS!**

Wurde die **Inkrementalgeber-Nachbildung** lediglich im Rahmen einer Reparatur durch ein gleichartiges Steckmodul ersetzen, kann der weitere Ablauf der Installation, Inbetriebnahme etc., abgekürzt werden. Nur das Steckmodul wieder verbinden, die Abdeckhaube aufsetzen und Gerät dann wieder einschalten.

Damit ist die Montage der **Inkrementalgeber-Nachbildung** abgeschlossen.

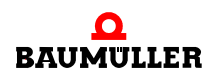

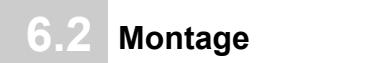
## **INSTALLATION**

Dieses Kapitel beschreibt die elektrische Installation der **Inkrementalgeber-Nachbildung**. Die mechanische Montage ist in **>Montage**< [ab Seite 33](#page-32-0) beschrieben und nicht beim BM4400 ES, BM4600 ES und BM4700 ES notwendig.

#### **7.1 Sicherheitshinweise**

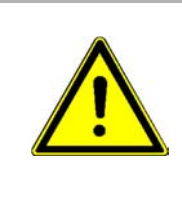

#### **GEFAHR!**

#### **Lebensgefahr durch elektrischen Strom!**

Bei Berührung mit spannungsführenden Teilen besteht unmittelbare Lebensgefahr. Deshalb:

- Bei allen Arbeiten an der elektrischen Anlage diese spannungslos schalten und vor dem Wiedereinschalten sichern.
- Sicherheitsvorschriften beim Umgang mit hochspannungsführenden Geräten beachten.
- m Entladezeit der Kondensatoren berücksichtigen und spannungsführende Teile vorher nicht berühren.

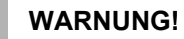

#### **Gefahr durch fehlerhafte Installation und Erstinbetriebnahme!**

Installation und Erstinbetriebnahme erfordern qualifiziertes Personal mit ausreichender Erfahrung. Fehler bei der Installation können zu lebensgefährlichen Situationen führen oder erhebliche Sachschäden mit sich bringen.

Deshalb:

**• Installation und Erstinbetriebnahme ausschließlich durch Mitarbeiter des Herstel**lers oder durch qualifiziertes Personal durchführen lassen.

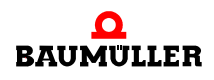

#### **7.2 Anforderungen an den elektrischen Anschluss**

#### **ACHTUNG!** Die Gefahr ist: **elektrische Spannung.**  Falls die Anforderungen an den elektrischen Anschluss nicht sichergestellt werden, kann die **Inkrementalgeber-Nachbildung** beschädigt/zerstört werden. m Sicherstellen, dass die in den technischen Daten spezifizierten Anschlusswerte eingehalten werden und dass die Anschlüsse den Vorgaben entsprechend vorgenommen werden. m Kurzschluss zwischen verschiedenen Ausgängen verhindern. Bei einem Kurzschluss zwischen mehreren Ausgängen kann die **Inkrementalgeber-Nachbildung** zerstört werden.

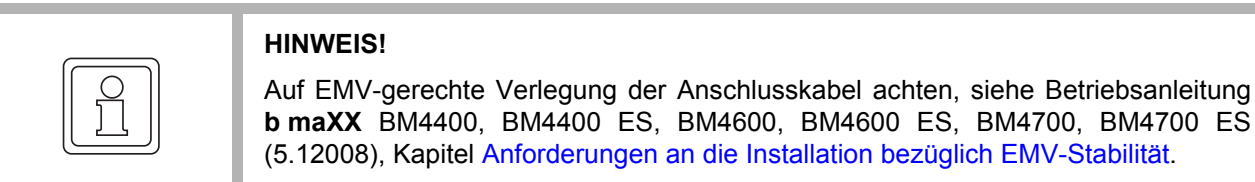

#### **7.3 Anforderungen an das Anschlusskabel**

Fertig konfektionierte Kabel sind nicht erhältlich, Herstellung eines Verbindungskabel sie-he ⊳[Verbindungskabel](#page-39-0)< auf Seite 40.

**7**

#### **7.4 Installation**

#### <span id="page-38-2"></span>**7.4.1 Anschlussbild**

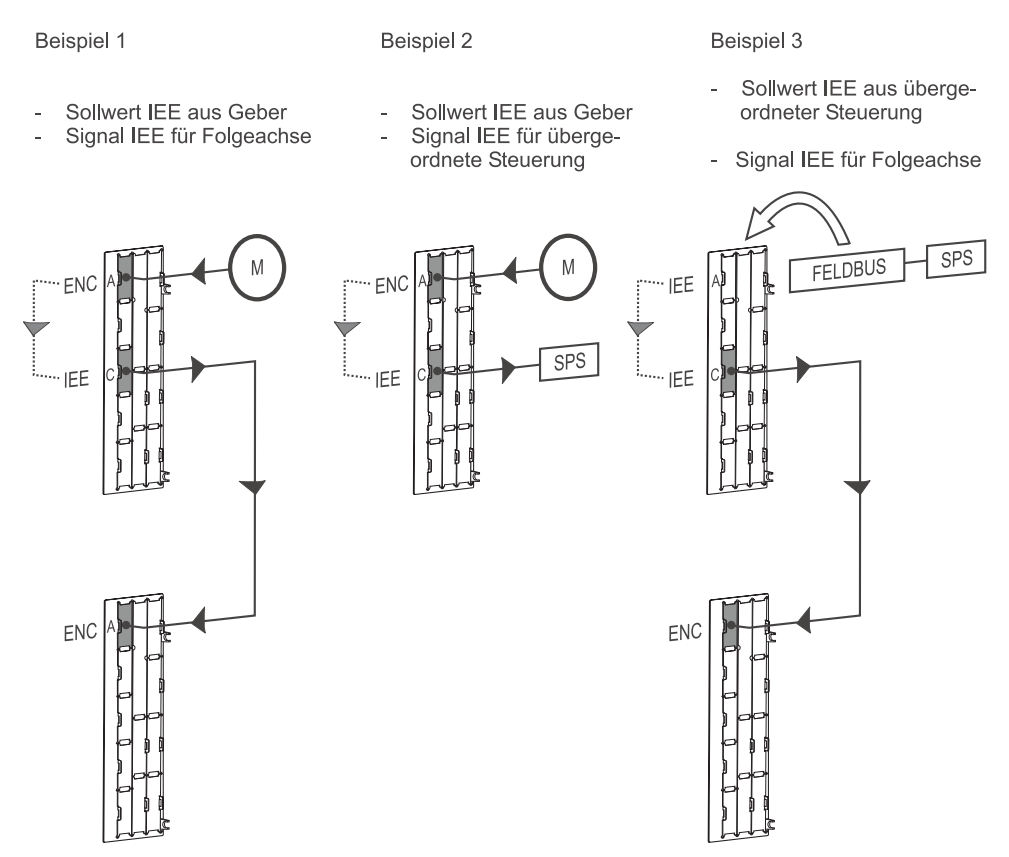

<span id="page-38-1"></span>Abbildung 7: Anschlussbild

<span id="page-38-0"></span>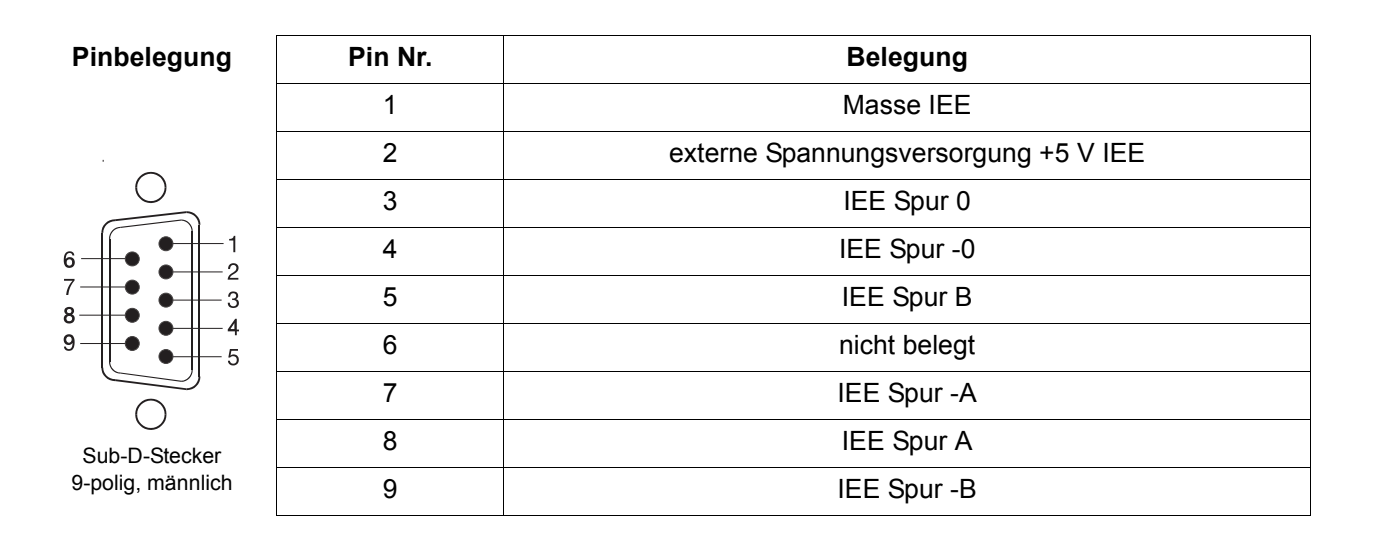

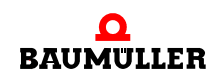

4000\_0146\_rev01\_int.cdr

#### <span id="page-39-1"></span><span id="page-39-0"></span>**7.4.2 Verbindungskabel**

Das Verbindungskabel muss selbst gefertigt werden:

- **1** folgende Materialien verwenden:
	- Leitung: LiYCY 5 x  $(2 \times 0.14) + 2 \times 0.5$  mm Cu-Geflecht.
	- Sub-D-Buchse: 9-polig, weiblich (IEE-Seite)
	- z.B. Sub-D-Stecker: 15-polig, männlich (Inkrementalgeber-Seite BM4000) für andere Baumüller Regler oder übergeordnete Steuerungen gelten evtl. unterschiedliche Stecker und/oder Steckerbelegungen
	- Kabel von der Inkrementalgeber-Nachbildung zu weiteren Steuerungen müssen pro Spur paarig verdrillte Leitungen haben! (Spur -0/0, -A/A, -B/B)
- **2** verbinden
	- m den Kabelschirm mit dem Gehäuse des Sub-D-Steckers/der Sub-D-Buchse
	- die Buchse (9-polig) mit dem Kabel

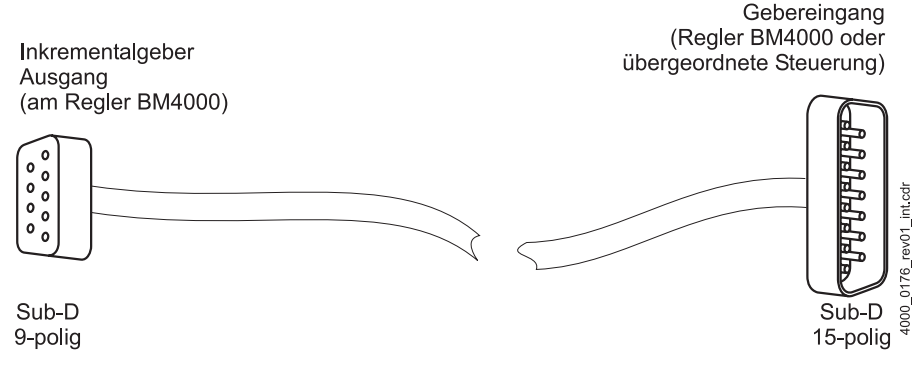

Abbildung 8: Verbindungskabel mit BM4000-Regler

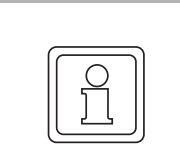

#### **HINWEIS!**

Das dargestellte Verbindungskabel gilt nur für die Verbindung mit einem BM4000 Regler.

Das Verbindungskabel muss gemäß obiger Anleitung, mit der IEE-seitigen Pinbele-gung nach ⊳[Pinbelegung](#page-38-0)< auf Seite 39 gefertigt werden! Die Pinbelegung des Gebereingangs der übergeordneten Steuerung oder des Baumüller-Reglers entnehmen Sie bitte der entsprechenden Dokumentation.

**7**

 $\bullet$  den 15-poligen Sub-D-Stecker mit dem anderen Ende des Kabels.

Die Pinbelegung des Steckers des Gebereingangs am BM4000 bitte der folgenden Tabelle entnehmen:

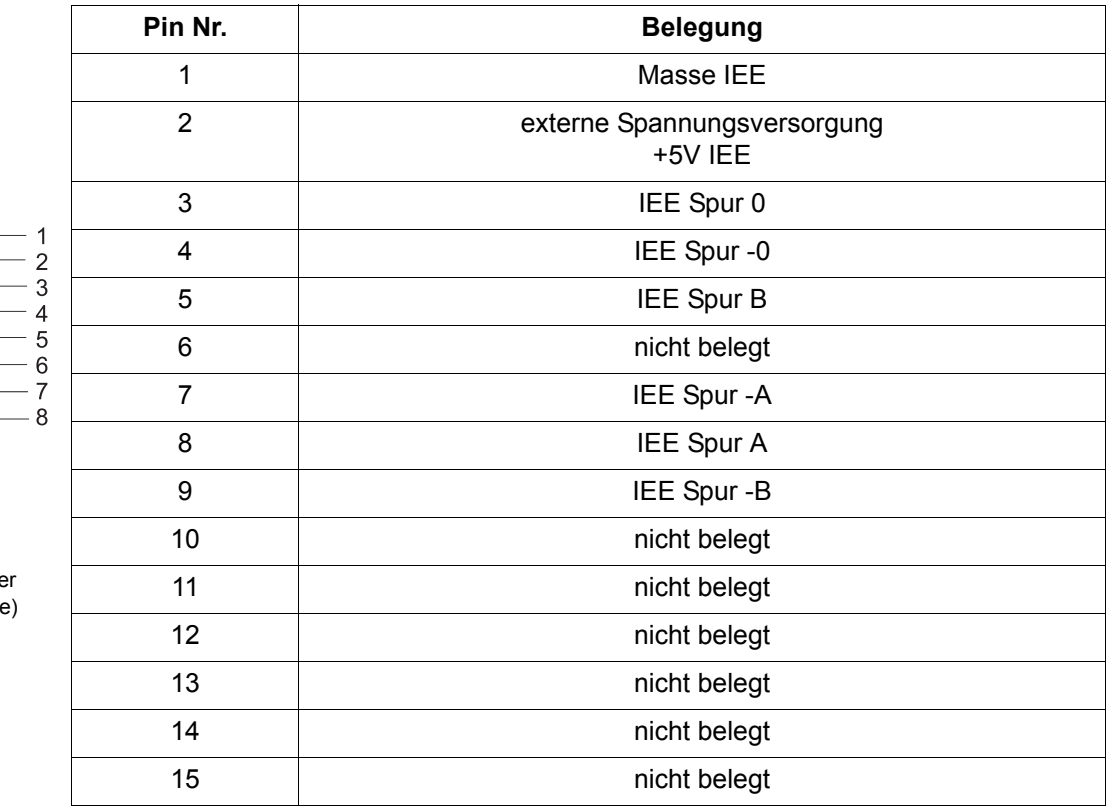

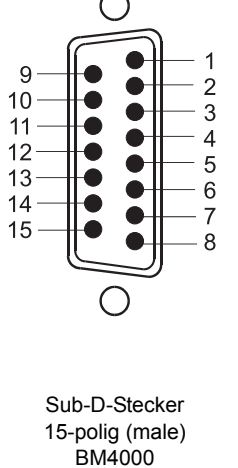

#### **HINWEIS!**

Die Pinbelegung des Gebereingangs der übergeordneten Steuerung oder anderer Baumüller-Reglers entnehmen Sie bitte der entsprechenden Dokumentation.

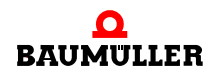

**41** [von 78](#page-77-0)

#### **7.4.3 Ablauf der Installation**

**1** b maXX 4000 Gerät ausschalten und gegen unabsichtliches Wiedereinschalten während der Installation sichern.

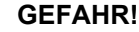

#### **Lebensgefahr durch elektrischen Strom!**

Bei Berührung mit spannungsführenden Teilen besteht unmittelbare Lebensgefahr. Deshalb:

- Bei allen Arbeiten an der elektrischen Anlage diese spannungslos schalten und vor dem Wiedereinschalten sichern.
- Sicherheitsvorschriften beim Umgang mit hochspannungsführenden Geräten beachten.
- m Entladezeit der Kondensatoren berücksichtigen und spannungsführende Teile vorher nicht berühren.

Das Anschlusskabel für die **Inkrementalgeber-Nachbildung** müssen Sie selbst herstel-len, siehe ▶ [Verbindungskabel](#page-39-0)< auf Seite 40.

- **2** evtl. Abdeckhaube vom Reglerteil abnehmen.
	- m die **Inkrementalgeber-Nachbildung** befindet sich im Steckplatz/Position C.

Je nach gewünschter Anwendung wird nun die Inkrementalgeber-Nachbildung mit weiteren Systemkomponenten (siehe ▶ Abbildung 7< [auf Seite 39\)](#page-38-1) verbunden.

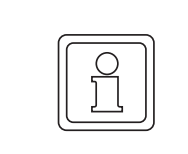

**42**

#### **HINWEIS!**

Für die Test-Inbetriebnahme bitte den Verbindungsvorschlag in ⊳[Abbildung 11](#page-46-0)⊲ auf [Seite 47](#page-46-0) verwenden.

- **O** den Gebereingang der übergeordneten Steuerung (siehe Beispiel 2 in ⊳[Abbildung 7](#page-38-1)< [auf Seite 39](#page-38-1)) mit einer 9-pol. Sub-D-Anschlussbuchse (weiblich) verbinden. Diese auf die **Inkrementalgeber-Nachbildung** stecken (Kabelabgang nach unten). Anschlussbelegung siehe ⊳[Pinbelegung](#page-38-0)< auf Seite 39, Kabel siehe ▶ [Verbindungskabel](#page-39-0)< auf Seite 40; **oder**
- **O** den Gebereingang des nachfolgenden b maXX Antriebs (siehe Beispiel 1 in ZAbbildung 7– [auf Seite 39\)](#page-38-1) mit einer 9-pol. Sub-D-Anschlussbuchse (weiblich) verbinden. Diese auf die **Inkrementalgeber-Nachbildung** stecken (Kabelabgang nach unten).

Anschlussbelegung siehe ⊳[Pinbelegung](#page-38-0)<br/>
auf Seite 39, Kabel siehe ⊳[Verbindungskabel](#page-39-0)< auf Seite 40.

- **3** Sicherungsschrauben des Sub-D-Steckers festschrauben.
- **4** evtl. Abdeckhaube wieder anbringen.
- **5** Verbindungsleitung(en) nach den Vorgabe im Schaltschrank verlegen

# **8INBETRIEBNAHME/BEDIENUNG**

Die Test-Inbetriebnahme stellt sicher, dass die **Inkrementalgeber-Nachbildung** richtig erkannt wurde und funktioniert. Weitere Informationen zur Inbetriebnahme und Parametrierung der **Inkrementalgeber-Nachbildung** im Grundgerät sind im Parameterhandbuch zum **b maXX BM4000** zu finden.

Vor der Inbetriebnahme müssen folgende Voraussetzungen erfüllt werden:

- **1 BM4-F-IEE-XX** ist korrekt montiert (nur Standard-Regler).
- **2** Die **Inkrementalgeber-Nachbildung** ist korrekt verkabelt (IEE entsprechend Beispiel 1 oder 2 in ▶ [Anschlussbild](#page-38-2)< auf Seite 39).
- **3** der Schaltschrank ist ordnungsgemäß verschlossen und alle Sicherheitsvorrichtungen sind in Betrieb gesetzt.
- **4** Das **b maXX BM4000** Gerät ist einsatzbereit.

#### **8.1 Sicherheitshinweise**

#### **Grundlegendes**

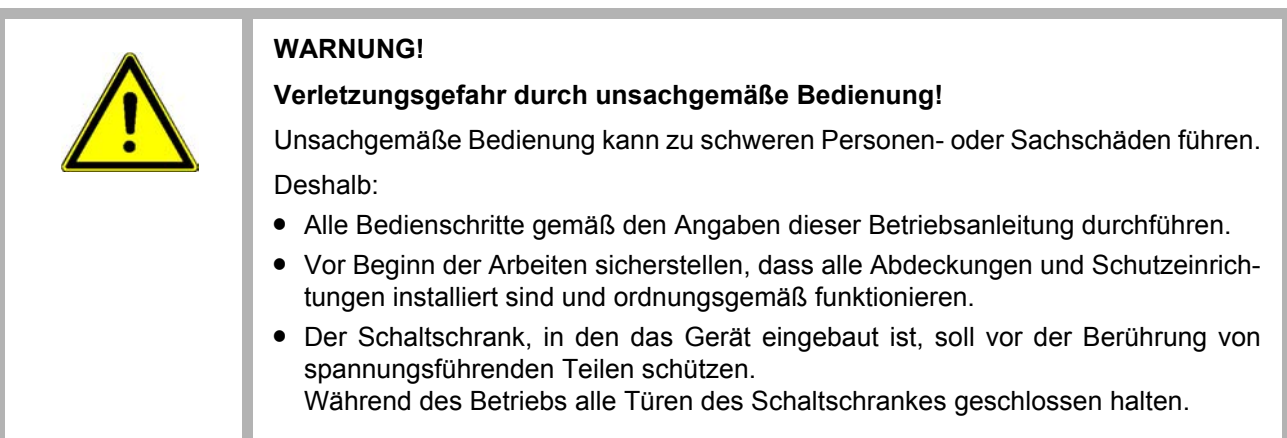

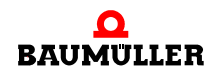

 $\overline{\phantom{a}}$ 

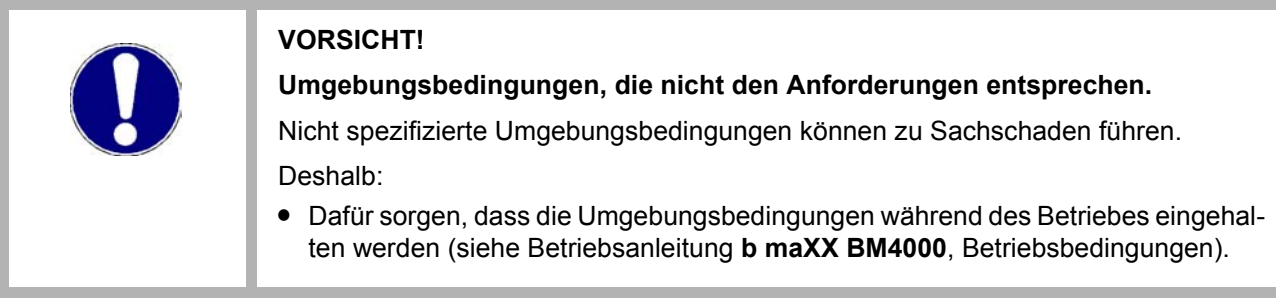

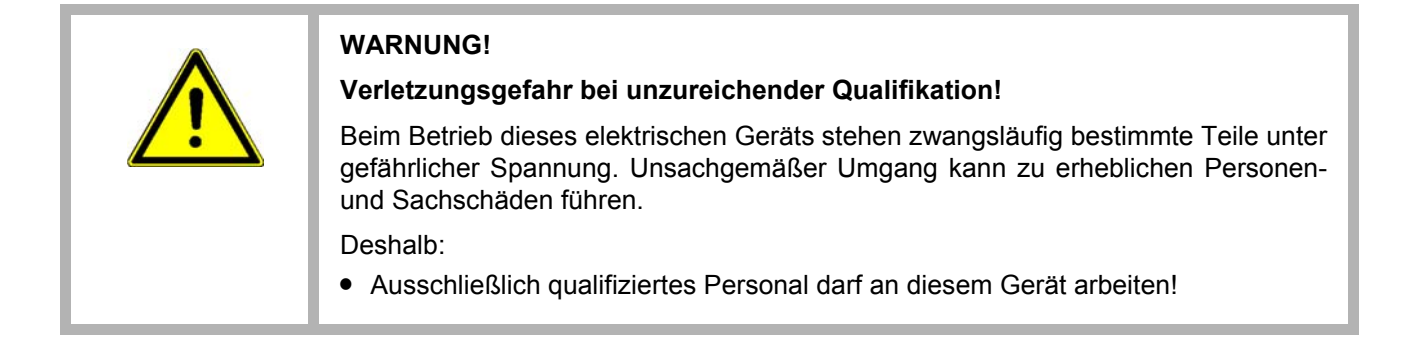

#### **8.2 Ablauf der Test-Inbetriebnahme**

**44**

Die Inbetriebnahme gliedert sich in folgende Abschnitte:

- **1** Erkennen des **Inkrementalgeber-Nachbildung**
- **2** Evtl. konfigurieren der **Inkrementalgeber-Nachbildung**
- **3** Testen der Funktion

**8**

#### **8.2.1 Erkennen der Inkrementalgeber-Nachbildung**

Während des Hochlaufens der Gerätes liest der Regler die Kennung der Gebernachbildung(en) automatisch aus.

Danach mit Hilfe von ProDrive prüfen, ob die **Inkrementalgeber-Nachbildung** korrekt erkannt wurde:

- **1 b maXX BM4000** Gerät einschalten
- **2** warten, bis das System hochgelaufen ist.

beseitigen von evtl. am Gerät **b maXX BM4000** anstehende Fehler/Fehlermeldungen. Diese Fehler können durch fehlerhafte Montage (z. B. defekte Kabel) oder fehlerhafte Installation (z. B. fehlende Spannungsversorgung) begründet sein. Erst nachdem die Fehler beseitigt sind, darf mit der Inbetriebnahme fortgefahren werden.

**3** in ProDrive das Fenster "Diagnose" öffnen.

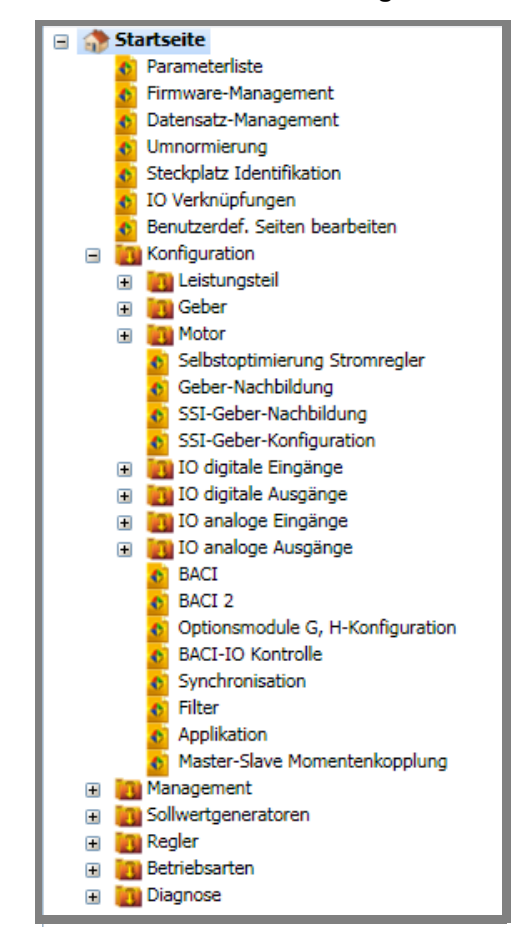

Abbildung 9: ProDrive Navigation

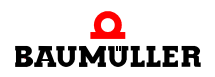

4 Untermenü "Service" wählen In diesem Fenster wird angezeigt, ob die **Inkrementalgeber-Nachbildung** auf Steckplatz/Position C erkannt wurde.

Erwartung Steckplatz C:

- Modultyp: Inkrementalgeber-Nachbildung
- Hardware-Version: beliebig, z. B. "Versionsstand B"
- Software-Version IEE-01:  $> 0$ , z. B., 1" IEE-02: keine Angabe
- **5** Aufgrund der Anzeige entscheiden:

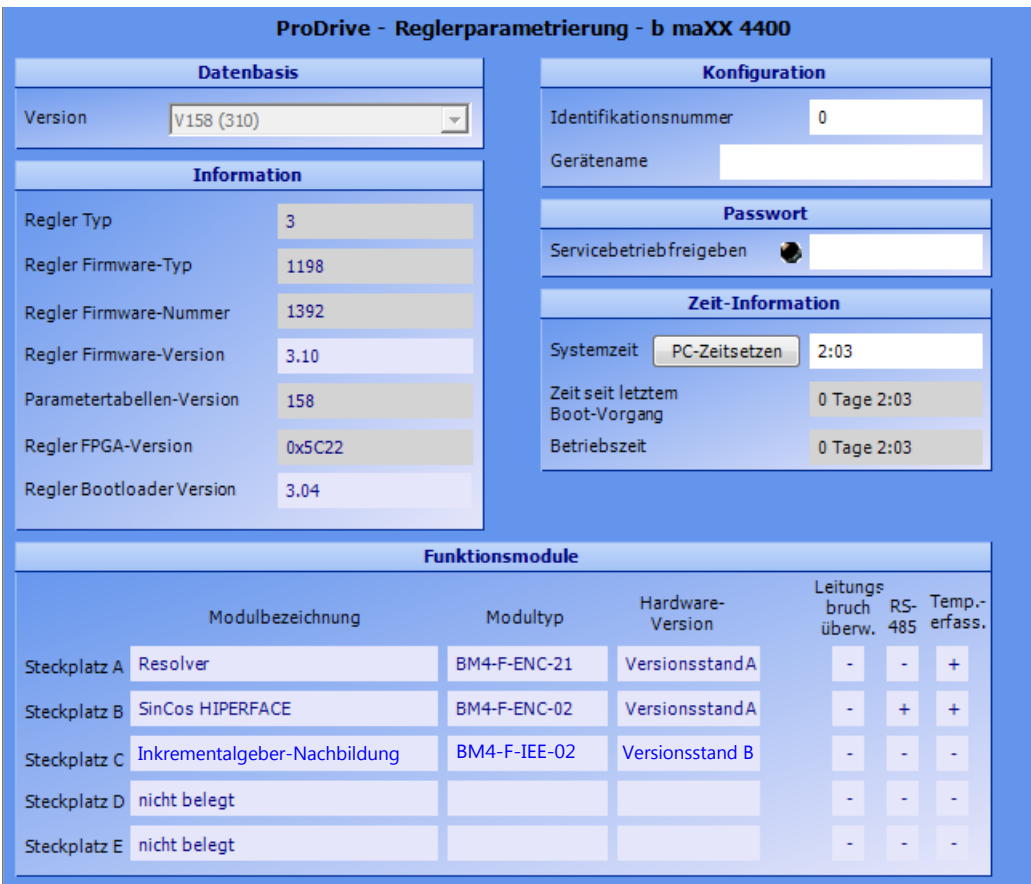

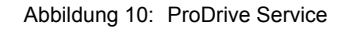

- m wenn die **Inkrementalgeber-Nachbildung** korrekt erkannt wurde, kann mit der Inbetriebnahme fortgefahren werden, siehe auch Betriebsanleitung Grundgerät b maXX 4000, 5.12008 bzw. Parameterhandbuch b maXX 4000, 5.03039.
- m wenn die **Inkrementalgeber-Nachbildung** nicht korrekt erkannt wurde, das Gerät ausschalten und die Montage bzw. Installation überprüfen, nach Beseitigung aller Fehler, das Gerät erneut hochlaufen lassen.
- m wenn die **Inkrementalgeber-Nachbildung** immer noch nicht korrekt erkannt wurde, ist es defekt, oder der Regler bzw. Reglereinschub (Standardregler) ist schadhaft. Wenden Sie sich für Ersatz an die Firma Baumüller Nürnberg GmbH.

**8**

#### **8.2.2 Testen der Funktion**

Die Inkrementalgeber-Nachbildung kann nur in Verbindung mit Grundgerät **b maXX 4000**, Motor und Geber getestet werden. Weitere Informationen zur Inbetriebnahme der Systemkomponenten finden Sie in der Betriebsanleitung Grundgerät **b maXX 4000**, 5.12008 bzw. in der Dokumentation zu den Gebermodulen 5.01042.

#### **Voraussetzungen**

**1** Antrieb in Betrieb genommen, entsprechend der Dokumentation **b maXX 4000**.

Steckplatz/Position **A**: Geber 1: zur Motorführung verwendet

Steckplatz/Position **B**: Geber 2: Inkrementalgeber-Modul (BM4-F-)ENC-03

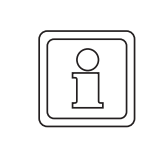

#### **HINWEIS**

Hier ist nicht die **Inkrementalgeber-Nachbildung** gemeint, sondern ein Funktionsmodule Inkrementalgeber (BM4-F-ENC-03).

Steckplatz/Position **C**: Inkrementalgeber-Nachbildung

**2** Grundgerät nach erfolgreicher Erstinbetriebnahme wieder ausgeschaltet.

**Ablauf**

**3** Ausgang der IEE mit Eingang des Inkrementalgeber-Moduls verbinden, siehe **⊳[Verbindungskabel](#page-39-1)< auf Seite 40 und Abbildung unten.** 

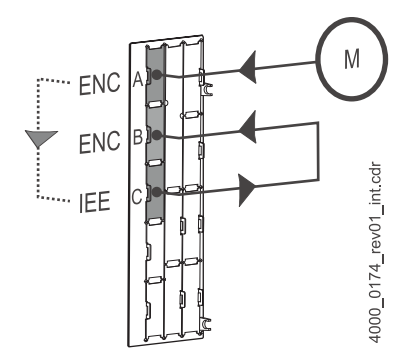

<span id="page-46-0"></span>Abbildung 11: IFunktionsmodul ENC mit IEE verbinden

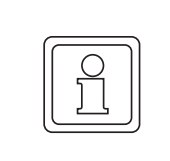

#### **HINWEIS**

Falls Sie eine andere Konfiguration nutzen wollen, orientieren Sie sich bitte an Bei-spiel 2 und 3 in ⊳[Anschlussbild](#page-38-2)⊲ auf Seite 39. Wir beschreiben jedoch im weiteren die oben beschriebene Variante.

- **4 b maXX 4000** einschalten
- **5** ProDrive starten.
- **6** In ProDrive Navigation "Konfiguration/Geber-Nachbildung" auswählen.

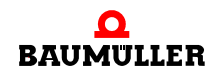

**7** In diesem Fenster müssen alle Werte und Auswahlpunkte wie in ▷[Abbildung 12](#page-47-0)< auf [Seite 48](#page-47-0) eingestellt werden.

Diese Einstellungen entsprechen dem Signal eines Rechteck-Inkrementalgebers mit 1024 Strichen.

| Geber-Nachbildung          |                                                                                       |  |               |         |  |
|----------------------------|---------------------------------------------------------------------------------------|--|---------------|---------|--|
|                            | Nachbildung von Inkrementalgebersignalen                                              |  |               |         |  |
| Nachbildung ein            |                                                                                       |  | <b>Status</b> | inaktiv |  |
| Nachbildung aus            | ○ Lage-Istwert Geber 1 ○ Lage-Istwert Geber 2 ○ Lage-Sollwert ○ Applikations-Sollwert |  |               |         |  |
| Polaritätsumkehr           | O aus ein                                                                             |  |               |         |  |
| Start der Nachbildung      | Sofort O nach erstem Nullimpuls des Inkrementalgebers                                 |  |               |         |  |
| Nullimpuls der Nachbildung | $\circ$ sofort $\circ$ aleichzeitig mit Spur A=1 und Spur B=1                         |  |               |         |  |
| Strichzahl                 | 1024                                                                                  |  |               |         |  |
| <b>Offset Nullimpuls</b>   | 0                                                                                     |  | <b>Inc.</b>   |         |  |

<span id="page-47-0"></span>Abbildung 12: Inkrementalgeber-Nachbildung - Fenster

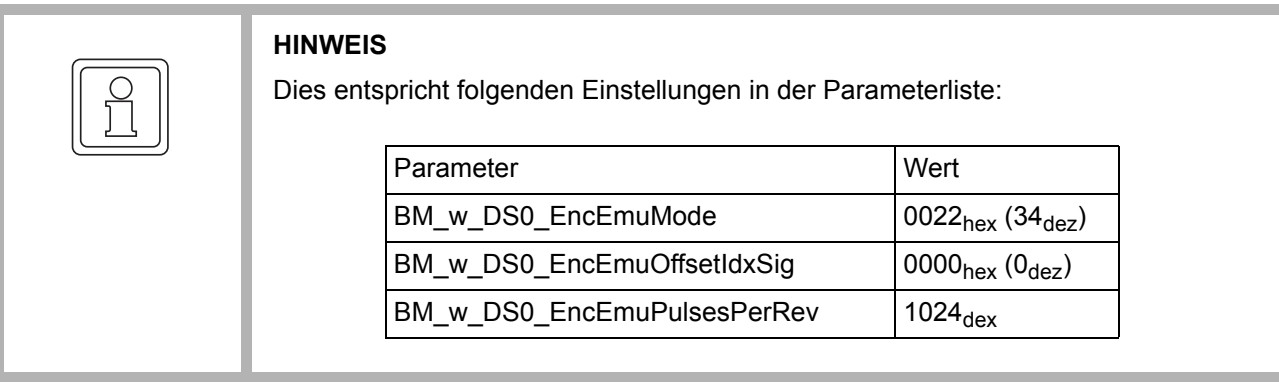

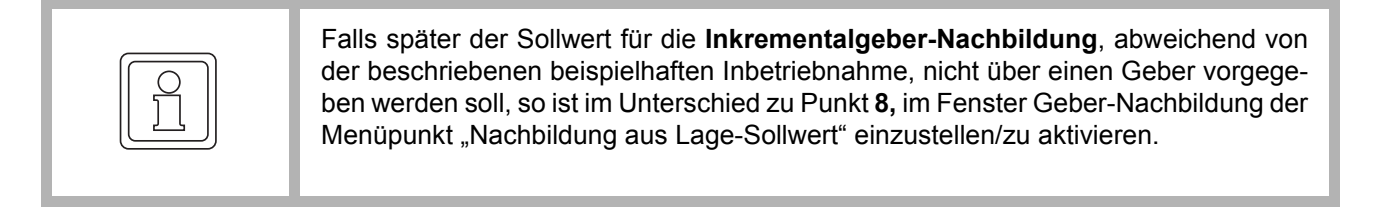

**8** In der Navigation auf "Konfiguration/Geber/Geber 2" klicken.

**48**

**8**

**9** In diesem Fenster müssen alle Werte und Auswahlpunkte wie in ⊳[Abbildung 13](#page-48-0)< auf [Seite 49](#page-48-0) eingestellt werden.

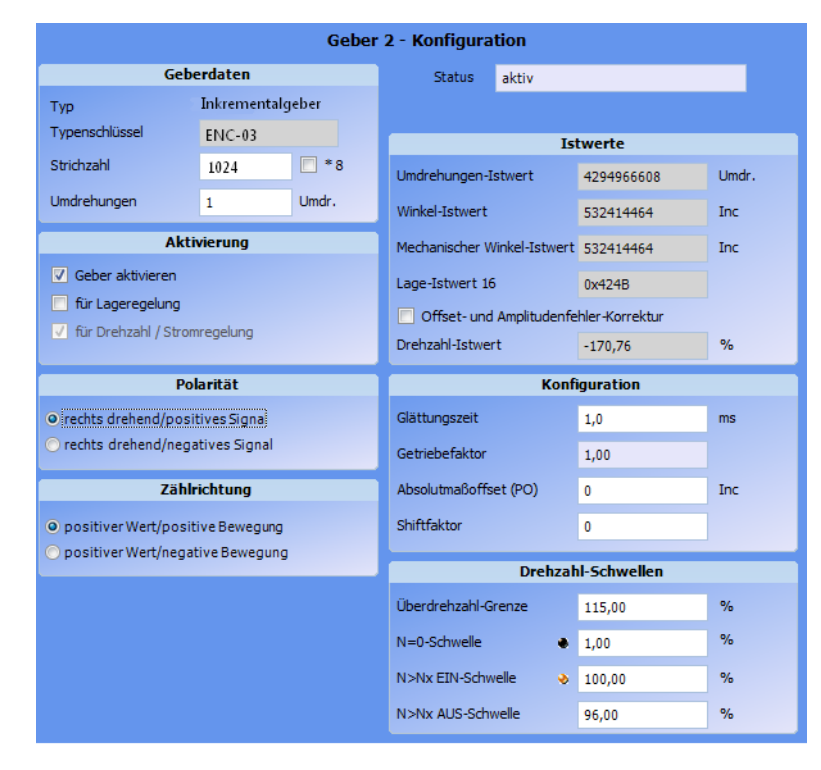

<span id="page-48-0"></span>Abbildung 13: Geber 2-Konfiguration - Fenster

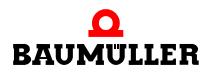

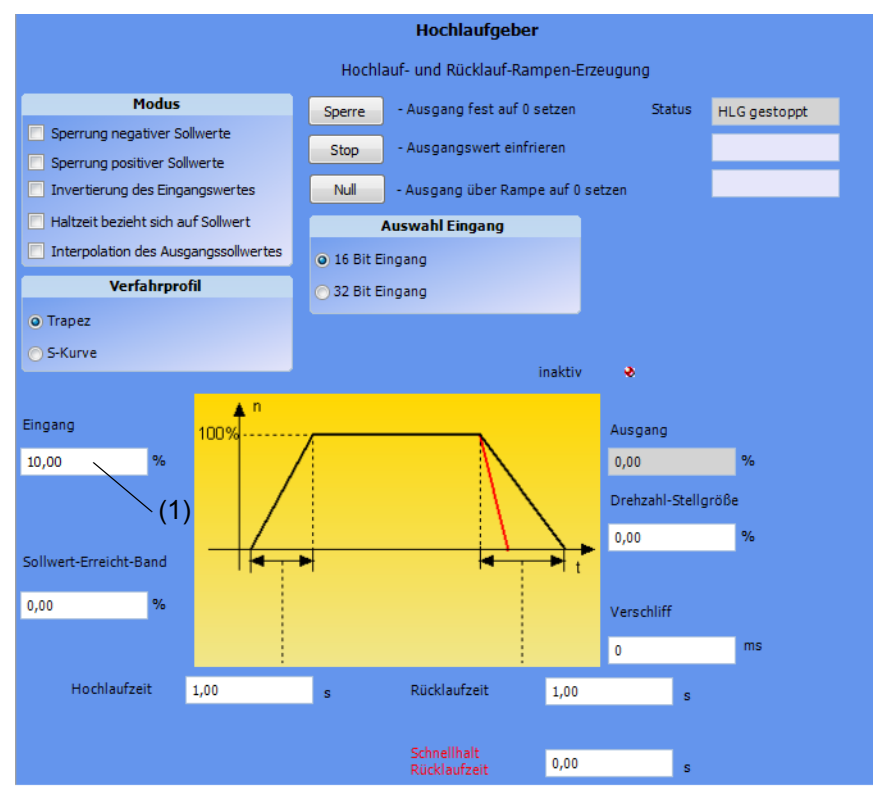

10 In der ProDrive Navigation auf "Sollwertgeneratoren/Hochlaufgeber" klicken.

Abbildung 14: Hochlaufgeber-Fenster

- **11** Folgenden Parameter beschreiben
- Hochlaufgeber-Eingang (1)
- O den Wert "10" neben "Eingang" eintragen, mit Enter bestätigen.
- **12** Falls das Fenster "Antriebsmanager-Dialog" geschlossen wurde: auf das Icon "Antriebsmanagement" klicken.

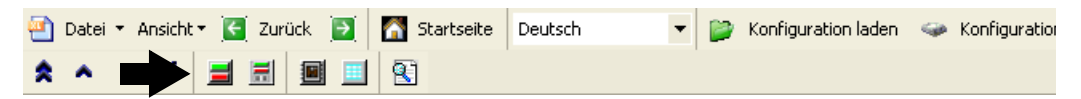

Abbildung 15: ProDrive: Antriebsmanager-Dialog

Es erscheint zusätzlich das Fenster "Antriebsmanager-Dialog".

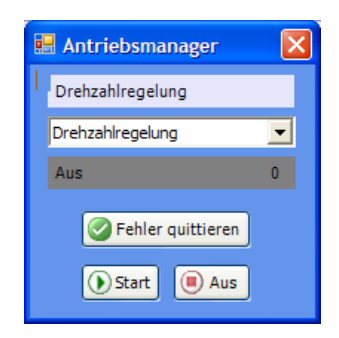

Abbildung 16: ProDrive Antriebsmanager

**8**

- **13** Aus der Scroll-Liste die Betriebsart "Drehzahlregelung" auswählen
- **14** Impulsfreigabe und Schnellhaltaufhebung aktiv schalten
- 15 Im Antriebsmanager-Dialog Menü auf die Schaltfläche "Start" klicken.

Jetzt sollte der Motor mit 10 % der maximalen Drehzahl drehen. Kontrolle:

- **16** In der ProDrive Navigation auf "Konfiguration/Geber/Geber 1" klicken.
- **17** In diesem Fenster: für einen rechtsdrehenden Motor (= positive Drehrichtung) muss der Wert neben "Istwerte/Umdrehungen-Istwert" ansteigen, sobald der Motor sich dreht!

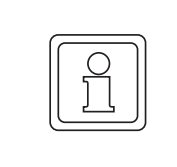

#### **HINWEIS**

Im Antriebsmanager-Dialog Menü nicht auf "Stop" klicken! Sie müssen noch kontrollieren, ob der Drehzahlwert über die **Inkrementalgeber-Nachbildung** auf den Geber 2 übertragen wird.

- 18 Im Projektbaum auf "Konfiguration/Geber/Geber 2" klicken.
- **19** In diesem Fenster: für einen rechtsdrehenden Motor (= positive Drehrichtung) muss der Wert "Istwerte/Umdrehungen-Istwert" ebenfalls ansteigen, solange der Motor sich dreht!

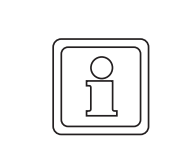

#### **HINWEIS**

Falls das von der **Inkrementalgeber-Nachbildung** erzeugte Signal, abweichend von unserer beispielhaften Inbetriebnahme, in einer übergeordneten Steuerung verarbeitet werden soll, sind dort die Positionswerte zu kontrollieren.

Wenn Sie sich von der ordnungsgemäßen Funktion der **Inkrementalgeber-Nachbildung** überzeugt haben, dann stoppen Sie den Antrieb:

- **O** Im Antriebsmanager-Dialog Menü auf "Stop" klicken.
- **O** Die Freigaben für Schnellhalt und Impulsfreigabe aufheben.
- **O** Das Gerät **b maXX 4000** und alle seine Anschlüsse ausschalten.
- **O** Protokollieren Sie die erfolgreiche Inbetriebnahme.

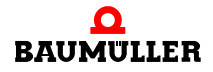

## **Ablauf der Test-Inbetriebnahme 8.2**

# **INSTANDHALTUNG**

#### **9.1 Sicherheitshinweise**

#### **Grundlegendes**

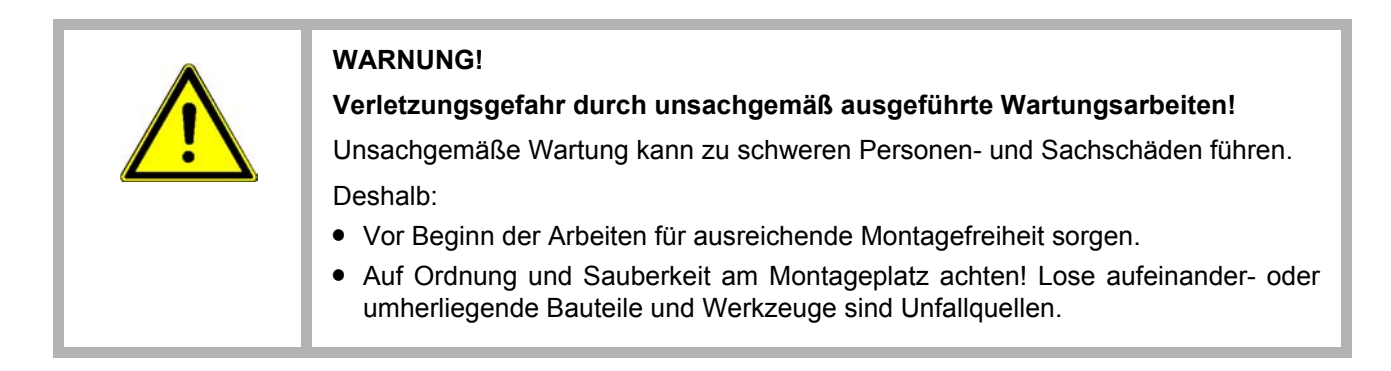

#### **9.2 Umgebungsbedingungen**

Wenn die vorgeschriebenen Umgebungsbedingungen eingehalten werden, ist das Gerät wartungsfrei. Alle vorgeschriebenen Umgebungsbedingungen siehe Betriebsanleitung **b maXX BM4000**.

Die wichtigsten vorgeschriebenen Umgebungsbedingungen sind:

- Staubfreie Umgebungsluft
- Temperatur: min. 5 °C bis max. +55 °C
- Relative Luftfeuchtigkeit: 5 % bis 85 %, keine Betauung
- m Aufstellhöhe: ab 1000 m Derating

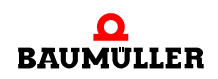

#### **9.3 Inspektionsintervalle - Wartungshinweise**

Siehe Betriebsanleitung **b maXX BM4000**, 5.12008.

#### **9.4 Reparatur**

Bei Beschädigung des Gerätes bitte an Ihre Verkaufsniederlassung wenden oder an:

#### **Baumüller Nürnberg GmbH**

Ostendstr. 80 - 90 90482 Nürnberg Deutschland Tel. +49 9 11 54 32 - 0 Fax: +49 9 11 54 32 - 1 30

E-Mail: mail@baumueller.de Internet: www.baumueller.de

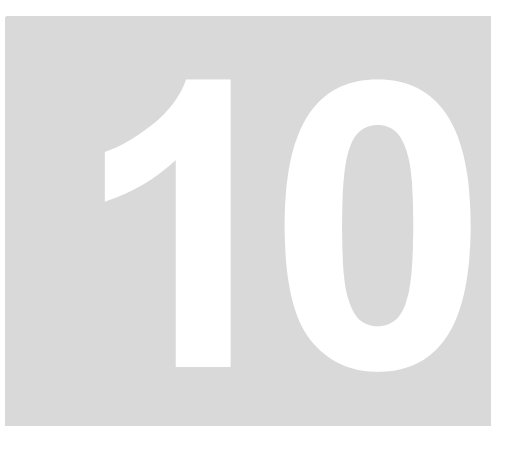

# **10STÖRUNGSSUCHE UND STÖRUNGSBESEITIGUNG**

#### **10.1 Verhalten bei Störungen**

#### **Grundlegendes**

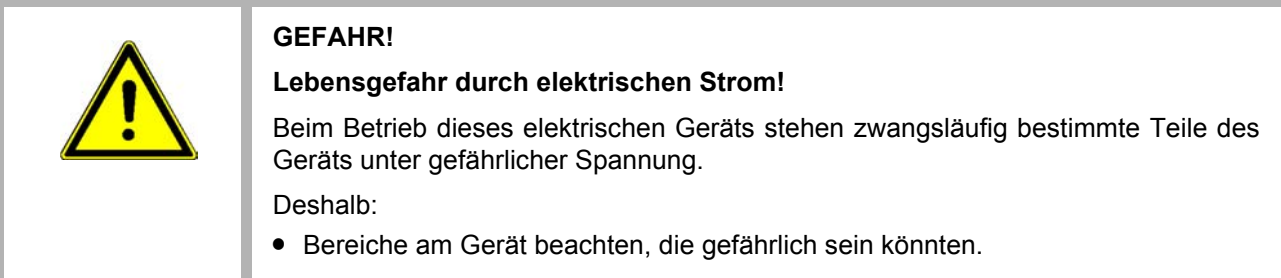

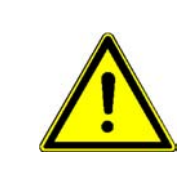

#### **WARNUNG!**

**Verletzungsgefahr durch unsachgemäße Störungsbeseitigung!** Deshalb:

- m Ausschließlich qualifiziertes Personal darf an diesem Gerät arbeiten!
- m Das Personal, das mit dem **b maXX**-Gerät arbeitet, muss in die Sicherheitsvorschriften und die Bedienung des Gerätes eingewiesen sein und mit der korrekten Bedienung des Gerätes vertraut sein. Insbesondere die Reaktion auf Fehleranzeigen und -zustände erfordert spezielle Kenntnisse, die der Bediener aufweisen muss.

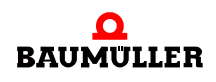

#### **10.2 Fehler erkennen**

**56**

Die Störungen können entweder mechanische oder elektrische Ursachen haben.

- **LED H4** Die Geräte der Reihe **b maXX** BM4000 signalisieren einen Fehlerzustand über das Aufleuchten der untersten roten LED H4 auf der Gehäusevorderseite.
- **7-Segment-Anzeige** Zusätzlich wird die Fehlernummer über das 7-Segment-Display auf der Gehäusevorderseite angezeigt (nicht BM4XXX - XXX - XX**0**XX und BM4XXX - XXX - XX**1**XX). Anhand der Fehlernummer kann die Fehlermeldung unter Zuhilfenahme der Fehlerliste in dieser Dokumentation ermittelt werden. Die angezeigten Fehler im 7-Segment-Display sind ausschließlich EBENE 2 Fehler (P0201 - P0216).

Die Anzeige der Fehlernummer beginnt damit, dass zunächst für ca. 1,5 s "F" angezeigt wird. Anschließend werden die drei Stellen der Fehlernummer angezeigt. Die einzelnen Ziffern werden dabei jeweils für ca. 0,8 s dargestellt, unterbrochen von einer kurzen Pause. Wenn weitere Fehler anstehen, werden die anderen Fehler nach dem gleichen Prinzip angezeigt. Der Vorgang wiederholt sich, sobald alle Fehler angezeigt wurden.

Beispiel: Es stehen die Fehler 125 und 91 an:

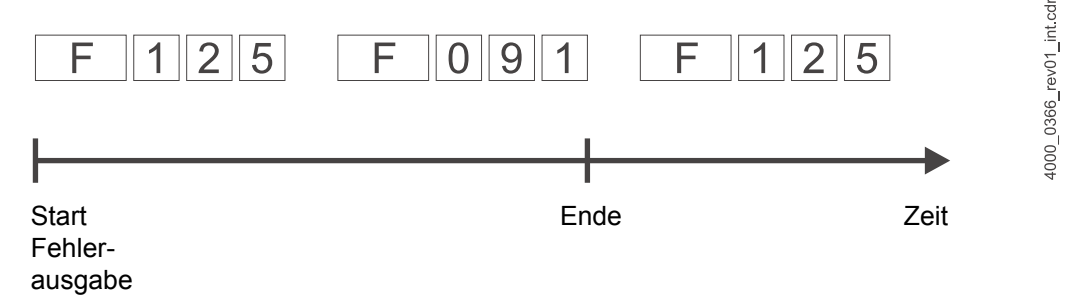

Abbildung 17: Fehlermeldung 7-Segment-Anzeige

**Bediensoftware ProDrive**

Außerdem wird die Fehlermeldung in der Bediensoftware angezeigt:

**O** Bedienprogramm ProDrive starten, wenn es nicht bereits läuft.

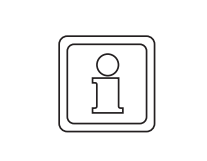

#### **HINWEIS!**

Um mit der Bediensoftware ProDrive uneingeschränkt arbeiten zu können, müssen die Software-Version des Reglers und die Version der Bediensoftware übereinstimmen.

Die mit "Störung" signalisierte Fehlermeldung in ProDrive suchen:

**O** In der ProDrive Navigation durch Klick auf das + vor "Management" öffnen.

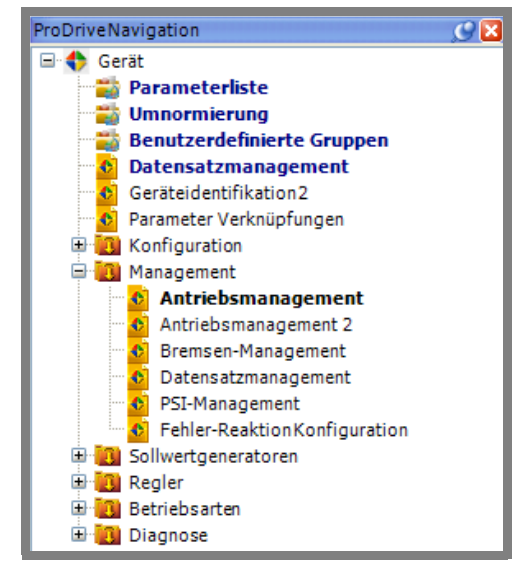

Abbildung 18: ProDrive Navigation

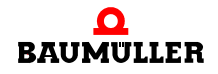

**10**

**O** "Antriebsmanagement" aus der Liste auswählen.

Fenster "Antriebsmanager", hier mit einigen beispielhaften (Fehler-)Meldungen öffnet sich.

Die Meldungen in diesem Fenster stellen vor Beginn der Kommunikation zwischen Regler und PC/Laptop mit ProDrive eine intern nach Fehlernummern geordnete Liste dar. Nach Aufnahme der Kommunikation werden die neu auftretenden Meldungen am Ende der Liste angefügt.

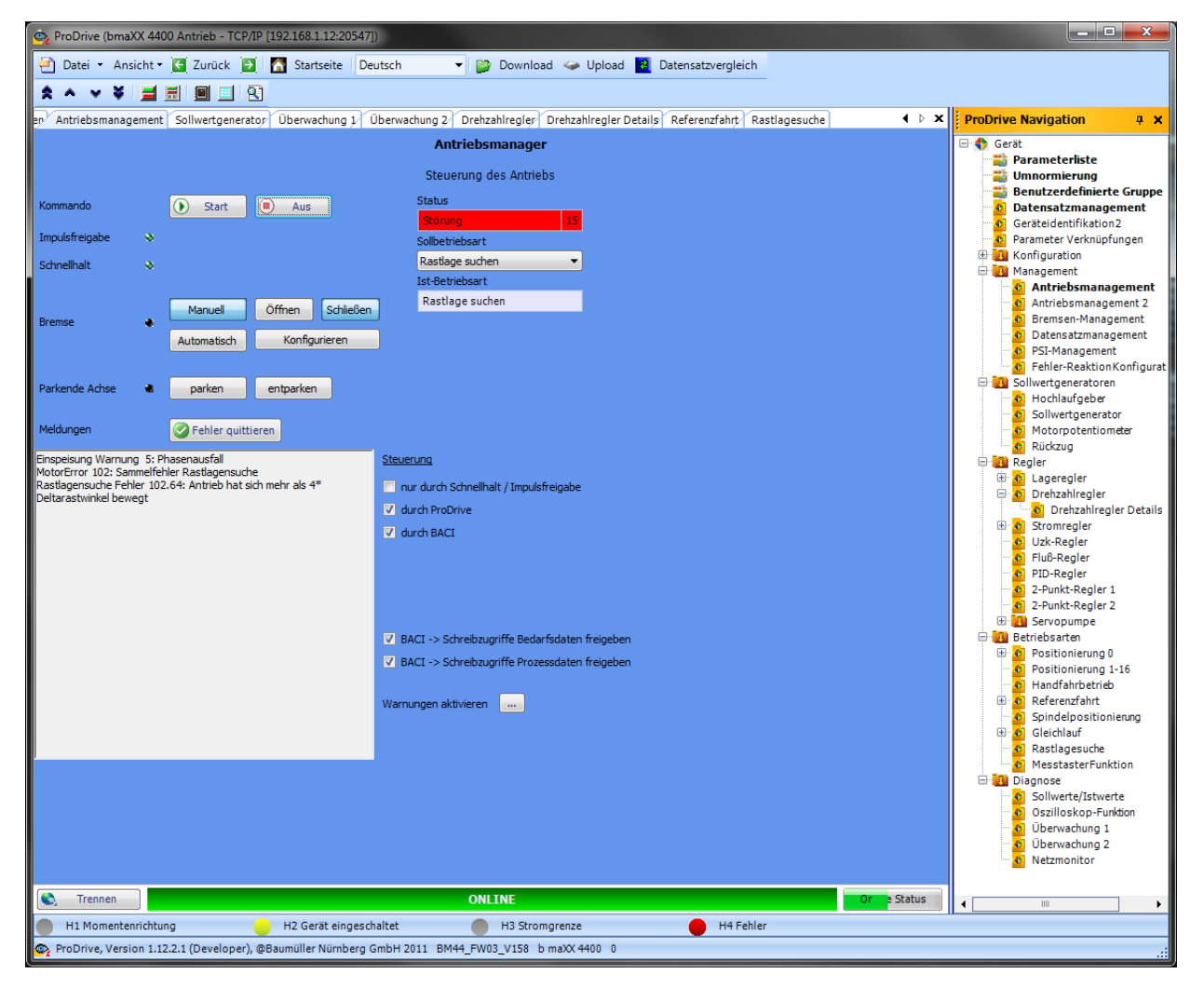

Abbildung 19: Antriebsmanager in ProDrive

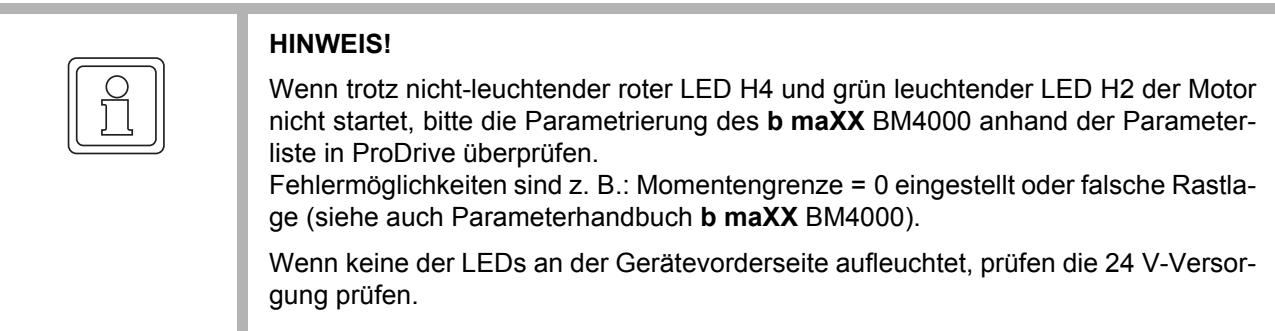

#### **10.3 Fehlerbehandlung**

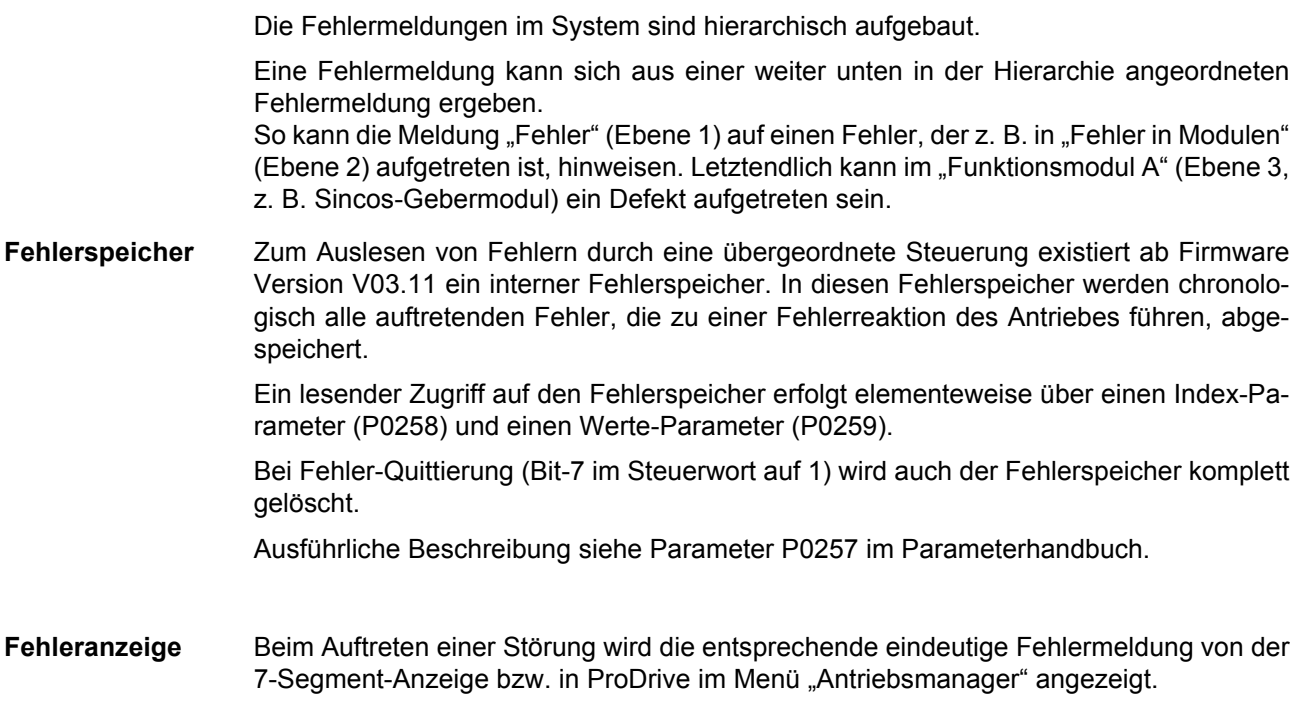

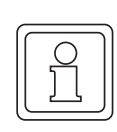

#### **HINWEIS!**

Das Gerät wird mit vordefinierten Fehlerreaktionen ausgeliefert. Fehlerreaktionen können bei den mit "je nach Einstellung" in der Spalte "Reaktion" gekennzeichneten Fehlermeldungen eingestellt werden. Eine Ausnahme bilden hier Fehler, die eine sofortige Impulssperre zur Folge haben müssen. Diese können aus Sicherheitsgründen nicht geändert werden.

**10**

#### **10.3.1 Fehler quittieren**

**60** [von 78](#page-77-0) Leuchtet die rote Fehler-LED, ist mindestens ein Fehler vorhanden.

Es gibt vier Methoden, Fehler zu quittieren:

• Über ProDrive (ab FW 3.07):

Button "Fehler quittieren" (entweder in der Dialogbox "Antriebsmanager" oder auf der Seite "Antriebsmanager").

Das bedeutet, der Fehler wurde erkannt, behoben oder soll übergangen werden. Durch Fehlerquittierung werden stets alle Fehlermeldungen zurückgesetzt. Eine individuelle Fehlerquittierung ist nicht möglich. Die Quittierung bewirkt ein Löschen des Fehlers, wenn die Fehlermeldung nicht mehr aktiv ist.

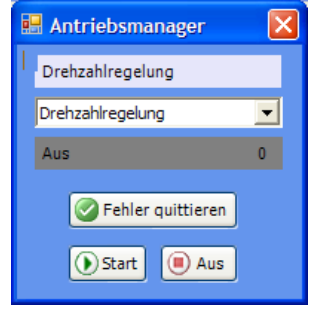

Abbildung 20: ProDrive Antriebsmanager

• Über Schreibzugriff auf das Steuerwort (P0300): Hier muss (von der Steuerung oder per Eingabe in der Parameterliste der Bediensoftware) eine steigende Flanke im Bit 7 erzeugt werden. Hinweis: Die Steuerung des Antriebs muss für die jeweilige Kommunikationsquelle ak-

tiviert sein (siehe Parameter P1001 Kommunikationsquelle).

• Über einen Digitaleingang:

Über den Parameter P0575 Digitaleingang für Fehlerquittierung kann ein Digitaleingang eines DIO-Moduls zum Fehlerquittieren ausgewählt werden. Mit einer steigenden Flanke an diesem Eingang werden die Fehler quittiert.

• Über den Impulsfreigabe-Eingang: Voraussetzung ist, dass der Antrieb nur über die Hardware-Eingänge gesteuert wird (also die Motorführung weder über die Bediensoftware noch über eine andere Kommunikationsquelle eingestellt ist). Weiterhin muss die Option "Fehlerquittieren über Impulsfreigabe" im Parameter P1002 Optionen Antriebsmanager aktiviert sein. Mit der ersten steigenden Flanke der Impulsfreigabe werden dann die Fehler quittiert. Der Antrieb läuft aber noch nicht an. Für die Freigabe ist dann eine zweite steigende Flanke erforderlich.

Weitere Informationen zum Thema Quittieren von Fehlermeldungen siehe "Parameterhandbuch".

#### **10.3.2 Fehlermeldungen**

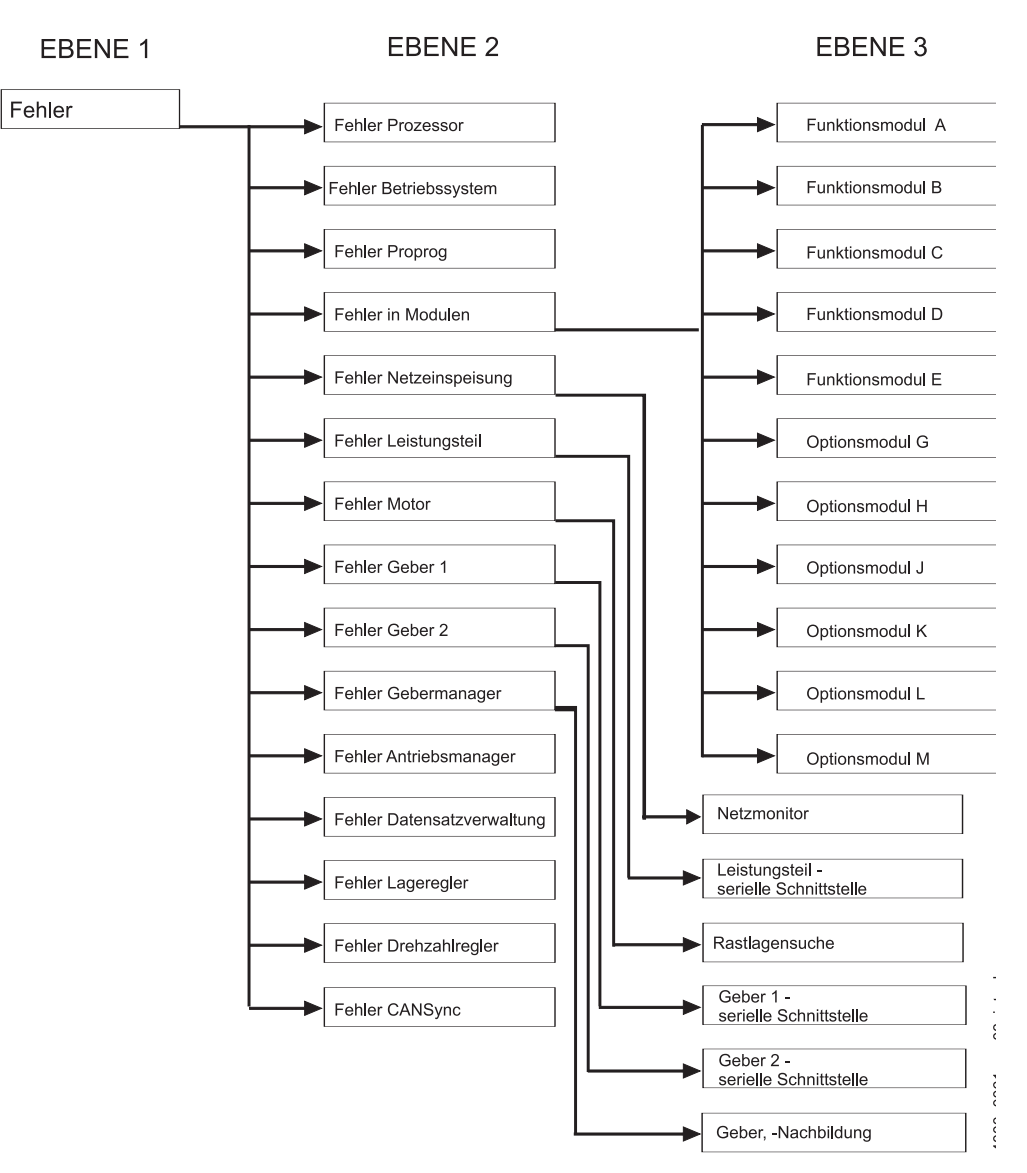

<span id="page-60-0"></span>Abbildung 21: Aufbau der Fehlerliste - Übersicht

Die (Fehler-)Meldung wird im ProDrive im Fenster "Antriebsmanager" angezeigt.

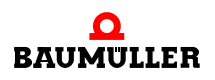

**10**

## **Fehlerbehandlung 10.3**

**62**

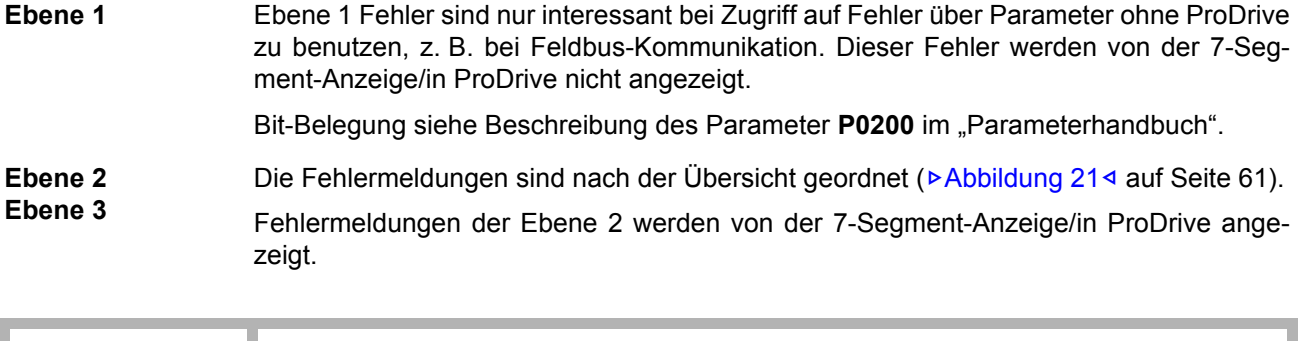

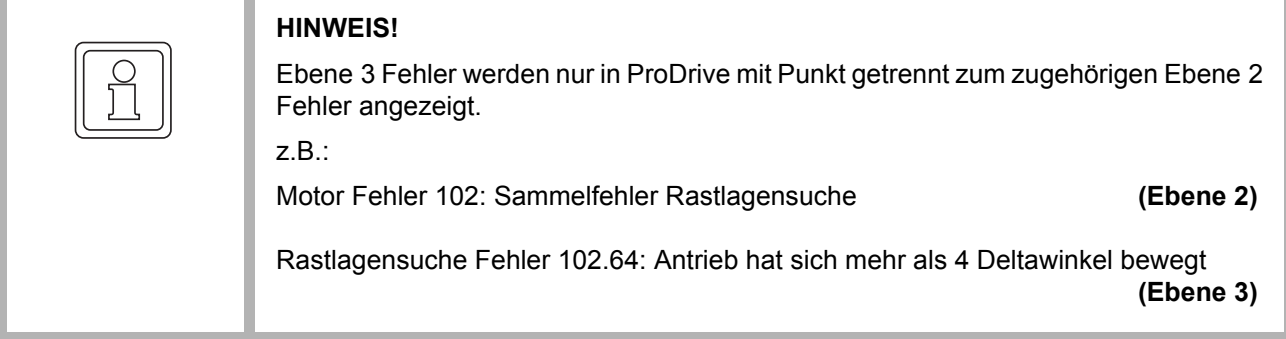

In der Spalte "Reaktion" ist die Fehlerreaktion eingetragen:

- $\bullet$  "IS" = Impulssperre;
- m "einstellbar" = über die Bediensoftware kann die Fehlerreaktion einstellt werden (Seite "Antriebsmanager 2, Toolbar Schaltfläche "Fehler-Reaktion").
- "keine Reaktion" bedeutet, der Antrieb arbeitet weiter, nur die rote Fehler-LED blinkt.

#### **Fehlermeldungen Ebene 2**

#### **P0204 Fehler in Funktions- oder Optionsmodulen**

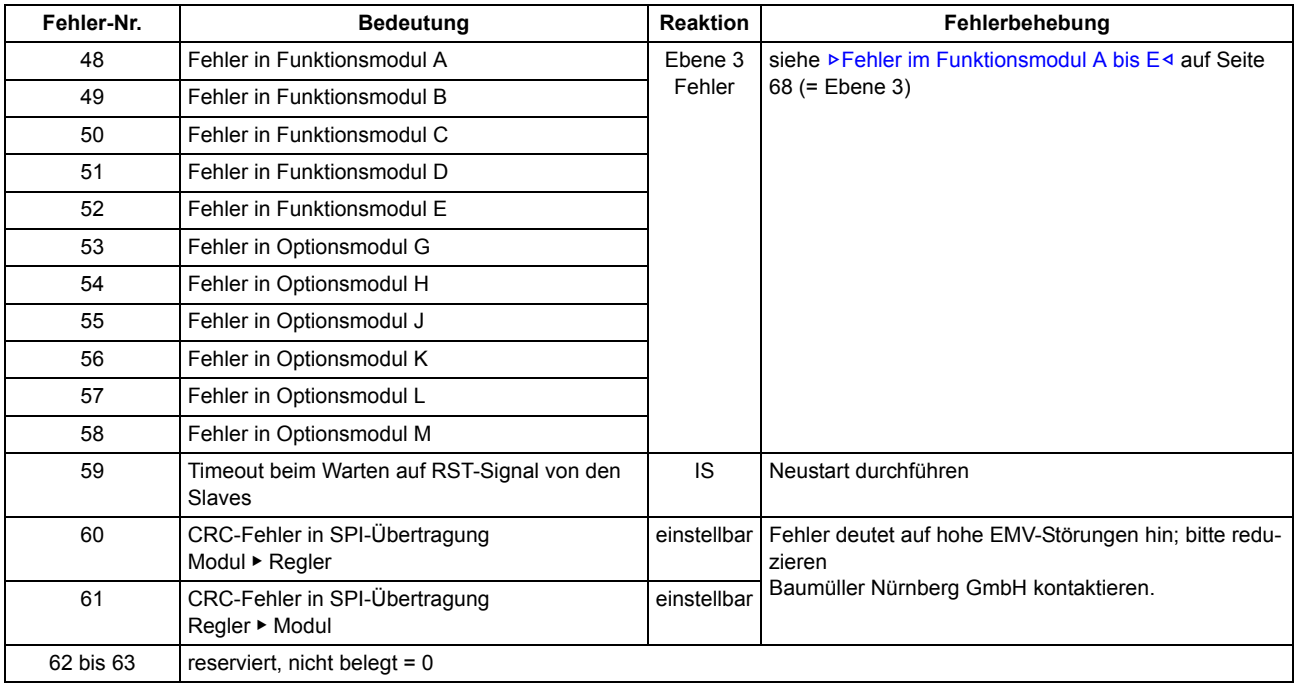

**10**

#### **P0208 Fehler Geber 1**

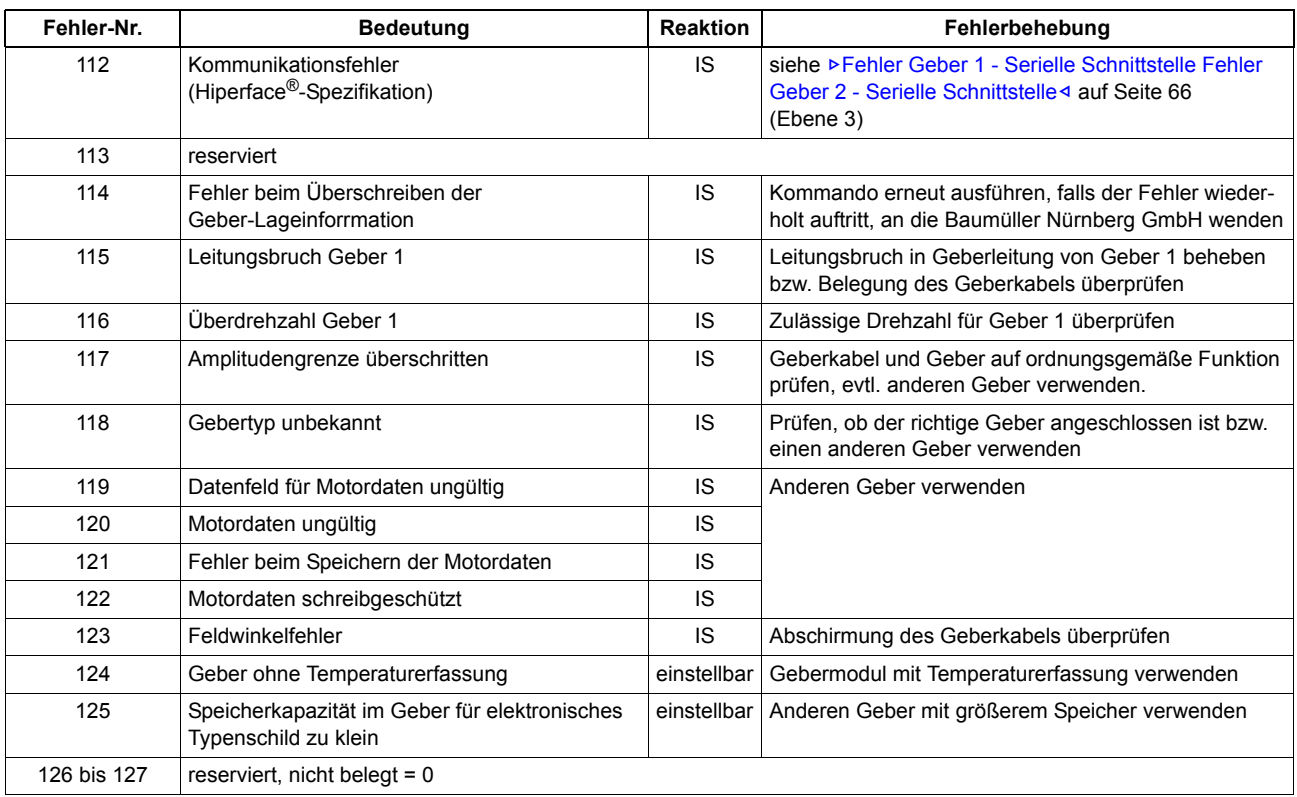

#### **P0209 Fehler Geber 2**

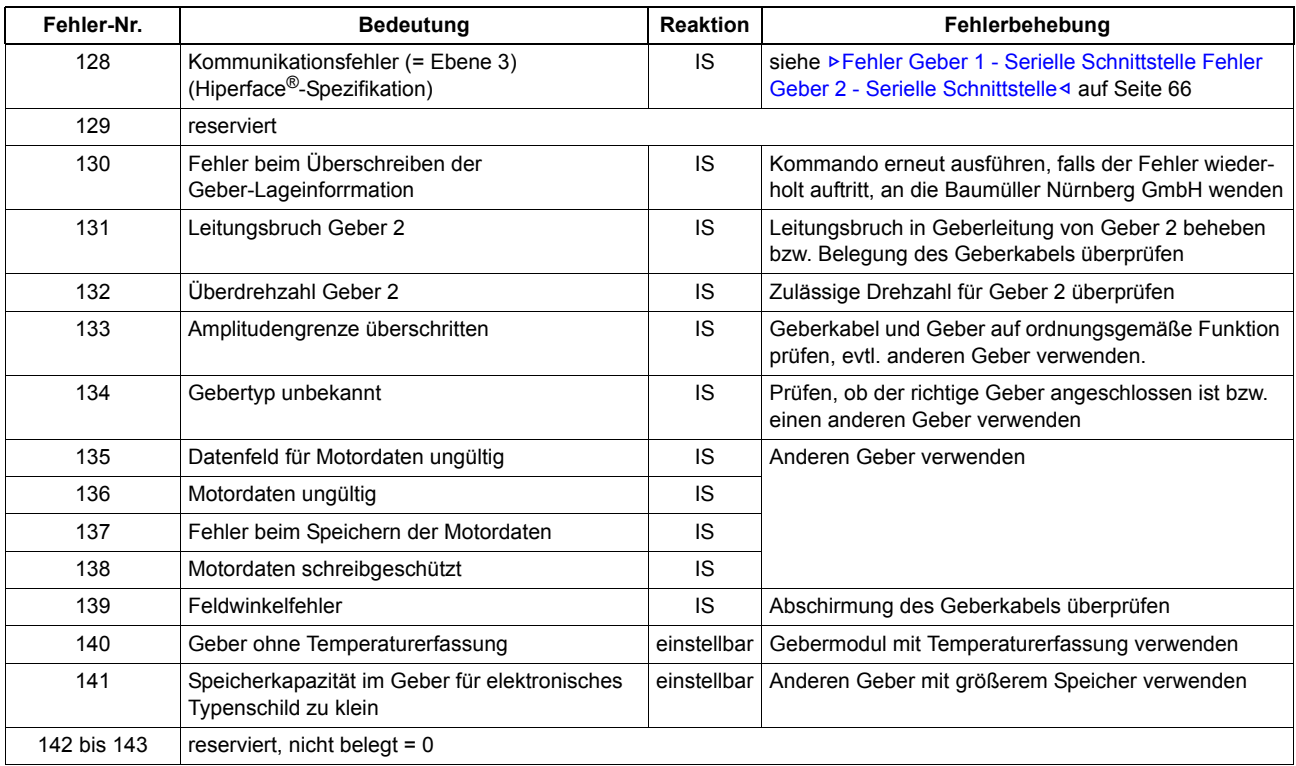

#### **P0210 Fehler Geber-Manager**

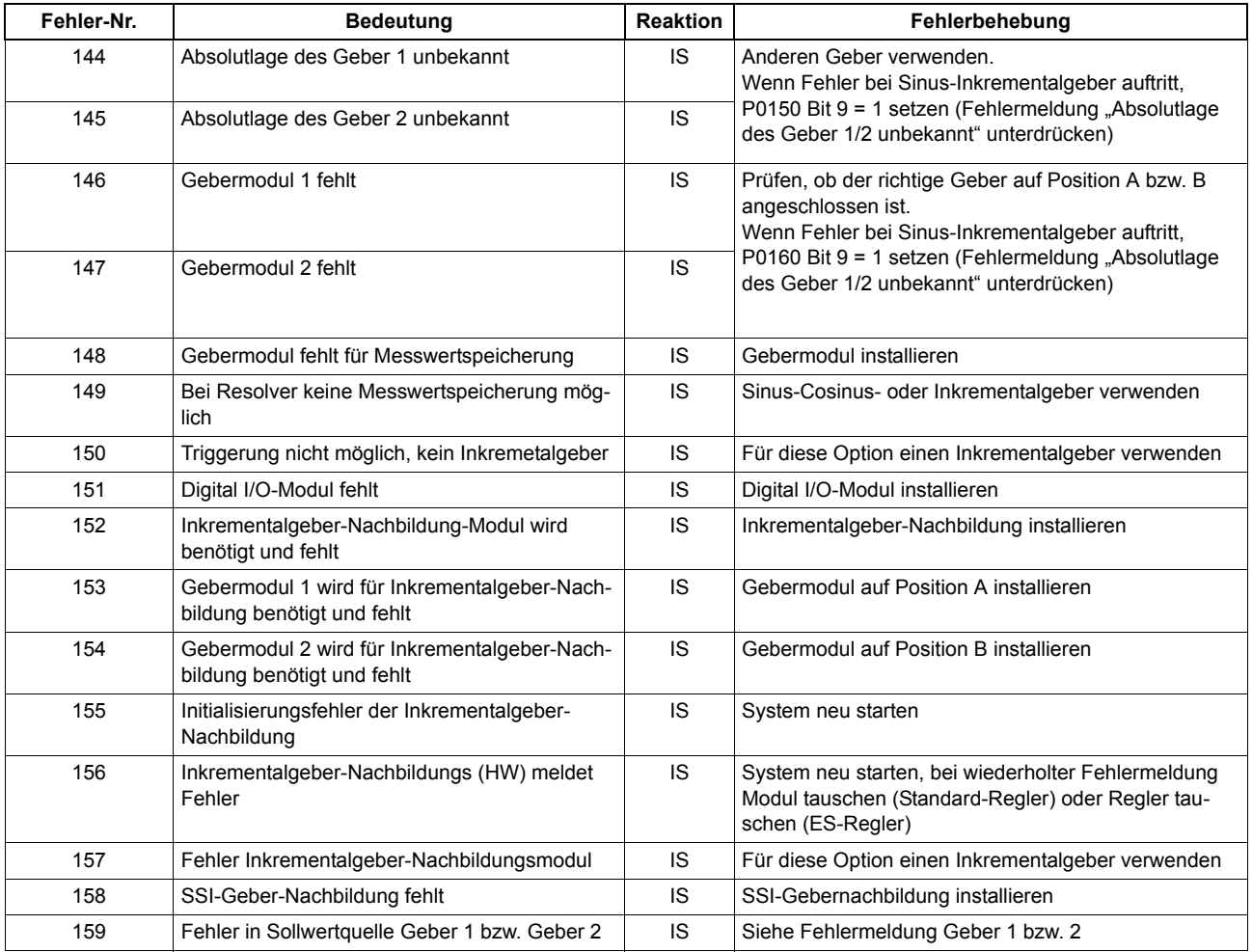

#### **Fehlermeldungen Ebene 3**

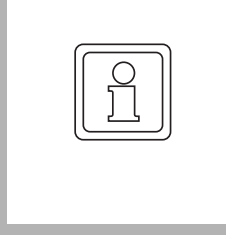

#### **HINWEIS!**

Ebene 3 Fehler werden nur in ProDrive mit Punkt getrennt zum zugehörigen Ebene 2 Fehler angezeigt (siehe auch ⊳[Abbildung 21](#page-60-0)< auf Seite 61).

z.B.: Motor Fehler 102: Sammelfehler Rastlagensuche Rastlagensuche Fehler 102.64: Antrieb hat sich mehr als 4 Deltawinkel bewegt

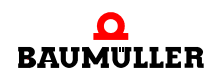

#### **P0234 P0235 Fehler Geber 1 - Serielle Schnittstelle Fehler Geber 2 - Serielle Schnittstelle**

<span id="page-65-0"></span>Fehler Geber 1 112: Kommunikationsfehler nach Hiperface<sup>®</sup>-Spezifikation Fehler Geber 2 128: Kommunikationsfehler nach Hiperface<sup>®</sup>-Spezifikation

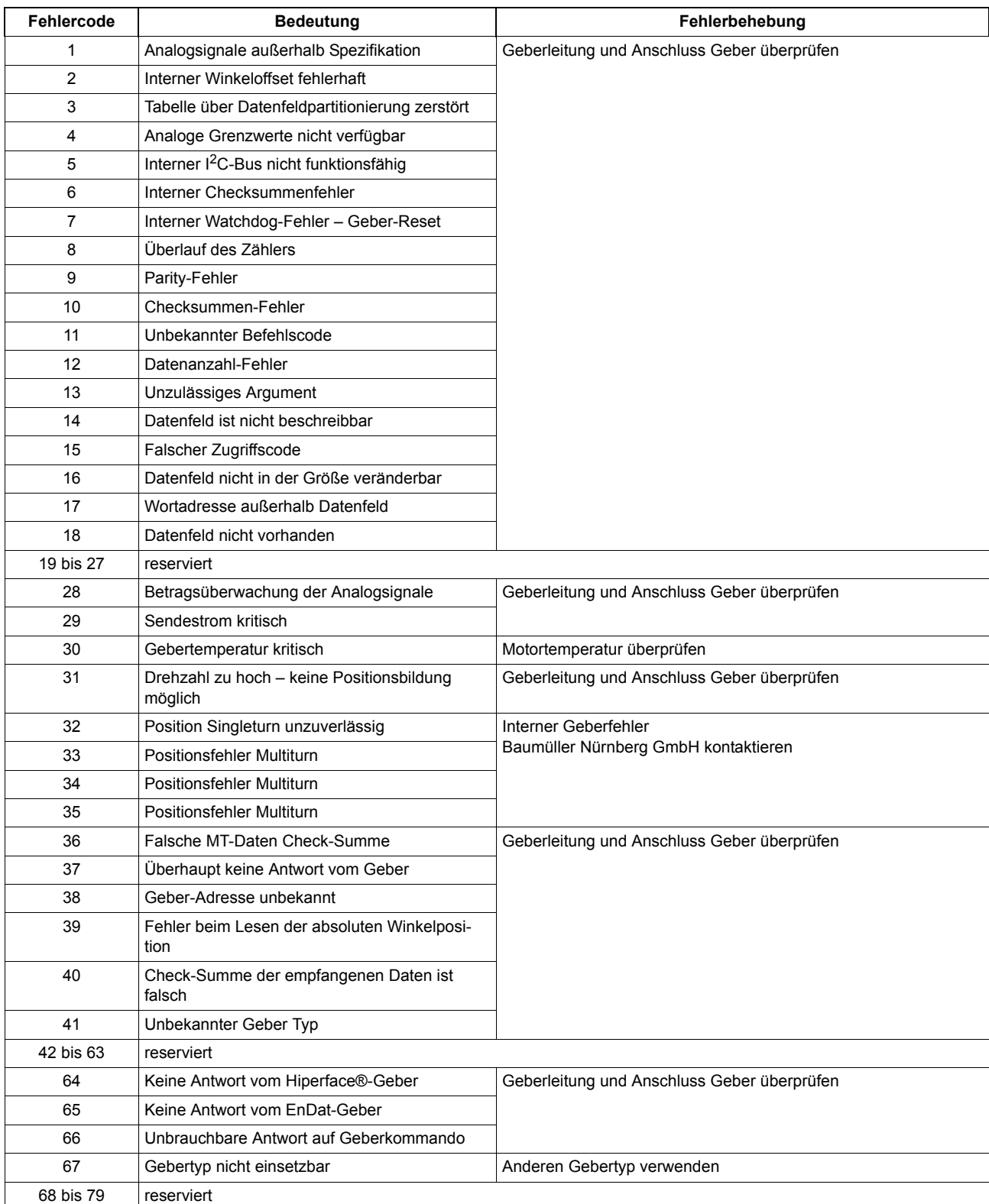

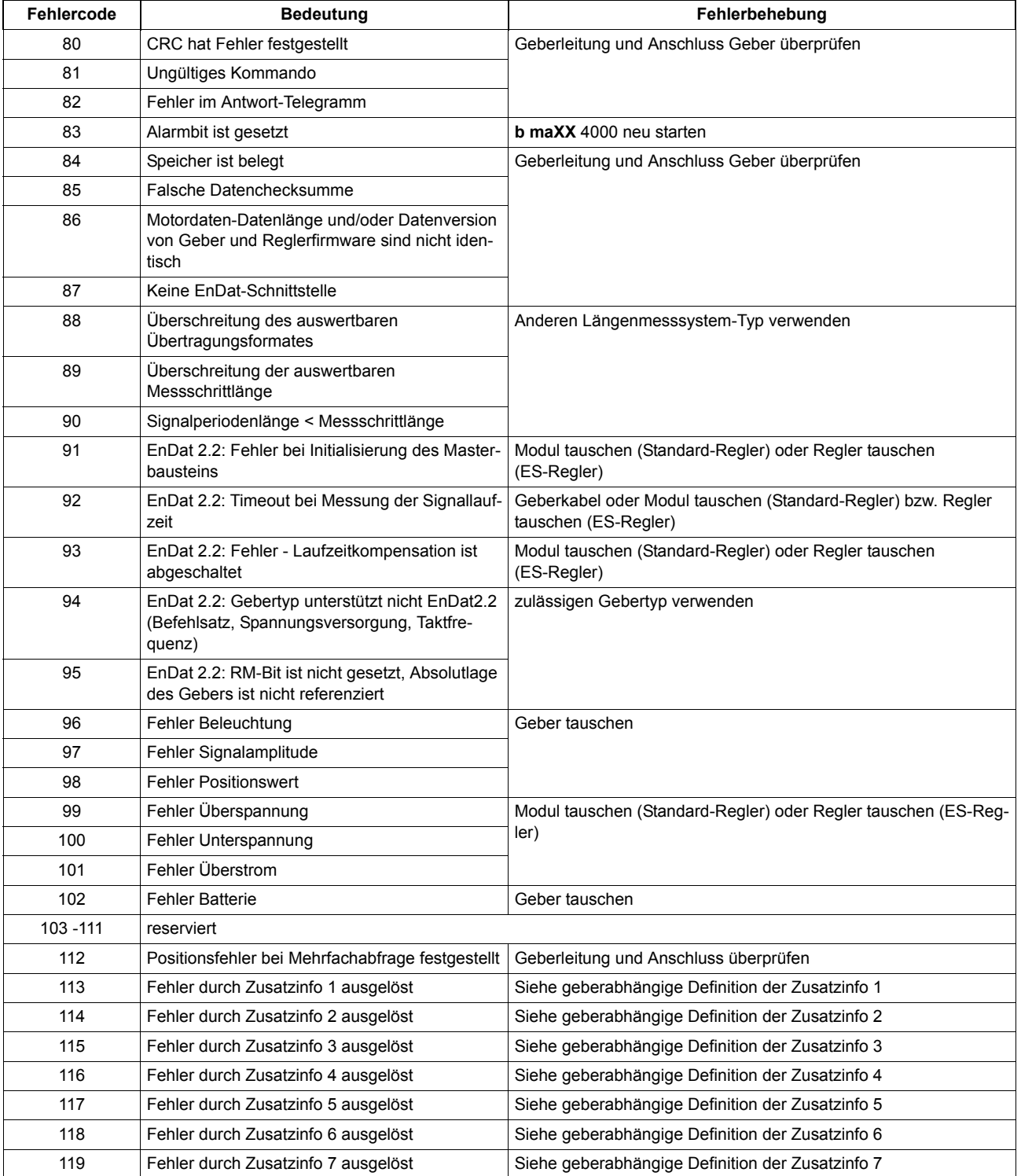

**10**

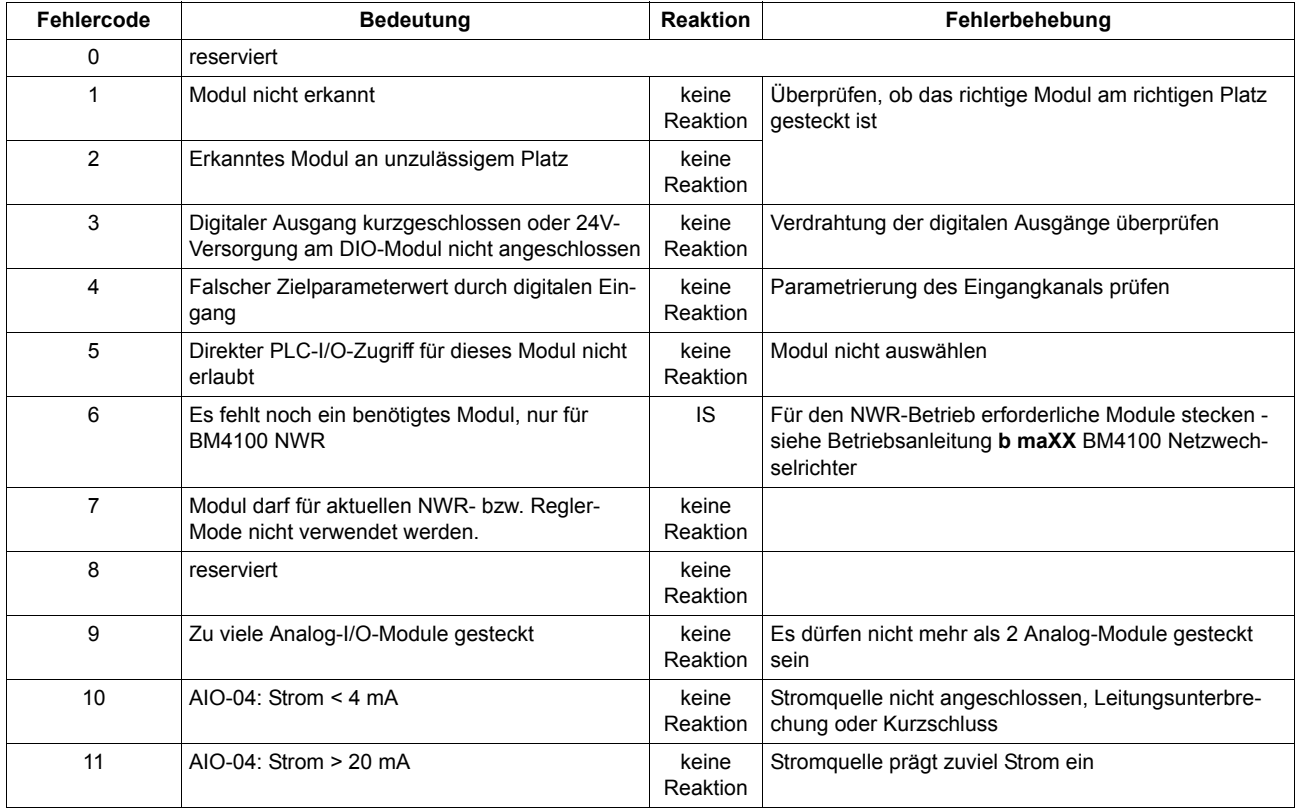

#### <span id="page-67-0"></span>**P0240 bis P0244 Fehler im Funktionsmodul A bis E**

# **ENTSORGUNG**

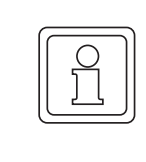

#### **HINWEIS!**

Baumüller-Produkte fallen nicht in den Geltungsbereich der EU-Richtlinie zur Entsorgung von Elektro- und Elektronikgeräten (WEEE, 2002/96/EG). Demzufolge sind von Baumüller keine Kosten für die Rücknahme und Entsorgung von Altgeräten zu tragen.

#### **11.1 Sicherheitsvorschriften**

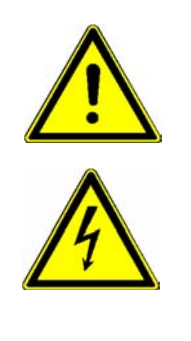

#### **GEFAHR!**

#### **Lebensgefahr durch elektrischen Strom!**

Gespeicherte elektrische Ladung.

Entladezeit des Anreihsystems = Entladezeit des Gerätes mit der längsten Zwischenkreisentladezeit im Anreihsystem.

Siehe dazu Betriebsanleitung **b maXX 4000**, Elektrische Daten.

Deshalb:

- m Entladezeit der Kondensatoren berücksichtigen und spannungsführende Teile vorher nicht berühren.
- Entsprechende Hinweise auf dem Gerät beachten.
- Wenn zusätzliche Kondensatoren am Zwischenkreis angeschlossen sind, kann die Zwischenkreisentladung auch erheblich länger dauern. In diesem Fall muss die nötige Wartezeit selbst ermittelt werden bzw. gemessen werden, ob das Gerät spannungsfrei ist. Diese Entladezeit muss an einer gut sichtbaren Stelle des Schaltschranks mit einem Warnsymbol IEC 60417-5036 (2002-10) angebracht werden.

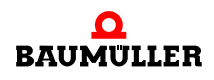

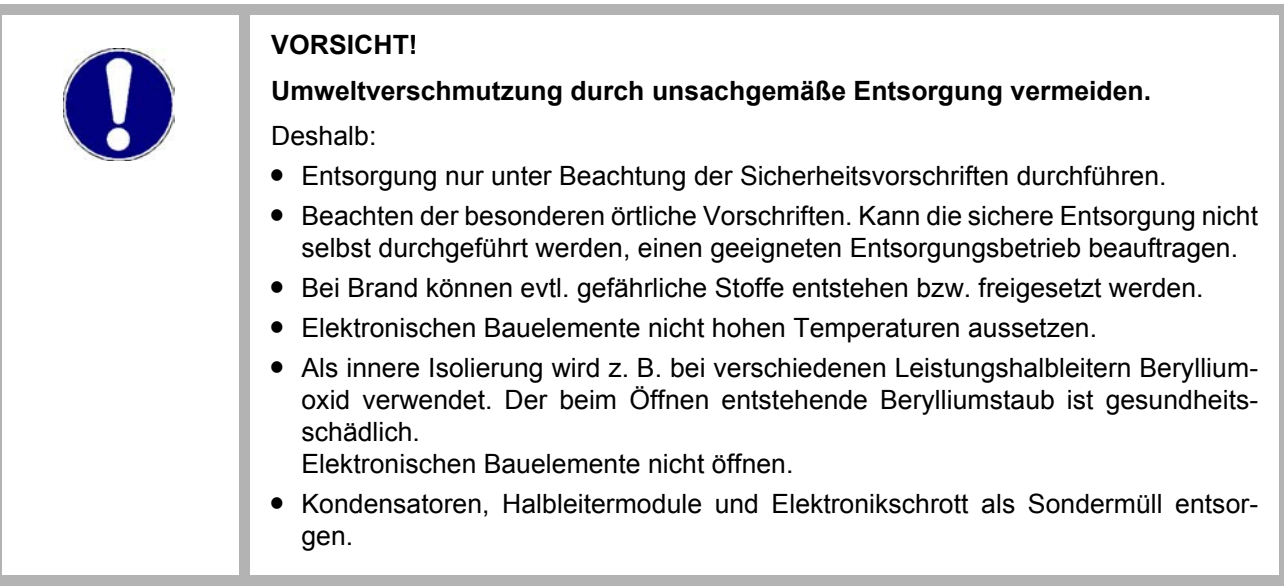

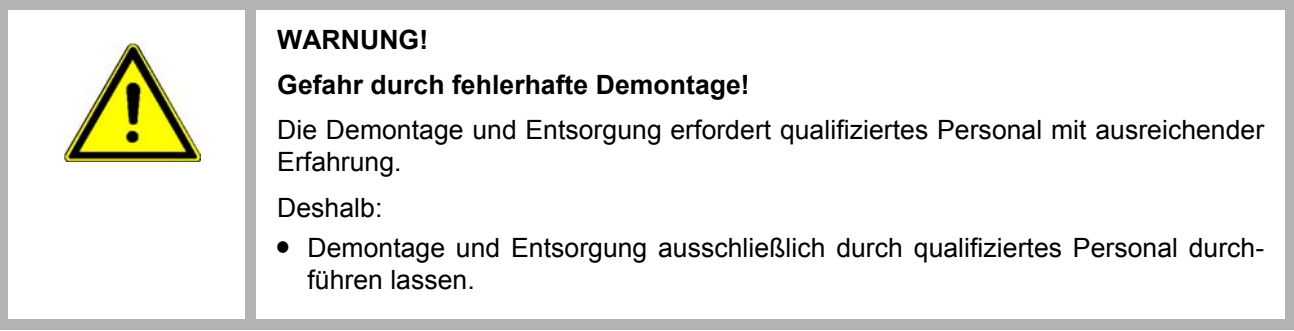

### **11.2 Entsorgungsstellen/Ämter**

**70**

Sicherstellen, dass die Entsorgung in Übereinstimmung mit den Entsorgungsrichtlinien ihrer Firma sowie den nationalen Vorschriften der zuständigen Entsorgungsstellen und Ämter erfolgt. Im Zweifelsfall an die für ihre Firma zuständige Gewerbeaufsicht oder das Umweltamt wenden.

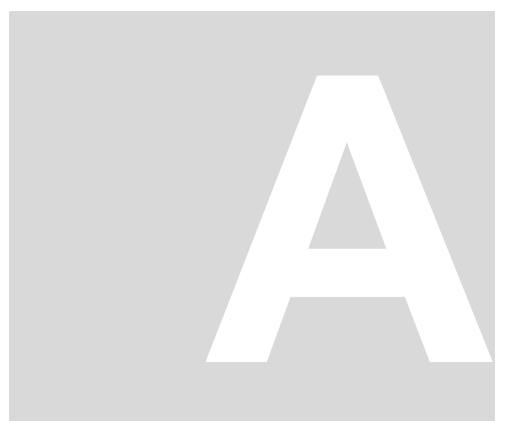

# **ANHANG A - KONFORMITÄTSERKLÄRUNG**

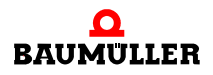

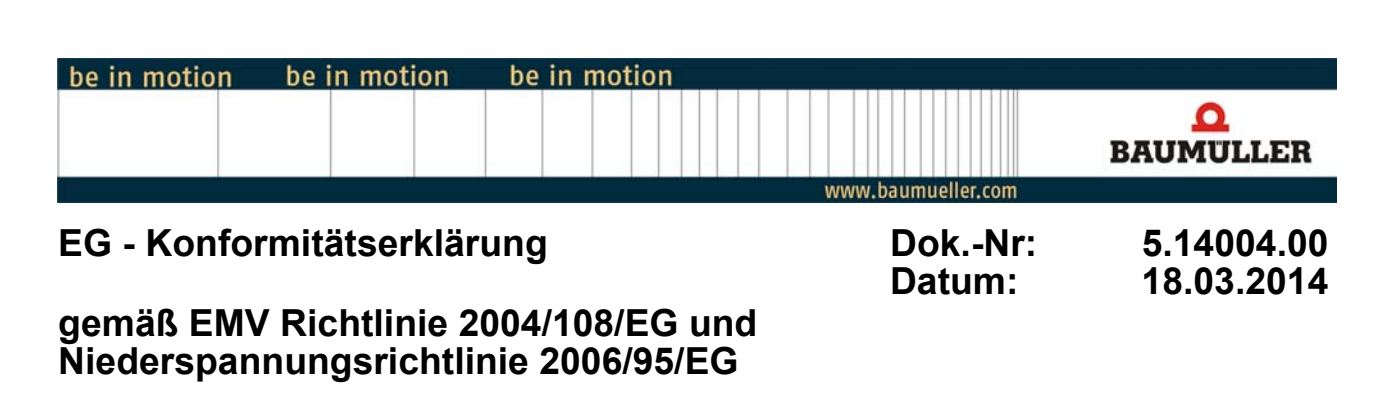

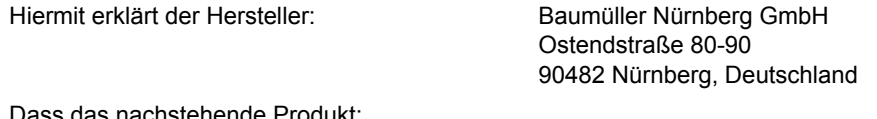

Dass das nachstehende Produkt:

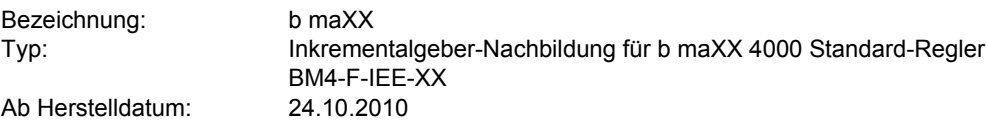

in Übereinstimmung mit der EMV Richtlinie 2004/108/EG und der Niederspannungsrichtlinie 2006/95/EG entwickelt, konstruiert und gefertigt wurde.

Angewandte harmonisierte Normen:

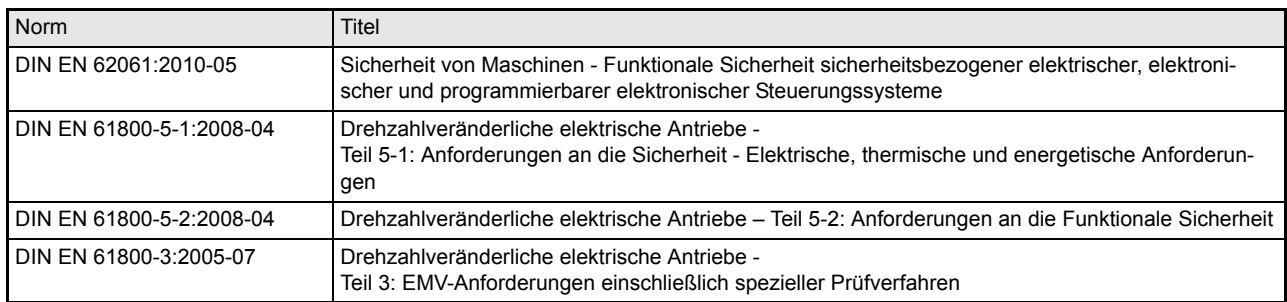

Die aufgeführten Geräte sind keine eigenständig betreibbaren Produkte. Die Einhaltung der Richtlinien setzt den korrekten Einbau der Produkte und die Beachtung aller Hinweise und Sicherheitshinweise in den zugehörigen Betriebsanleitungen von BM4000 Standard-Regler und BM4-F-IEE-XX Inkrementalgeber-Nachbildung voraus.

Die Einhaltung der oben genannten Richtlinien wurde an typischen Konfigurationen im BM4000 Standard-Regler festgestellt.

Nürnberg / 18.03.2014 Ort / Datum

Änderungen im Inhalt der Konformitätserklärung sind vorbehalten. Derzeit gültige Ausgabe auf Anfrage
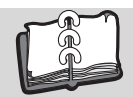

# Abbildungsverzeichnis

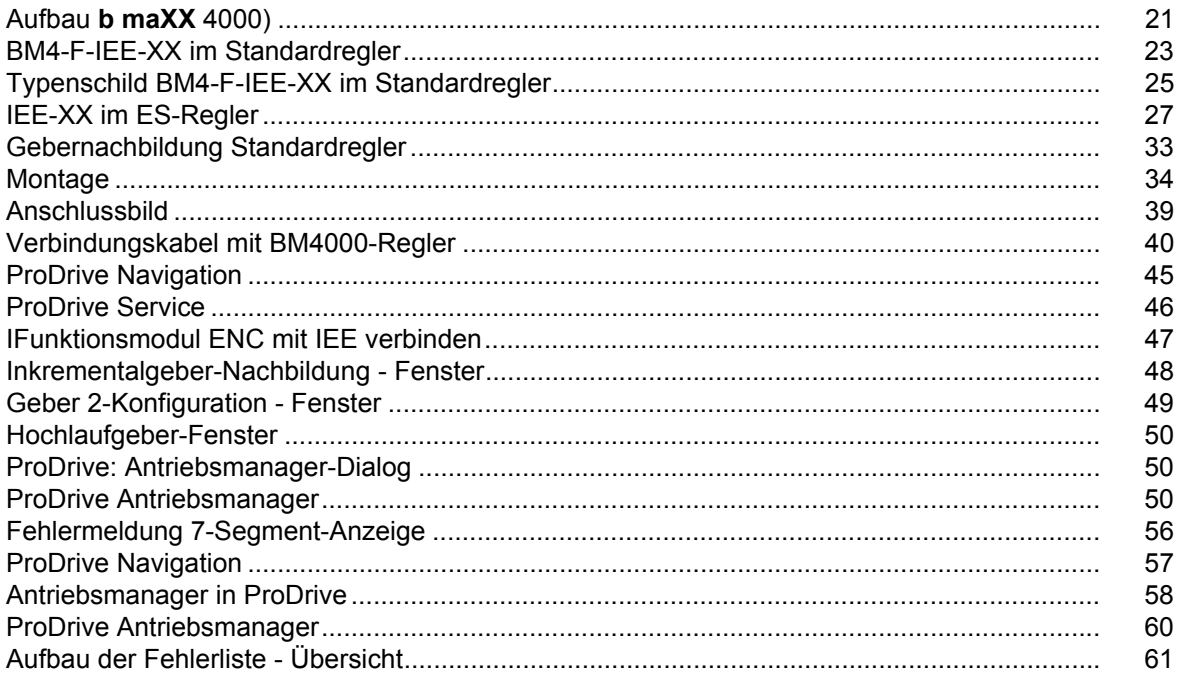

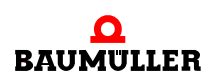

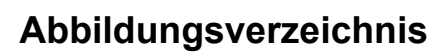

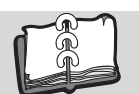

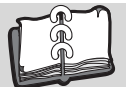

## **Stichwortverzeichnis**

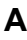

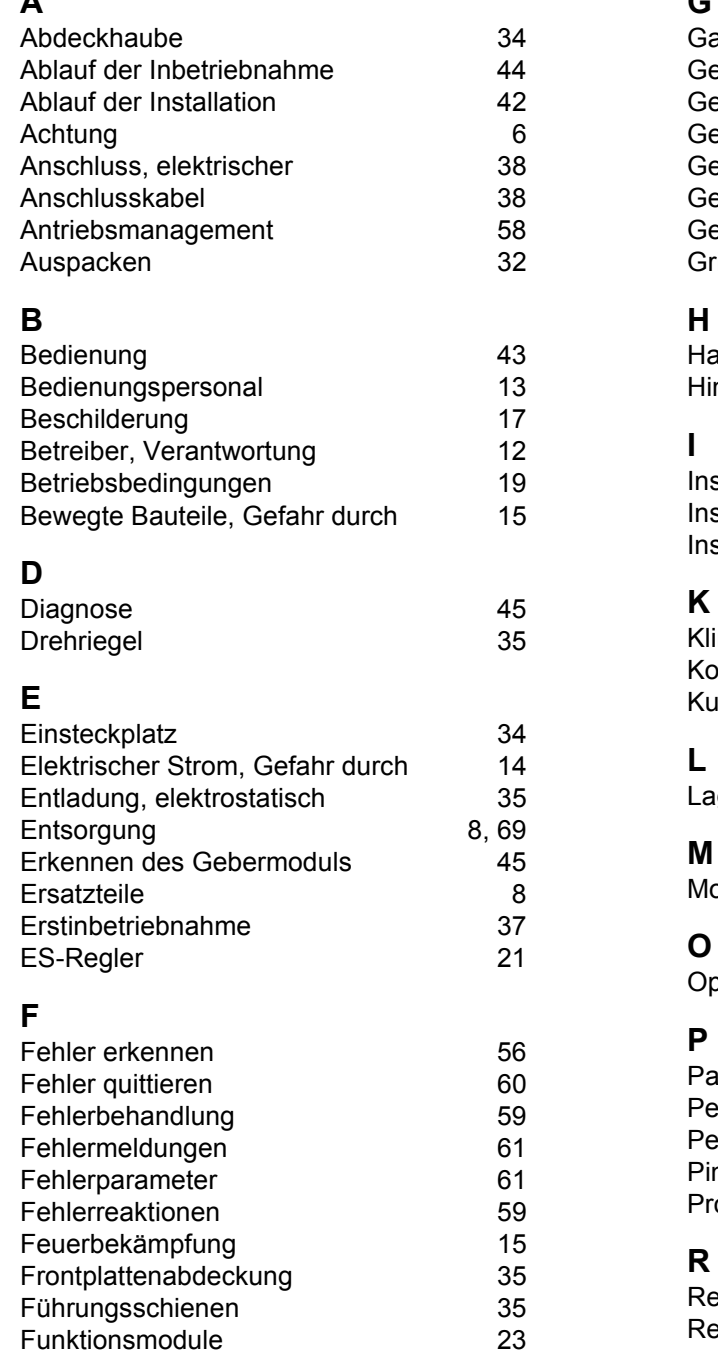

### **G**

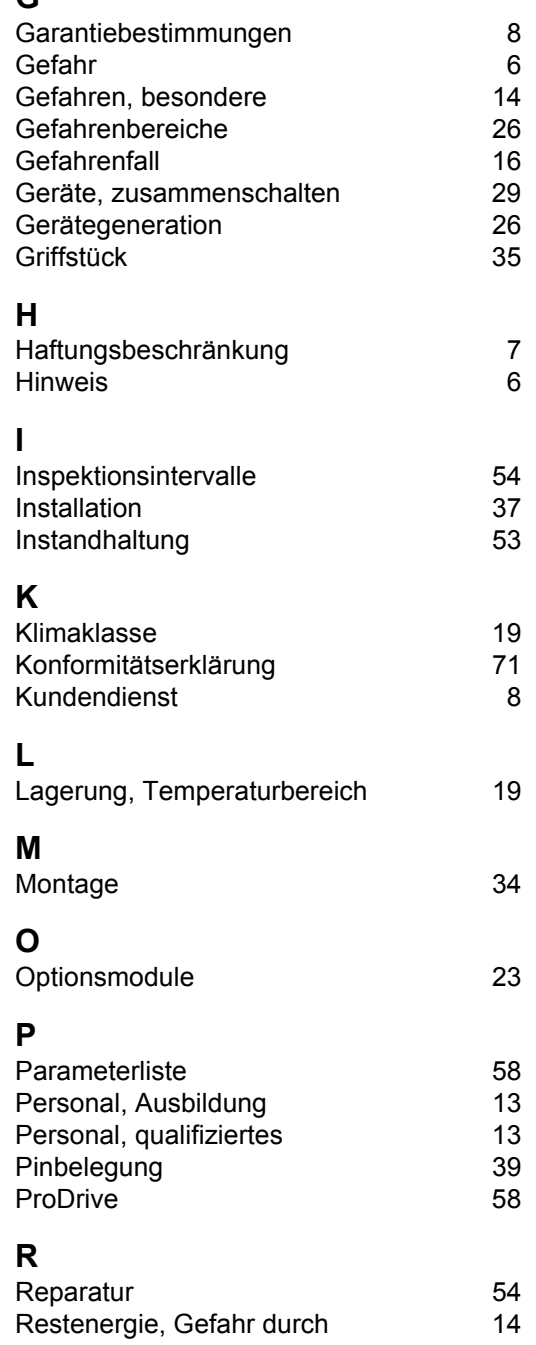

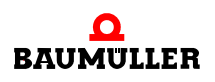

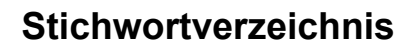

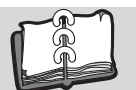

**76**

#### **S**

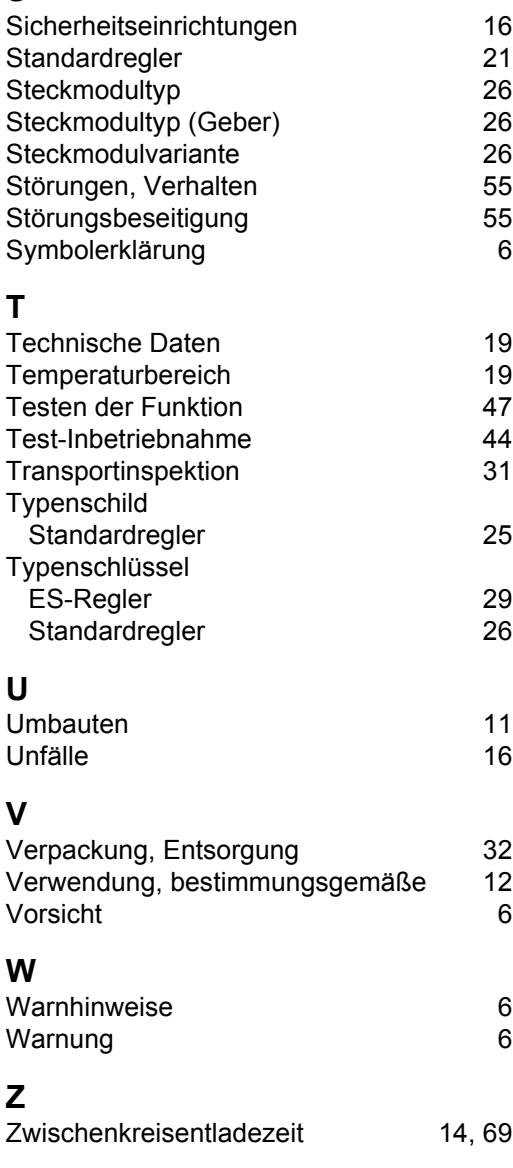

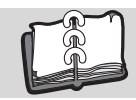

### **Revisionsübersicht**

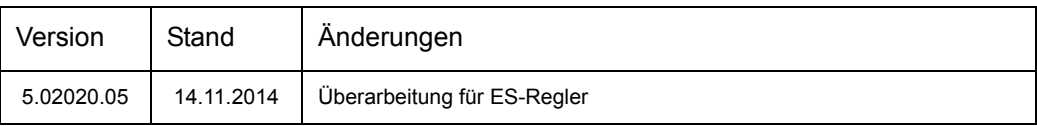

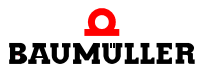

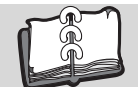

#### **Notizen:**

<span id="page-77-1"></span><span id="page-77-0"></span>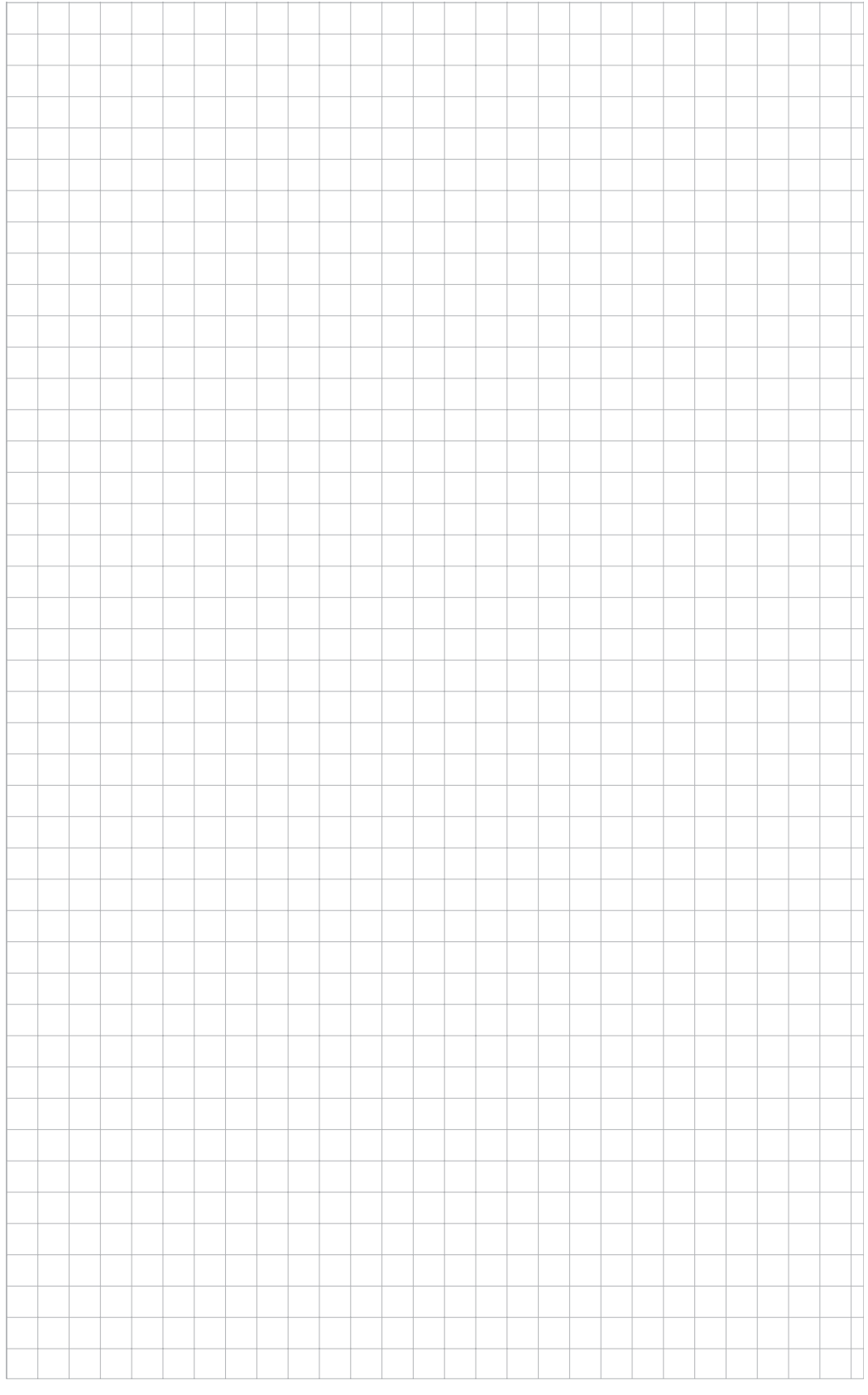

### be in motion

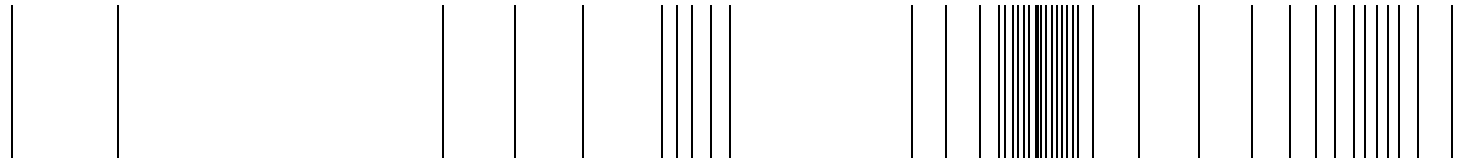

Baumüller Nürnberg GmbH Ostendstraße 80-90 90482 Nürnberg T: +49(0)911-5432-0 F: +49(0)911-5432-130 **www.baumueller.de**

Alle Angaben in dieser Betriebsanleitung sind unverbindliche Kundeninformationen, unterliegen einer ständigen Weiterentwicklung und werden fortlaufend durch unseren permanenten<br>Zur Ausmessung, Berechnung und Kalkulationen